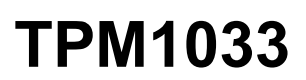

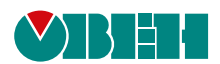

# **Регулятор для систем вентиляции**

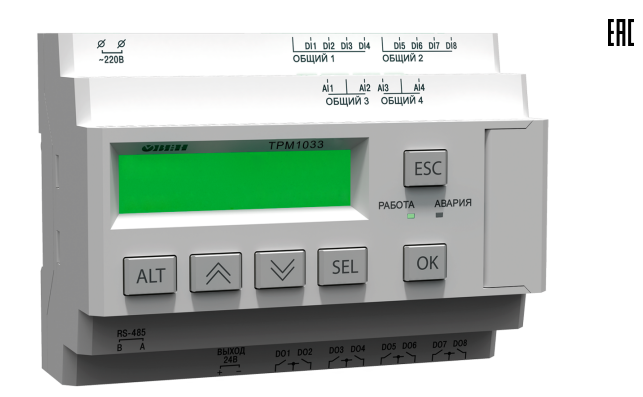

Руководство по эксплуатации

02.2020 версия 1.31

# **Содержание**

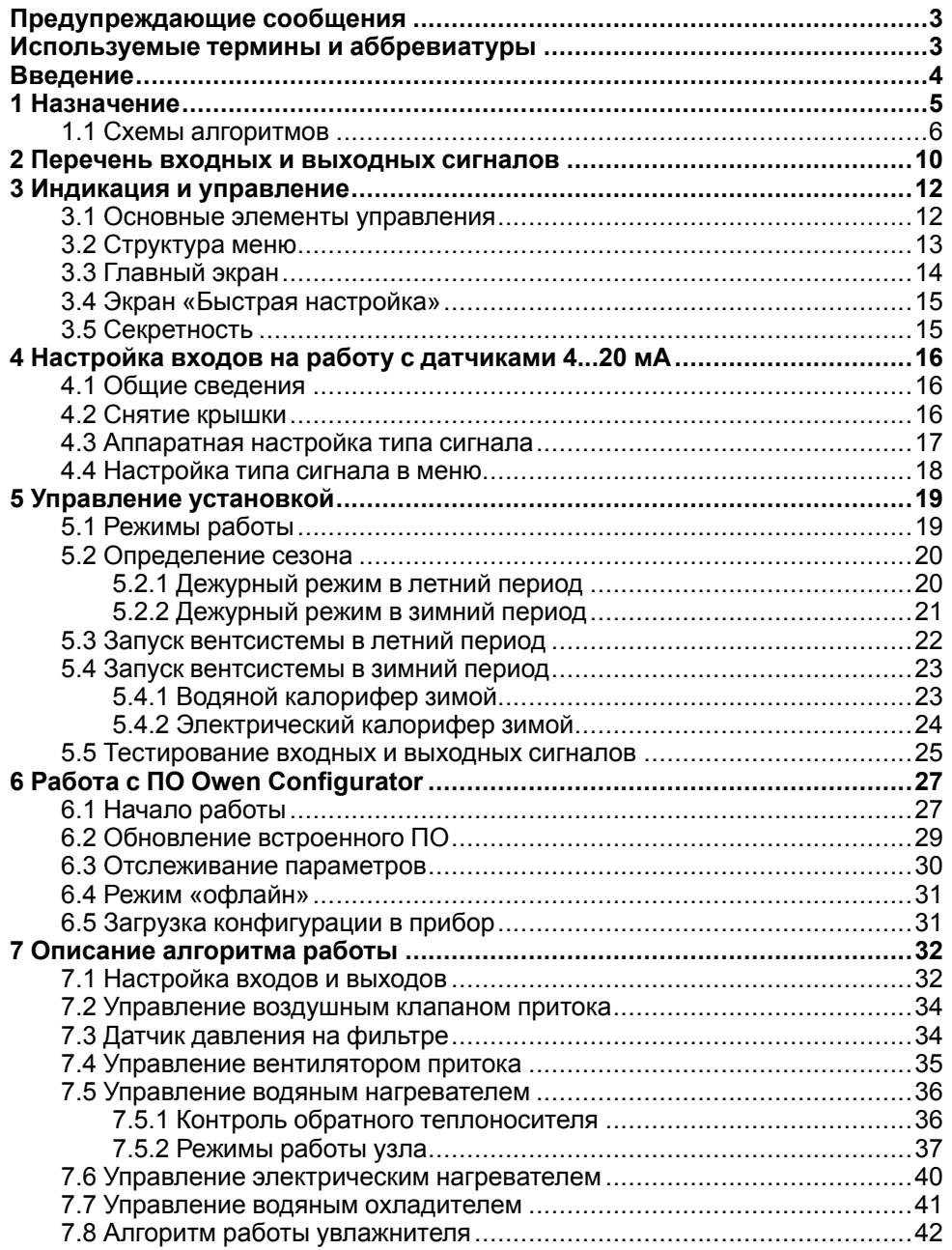

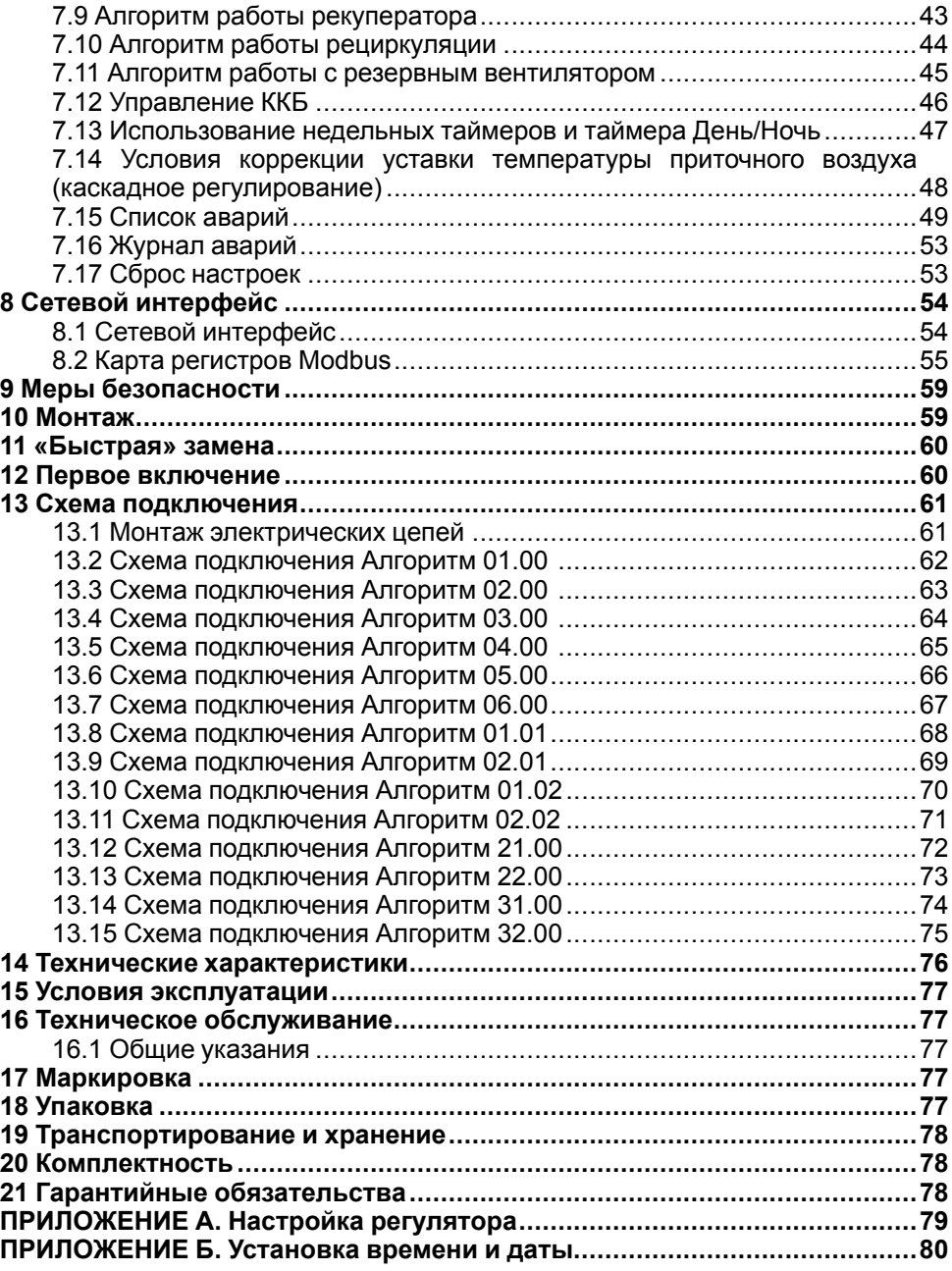

### <span id="page-2-0"></span>**Предупреждающие сообщения**

В данном руководстве применяются следующие предупреждения:

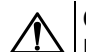

#### **ОПАСНОСТЬ**

Ключевое слово ОПАСНОСТЬ сообщает о **непосредственной угрозе опасной ситуации**, которая приведет к смерти или серьезной травме, если ее не предотвратить.

# **ВНИМАНИЕ**

Ключевое слово ВНИМАНИЕ сообщает о **потенциально опасной ситуации**, которая может привести к небольшим травмам.

### **ПРЕДУПРЕЖДЕНИЕ**

Ключевое слово ПРЕДУПРЕЖДЕНИЕ сообщает о **потенциально опасной ситуации**, которая может привести к повреждению имущества.

#### **ПРИМЕЧАНИЕ**

Ключевое слово ПРИМЕЧАНИЕ обращает внимание на полезные советы и рекомендации, а также информацию для эффективной и безаварийной работы оборудования.

#### **Ограничение ответственности**

Ни при каких обстоятельствах ООО «Производственное объединение ОВЕН» и его контрагенты не будут нести юридическую ответственность и не будут признавать за собой какие-либо обязательства в связи с любым ущербом, возникшим в результате установки или использования прибора с нарушением действующей нормативно-технической документации.

### <span id="page-2-1"></span>**Используемые термины и аббревиатуры**

- **PDS** датчик перепада давления.
- **Впр** вентилятор притока.
- **ВКп** воздушный входной клапан с обогревом.
- **ВРГ** верхняя рабочая граница.
- **ЖКИ** жидкокристаллический индикатор.
- **ККБ** компрессорно-конденсаторный блок.
- **ИМ** исполнительный механизм.
- **ПК** персональный компьютер.
- **ПО** программное обеспечение.
- **ТО** водяной теплообменник нагрева (водяной калорифер).
- **ТОэ** электрический теплообменник нагрева (электрокалорифер).
- **ТЭН** термоэлектронагреватель.
- **Фп** фильтр приточный.
- **НЗ** нормально-закрытый.
- **НО** нормально-отрытый.
- **НРГ** нижняя рабочая граница.
- **ХО** водяной охладитель.
- **ХО фреон** фреоновый охладитель.
- **ШИМ** широтно-импульсная модуляция.
- **ЭКН** электрический калорифер нагрева (электрокалорифер).

**TPM1033-X.X** 

#### <span id="page-3-0"></span>**Введение**

Настоящее Руководство по эксплуатации предназначено для ознакомления обслуживающего персонала с устройством, принципом действия, конструкцией, технической эксплуатацией и обслуживанием контроллера систем вентиляции ТРМ1033, в дальнейшем по тексту именуемого «ТРМ1033» или «прибор».

Подключение, регулировка и техобслуживание прибора должны квалифицированными специалистами после прочтения настоящего руководства по эксплуатации.

Настоящее руководство составлено в расчете на то, что им будет пользоваться подготовленный и квалифицированный персонал,<br>аттестованный по действующим стандартам, регламентирующим аттестованный по действующим стандартам, регламентирующим применение электрооборудования, а именно:

- 1. Любой инженер по вводу в эксплуатацию, или сервисному обслуживанию, должен быть подготовлен и обладать достаточной квалификацией в соответствии с местными и государственными стандартами, требуемыми для выполнения этой работы, а также ознакомлен со всей документацией, связанной с данным прибором. Техническое обслуживания должно выполняться в соответствии с установленными мерами безопасности.
- 2. Операторы полностью собранного оборудования (см. Примечание) должны быть ознакомлены с эксплуатационной документацией и установленными мерами безопасности, которые связаны с эксплуатацией полностью собранного оборудования.

#### **ПРИМЕЧАНИЕ**

Понятие «полностью собранное оборудование» относится к устройству, сконструированному третьей стороной, в котором содержится или применяется прибор, описанный в руководстве.

Прибор изготавливается в различных модификациях, зашифрованных в коде полного условного обозначения:

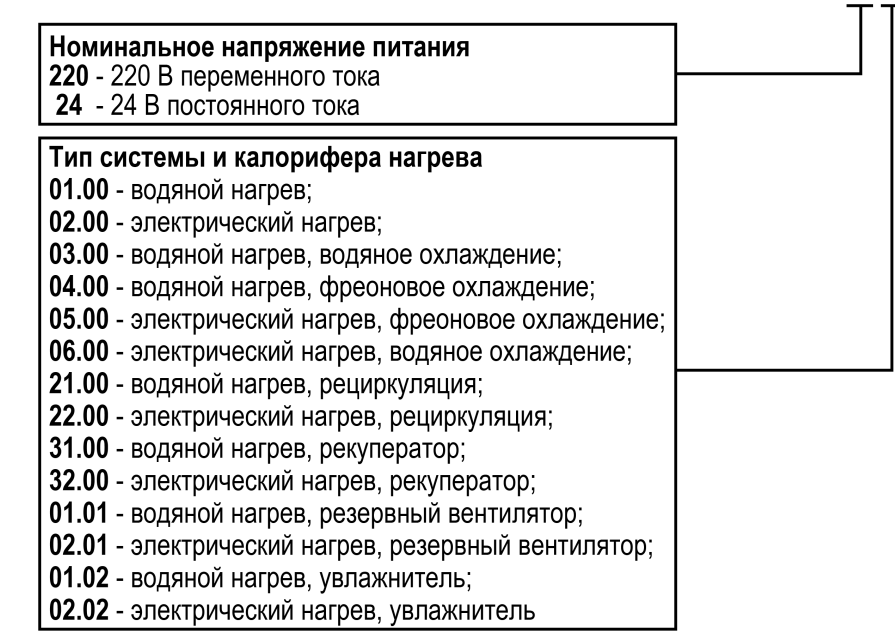

Пример записи обозначения прибора при заказе: **ТРМ1033–24.03.00**.

# <span id="page-4-0"></span>**1 Назначение**

Контроллер предназначен для погодозависимого управления системой приточной вентиляции (далее — «установка»).

ТРМ1033 в комплекте с датчиками и ИМ:

- контролирует и регулирует температуру воздуха в помещении;
- контролирует и регулирует дополнительные параметры системы:
	- температуру приточного воздуха;
	- обратную воду (алгоритм с водяным калорифером нагрева).
- управляет основными узлами вентиляционной системы, контролирует исправность подключенного оборудования.

Руководство по эксплуатации распространяется на прибор, выпущенный в соответствии с ТУ 26.51.70–020–46526536–2017.

# <span id="page-5-0"></span>**1.1 Схемы алгоритмов**

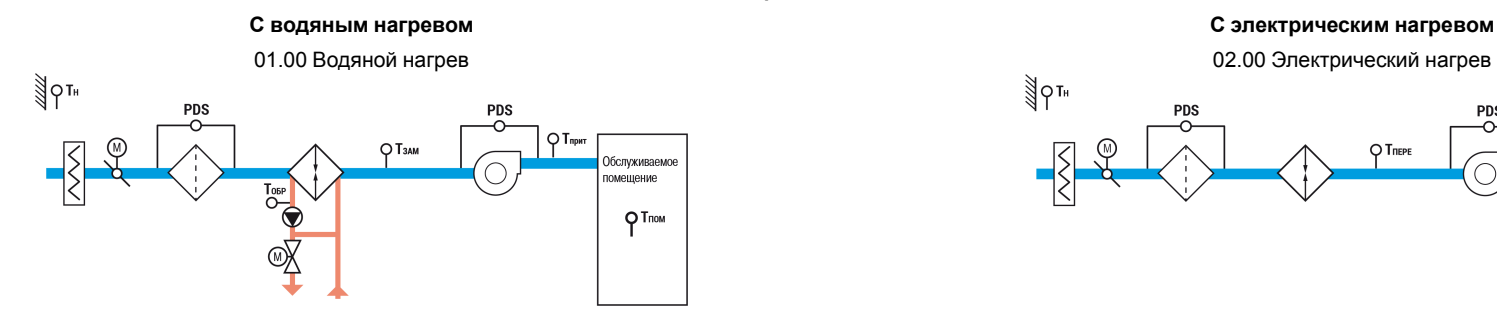

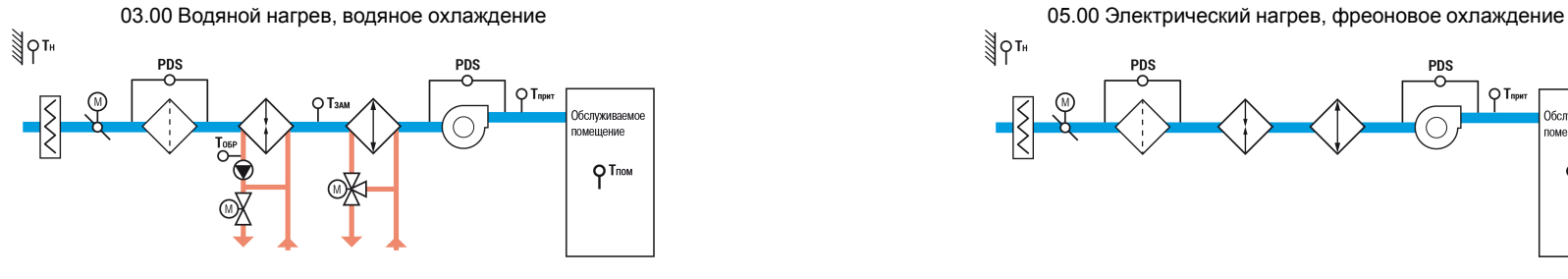

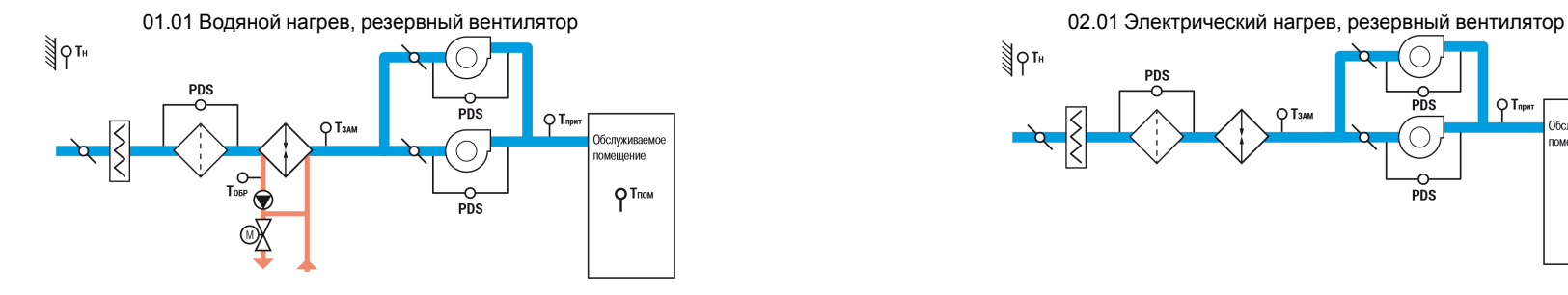

**Приточные системы**

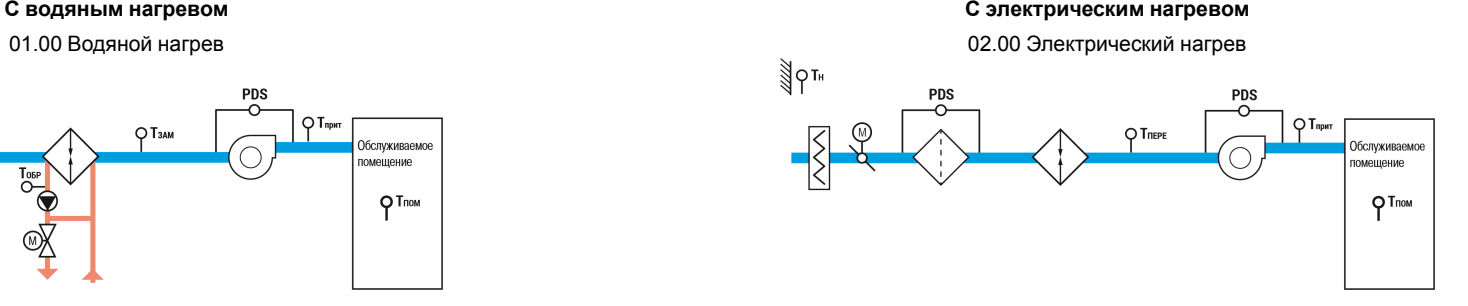

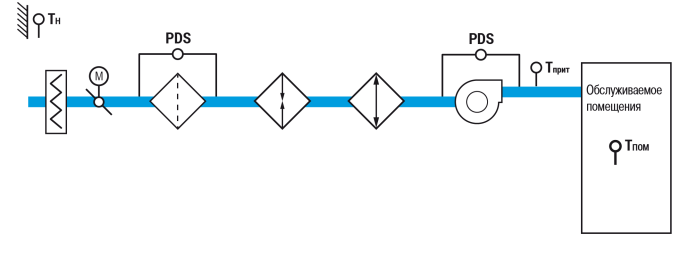

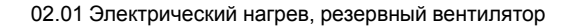

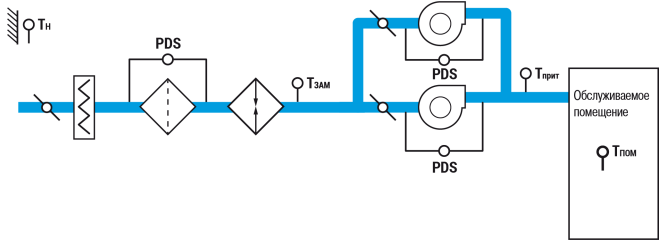

#### **Приточные системы**

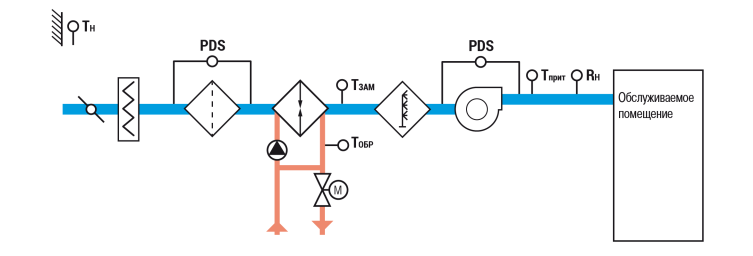

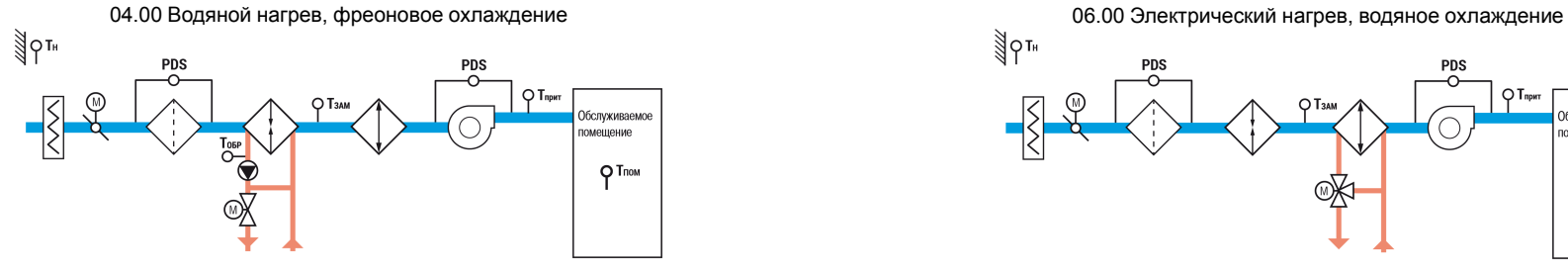

**С водяным нагревом С электрическим нагревом**

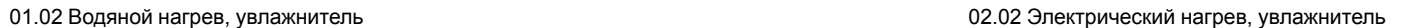

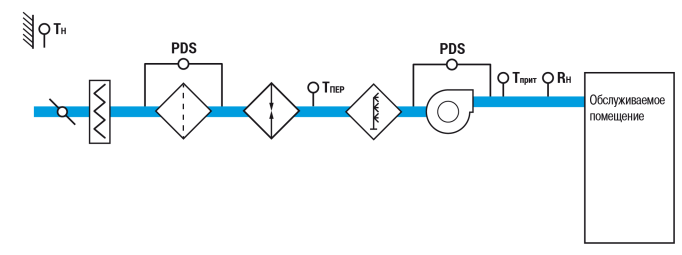

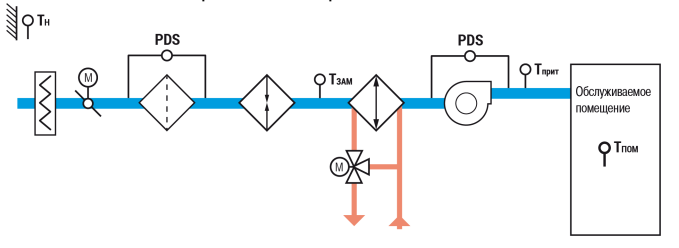

#### **Приточно-вытяжные системы**

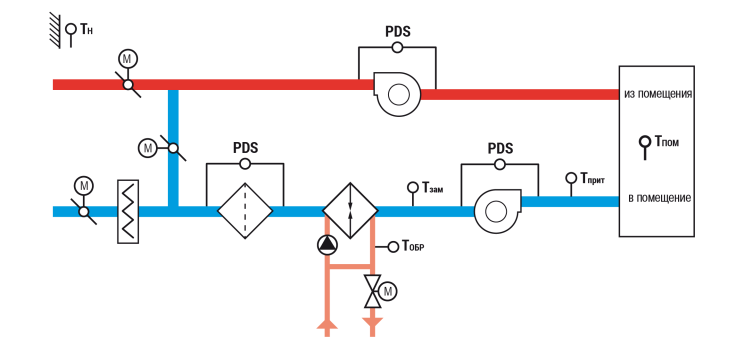

31.00 Водяной нагрев, рекуператор:

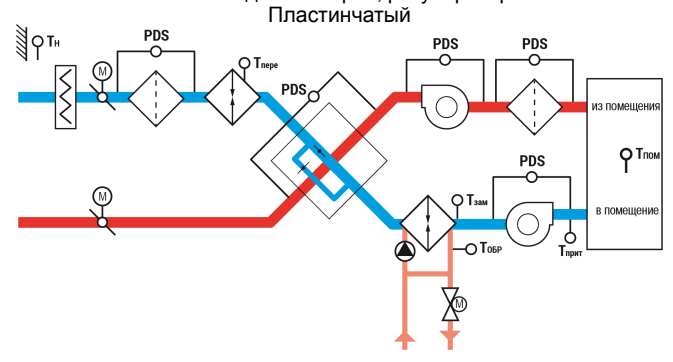

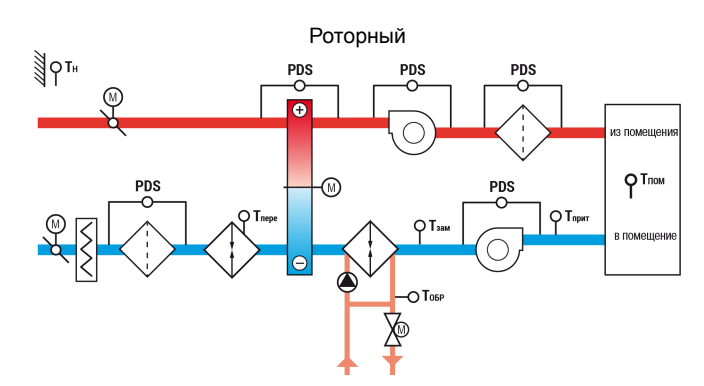

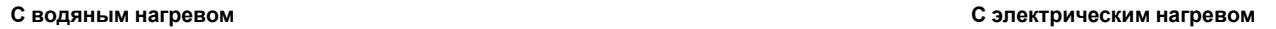

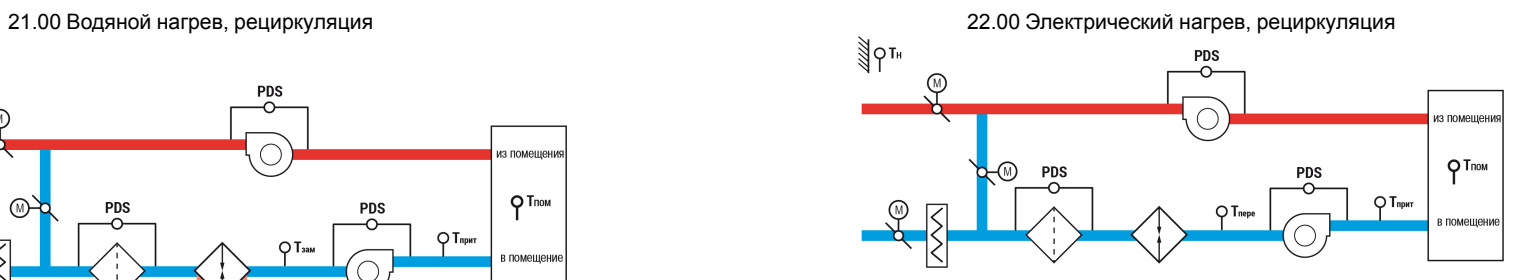

32.00 Электрический нагрев, рекуператор: Пластинчатый

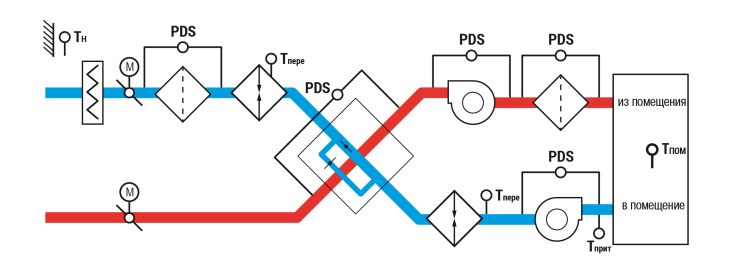

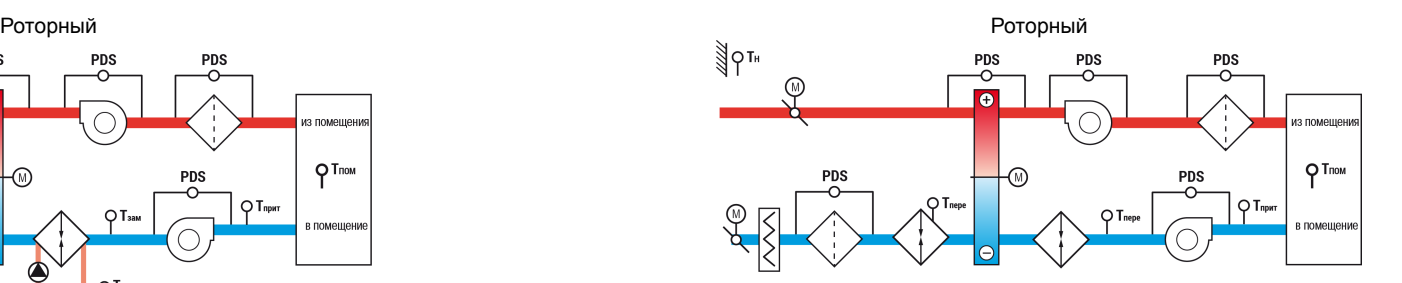

#### **Приточно-вытяжные системы**

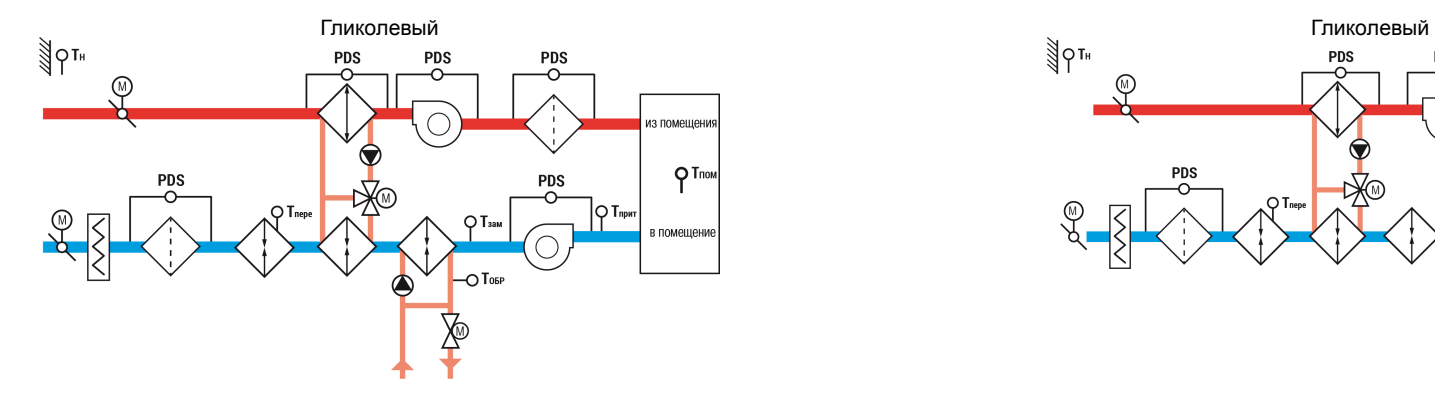

**С водяным нагревом С электрическим нагревом**

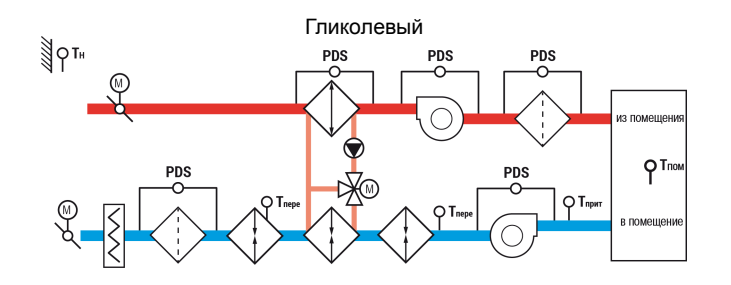

### <span id="page-9-0"></span>**2 Перечень входных и выходных сигналов**

#### **ПРИМЕЧАНИЕ**

Пункты в круглых скобках «()» относятся к соответствующим входам/выходам модуля расширения ПРМ.

#### **Таблица 2.1 – Входные сигналы**

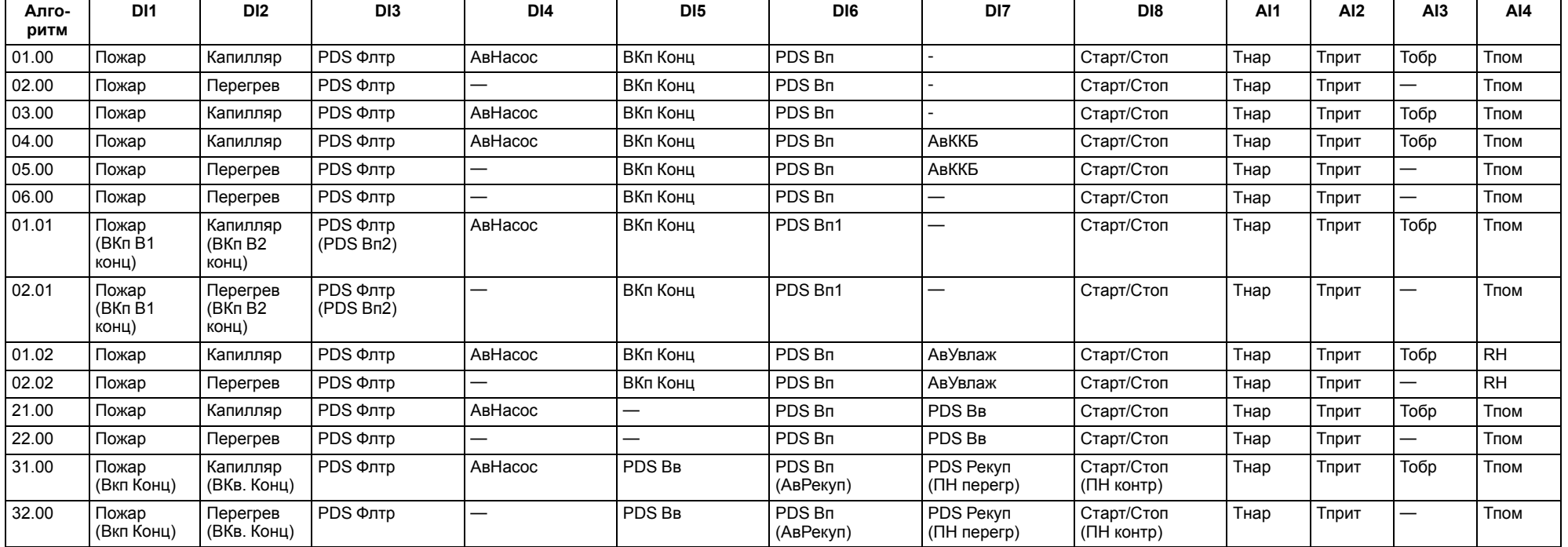

#### **Таблица 2.2 – Выходные сигналы**

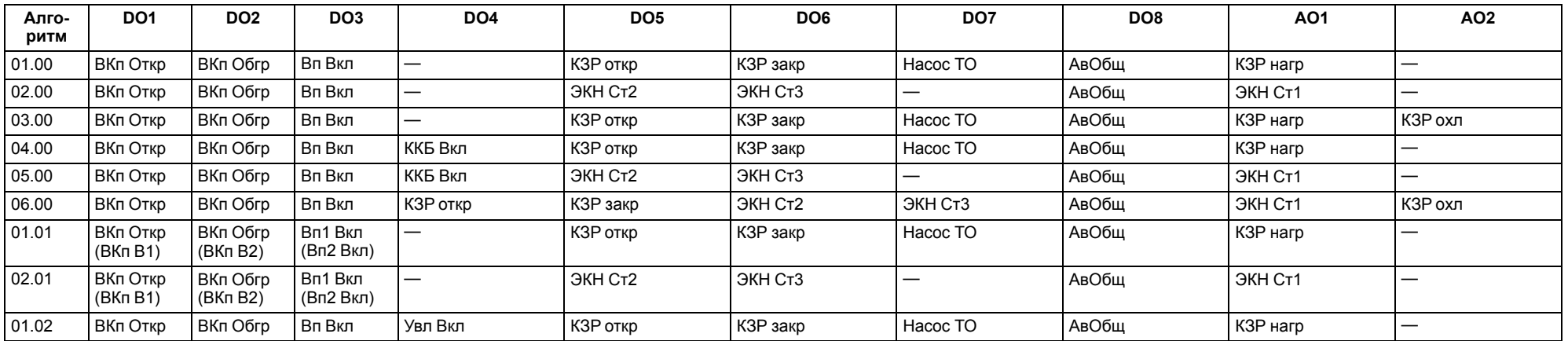

#### **Продолжение таблицы 2.2**

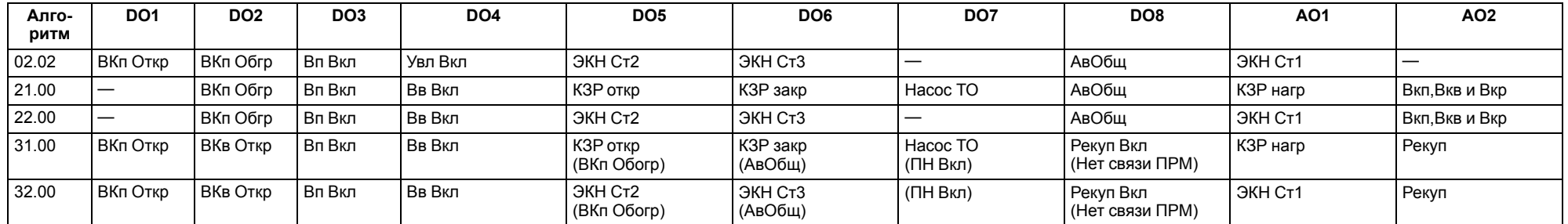

Входы:

- **Пожар** Датчик пожара (НЗ);
- **Капилляр** Термостат защиты от замерзания, капиллярный термостат (НЗ);
- **Перегрев** Защита калорифера по перегреву (НЗ);
- **PDS Флтр** Датчик перепада давления на приточном фильтре (НО);
- **Ав.Насос** Автомат защиты насоса (НЗ);
- **ВКп.Конц** Концевой выключатель приточного воздушного клапана (НО);
- **PDS Вп** Датчик перепада давления на приточном вентиляторе (НО);
- $\cdot$  **Ав.ККБ** ККБ неисправен (НЗ);
- **Тнар** Температура наружного воздуха;
- **Тприт** Температура приточного воздуха;
- **Тобр** Температура обратной воды;
- **Тпом** Температура воздуха в помещении;
- **Старт/Стоп** кнопка запуска/останова;
- **ВКв Конц** концевой выключатель вытяжного воздушного клапана (НО);
- **ПН перегр** защита предварительного нагрева по перегреву (НЗ);
- **ПН контр** контактор предварительного нагрева (НО);
- **PDS Вв** датчик перепада давления на вытяжном вентиляторе;
- **АвРекуп** авария рекуператора;
- **PDS Рекуп** датчик перепада давления на рекуператоре;
- **ВКп В1 конц** концевой выключатель приточного клапана на первом вентиляторе;
- **ВКп В2 конц** концевой выключатель приточного клапана на втором вентиляторе;
- **PDS Вп1** датчик перепада давления на первом вентиляторе;
- **PDS Вп2** датчик перепада давления на втором вентиляторе;
- **АвУвлаж** авария увлажнителя;
- **RH** канальный датчик относительной влажности.

Выходы:

- **ВКп.Откр** Открыть приточный воздушный клапан;
- **ВКп.Обгр** Включить обогрев приточного воздушного клапана;
- **Вп вкл** Включить приточный вентилятор;
- **ККБ вкл** Включить ККБ;
- **КЗР откр** Команда на открытие клапана теплообменника;
- **КЗР закр** Команда на закрытие клапана теплообменника;
- **Насос ТО** Включить циркуляционный насос;
- **ЭКН Ст2** Включить вторую ступень электрического калорифера;
- **ЭКН Ст3** Включить третью ступень электрического калорифера;
- **АвОбщ** Включить лампу «Авария»;
- **КЗР Нагр** Процент открытия клапана водяного нагревателя;
- **КЗР Охл** Процент открытия клапана водяного охладителя;
- **ЭКН Ст1** Аналоговый сигнал 0...10 В на управление мощностью первой ступени электрического калорифера;
- **ВКп В1/В2 Откр** открыть приточный воздушный клапан первого/второго вентилятора;
- **Нет связи ПРМ** отсутствует соединение по интерфейсу между ТРМ1033 и ПРМ;
- **ПН Вкл** включение предварительного нагрева;
- **ВКв Откр** открыть вытяжной воздушный клапан;
- **Вв Вкл** включить вытяжной вентилятор;
- **Вп1 Вкл/Вп2 Вкл** включить первый/второй приточный вентилятор;
- **Увл Вкл** включение увлажнителя;
- **Рекуп Вкл** включение рекуператора;
- **ВКп,ВКв и ВКр** аналоговый сигнал 0...10 В на управление воздушными клапанами притока, вытяжки и рециркуляции;
- **Рекуп** аналоговый сигнал 0...10 В на управление рекуператором.

#### <span id="page-11-0"></span>**3 Индикация и управление**

#### <span id="page-11-1"></span>**3.1 Основные элементы управления**

На лицевой панели прибора расположены элементы индикации и управления (см. [рисунок](#page-11-2) 3.1):

- двухстрочный 16-разрядный ЖКИ;
- два светодиода;
- шесть кнопок.

# **ПРЕДУПРЕЖДЕНИЕ**

Доступ к некоторым пунктам меню защищен паролем. Значение паролей настраивается (**Секретность/Пароль**). Если значение **0**, то ввод пароля отключен (по умолчанию отключен).

#### Для редактирования значений следует:

- 1. С помощью кнопки SEL выбрать нужный параметр (выбранный параметр начинает мигать).
- 2. С помощью кнопок  $\overline{\text{ }}N\text{ }$  и  $\overline{\text{ }}N\text{ }$  установить нужное значение. Во время работы с числовыми параметрами комбинация кнопок $[ALT]$

меняет редактируемый разряд.

- 3. Возможные варианты действия с измененным значением:
	- для сохранения следует нажать кнопку  $\lfloor$  OK
	- для сохранения и перехода к следующему параметру следует  $H<sub>1</sub>$ нажать SEL

4. Для отмены введенного значения следует нажать **ESC** 

<span id="page-11-2"></span>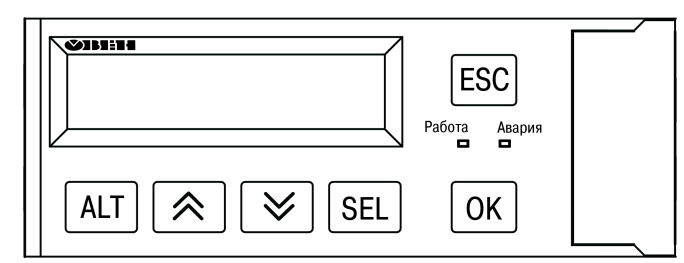

**Рисунок 3.1 – Лицевая панель прибора**

#### **Таблица 3.1 – Назначение кнопок**

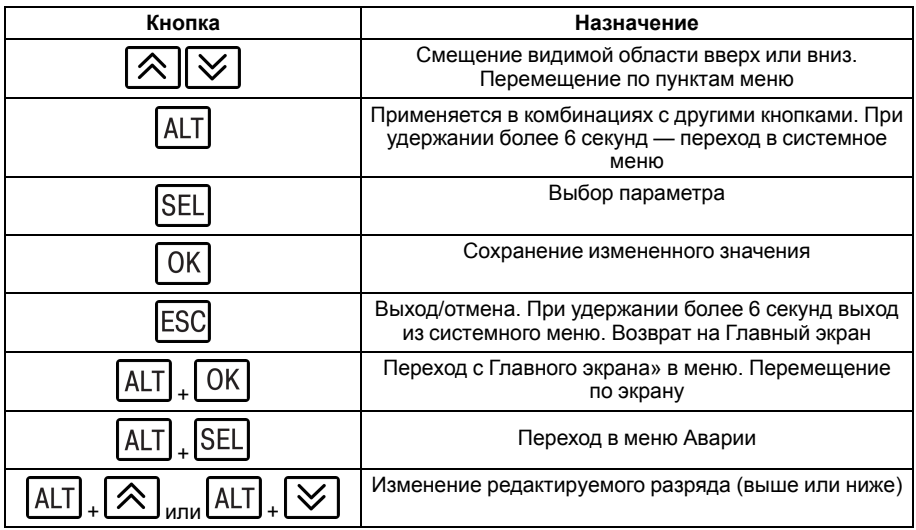

#### **Таблица 3.2 – Назначение светодиодов**

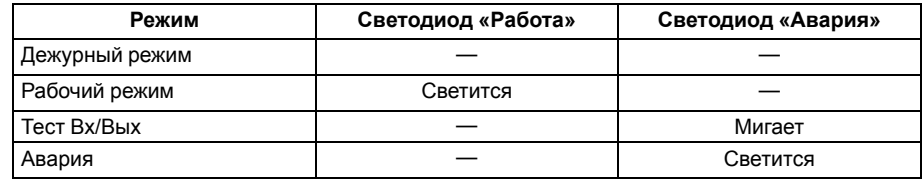

#### <span id="page-12-0"></span>**3.2 Структура меню**

#### **ПРЕДУПРЕЖДЕНИЕ**

Здесь и далее приведены данные всех модификаций. В зависимости от применяемого алгоритма, некоторые экраны и пункты могут отсутствовать.

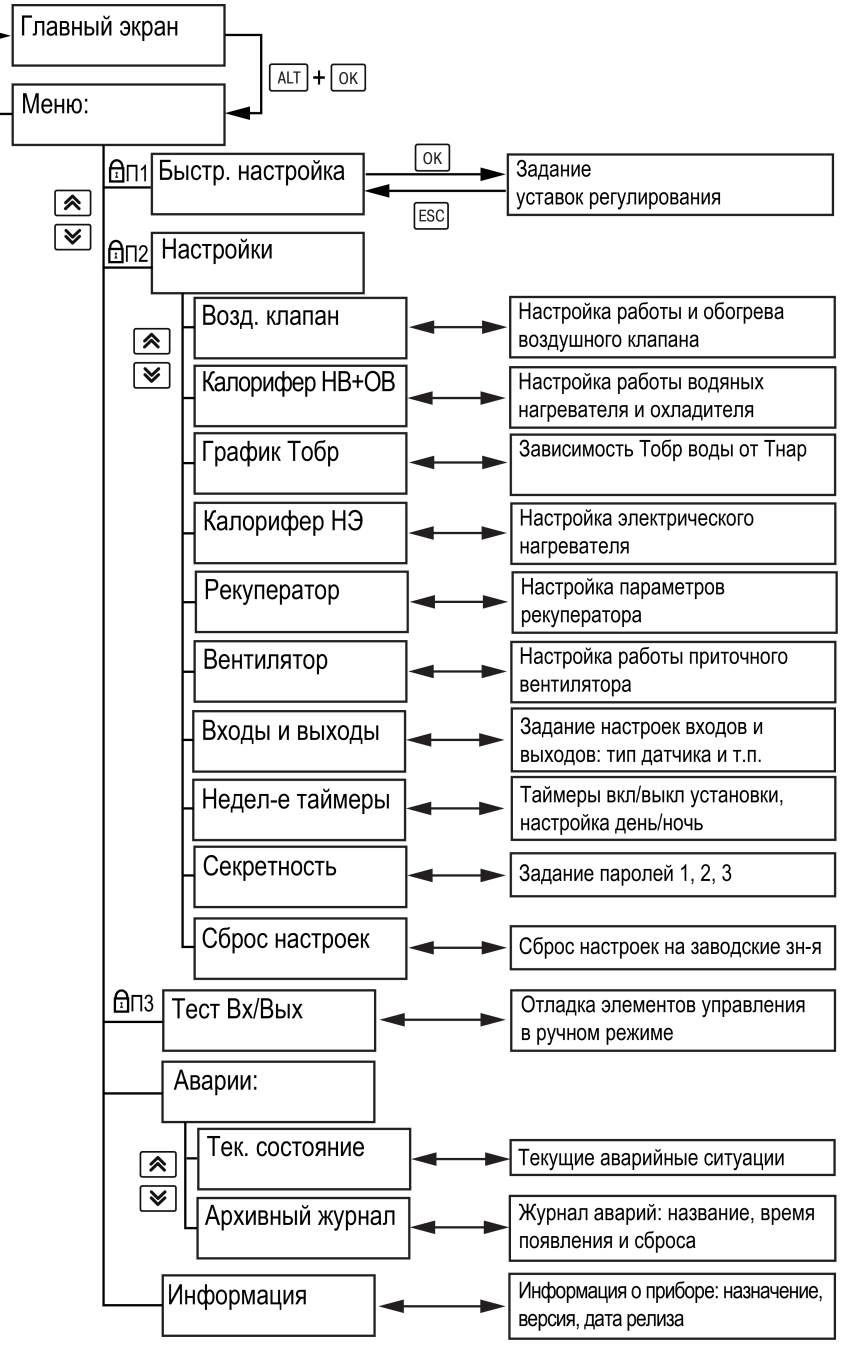

**Рисунок 3.2 – Структура меню прибора**

[ESC]

# <span id="page-13-0"></span>**3.3 Главный экран**

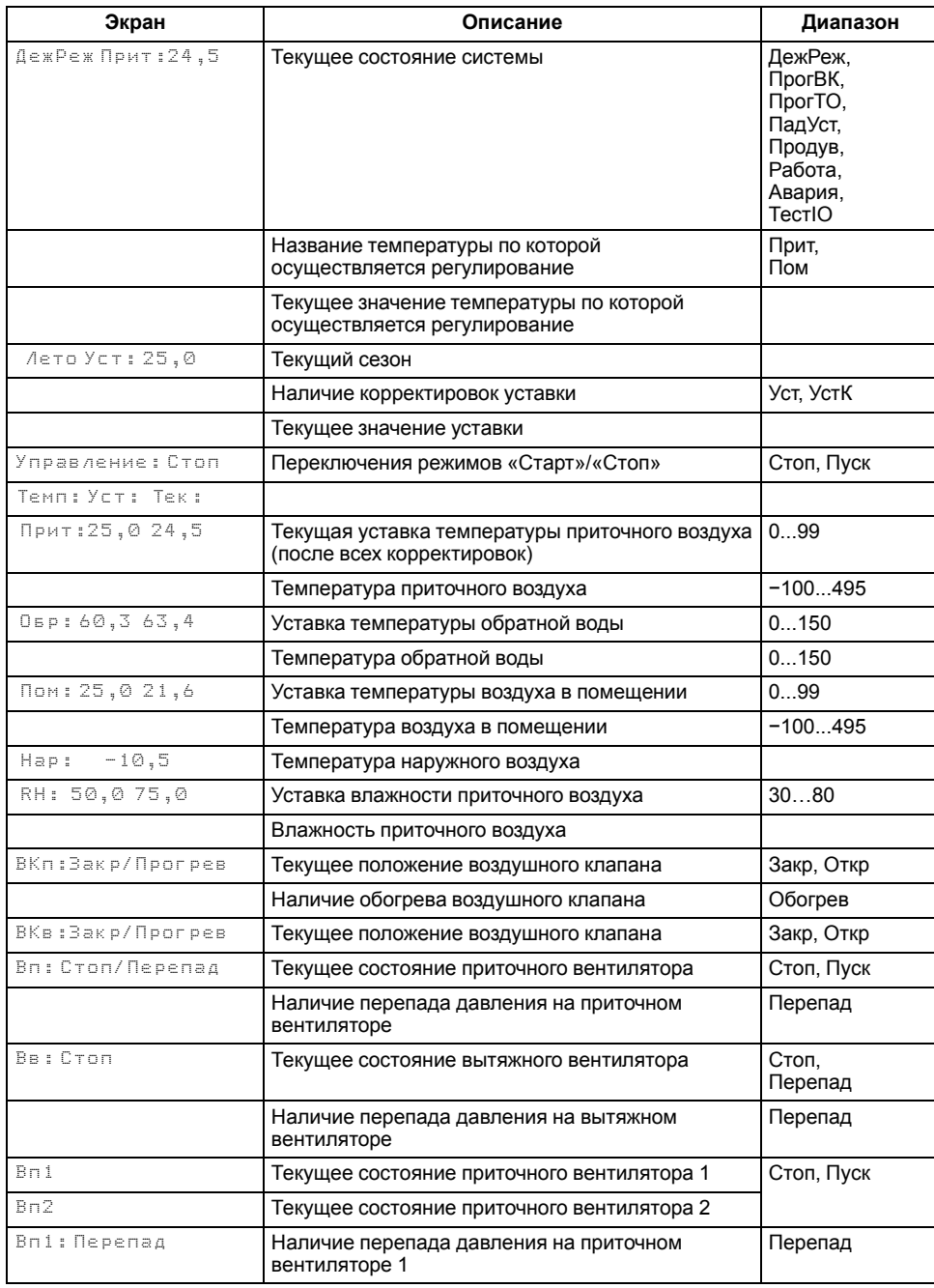

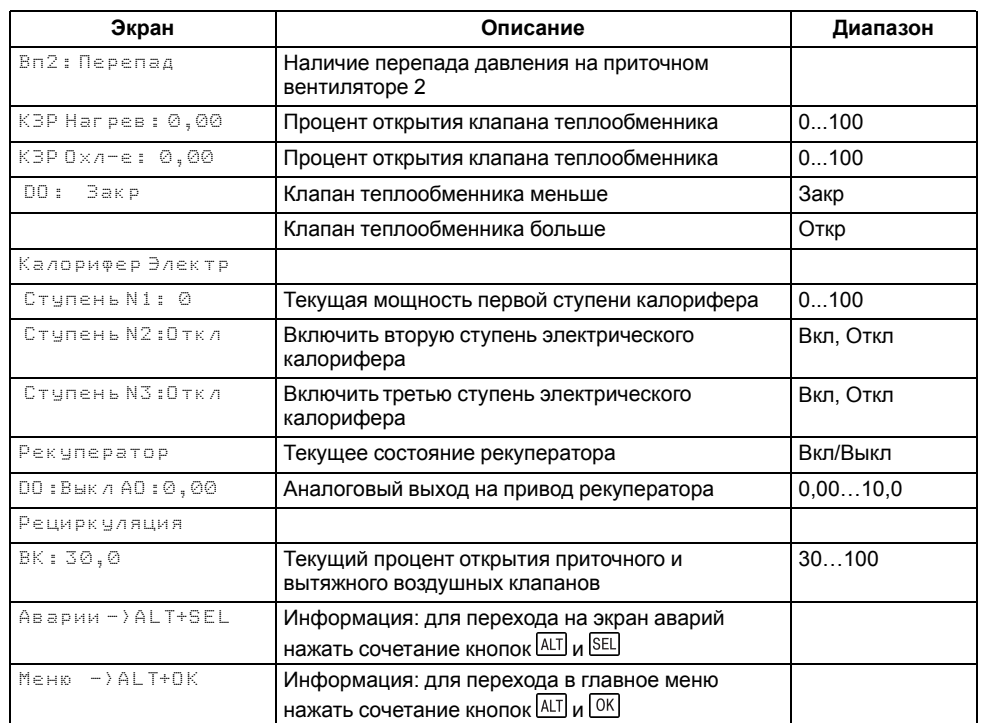

### <span id="page-14-0"></span>**3.4 Экран «Быстрая настройка»**

Пункт меню «Быстрая настройка» содержит параметры прибора, требующие частой корректировки.

В зависимости от выбранного алгоритма, некоторые пункты могут отсутствовать.

#### **Таблица 3.3 – Меню/Быстрая настройка**

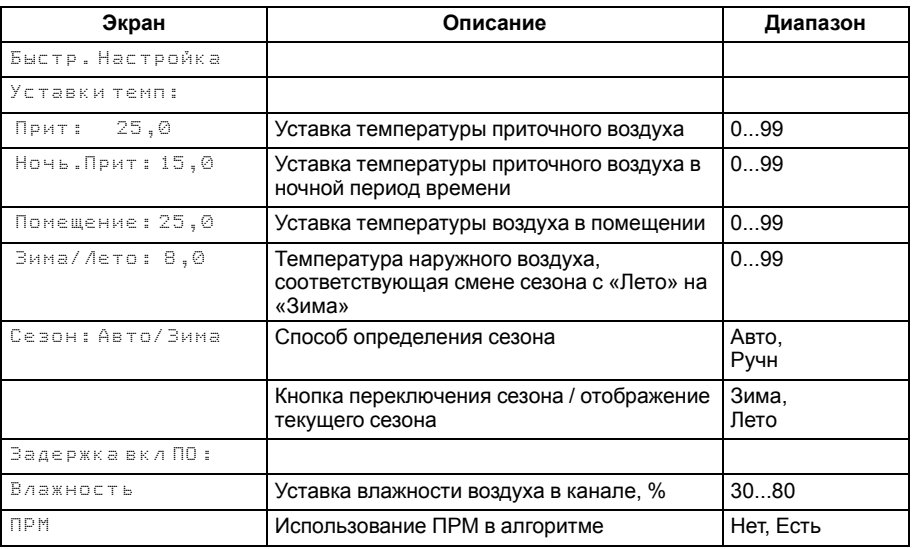

#### <span id="page-14-1"></span>**3.5 Секретность**

# **ПРЕДУПРЕЖДЕНИЕ**

По умолчанию пароли не заданы.

С помощью пароля ограничивается доступ к определенным группам настроек (**Меню: Настройки – Секретность**).

Пароли блокируют доступ:

- Пароль 1 к группе **Быстр.Настройка**;
- Пароль 2 к группе **Настройки**;
- Пароль 3 к группе **Тест Вх/Вых**.

Для сброса паролей следует выполнить действия:

- перейти в Меню прибора;
- нажать комбинацию кнопок  $(ALT] + [ESC]$ ;
- набрать пароль **118** и подтвердить cброс.

#### **Таблица 3.4 – Меню/Настройки/Секретность**

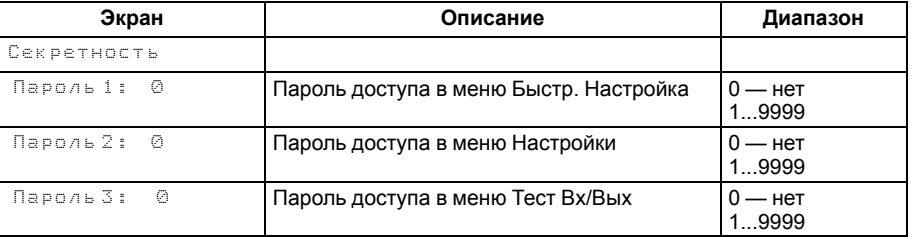

# <span id="page-15-0"></span>**4 Настройка входов на работу с датчиками 4...20 мА**

#### <span id="page-15-1"></span>**4.1 Общие сведения**

#### **ВНИМАНИЕ**

Операции по настройке входных сигналов следует проводить на обесточенном приборе и отключенных от прибора и питания линиях связи «прибор-датчик».

По умолчанию, входы прибора настроены на работу с сигналами сопротивления 0...4000 Ом.

Для настройки входа на режим работы с датчиками 4...20 мА следует:

- 1. Снять крышку с прибора (см. [раздел](#page-15-2) 4.2).
- 2. На нужном входе изменить конфигурацию перемычек (см. [раздел](#page-16-0) 4.3).
- 3. Одеть крышку обратно.
- 4. Подать питание на прибор.
- 5. С помощью меню настроить выбранный вход (см. [раздел](#page-17-0) 4.4).
- 6. Отключить питание прибора.
- 7. Подключить линии связи «прибор-датчик».

# <span id="page-15-2"></span>**4.2 Снятие крышки**

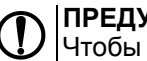

# **ПРЕДУПРЕЖДЕНИЕ**

Чтобы избежать порчи прибора, любые операции по разборке прибора должен выполнять обученный специалист.

Для снятия крышки следует:

- 1. Отключить питание прибора и всех подключенных к нему устройств. Отделить от прибора съемные части клеммников.
- 2. Снять верхнюю крышку. Для этого отверткой вывести из зацепления защелки основания из отверстий в торцевых поверхностях крышки (см. [рисунок](#page-15-3) 4.1, 1). Приподнять крышку над основанием.
- 3. Отверткой отогнуть крышку от разъемов на среднем уровне с двух сторон (см. [рисунок](#page-15-3) 4.1, 2). Усилие следует прикладывать у нижних разъемов.

<span id="page-15-3"></span>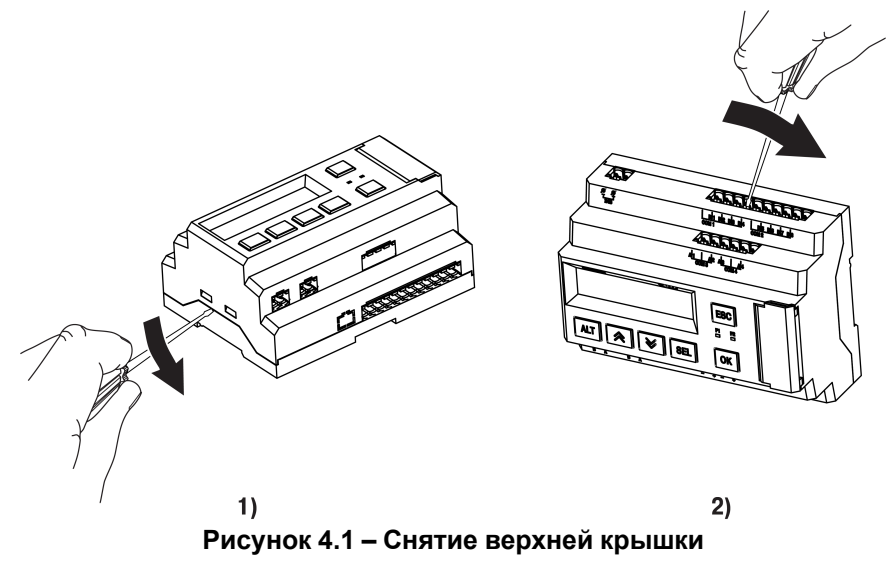

4. Снять крышку (см. [рисунок](#page-16-1) 4.2, стрелка 1). Убрать клавиатуру (стрелка 2).

<span id="page-16-1"></span>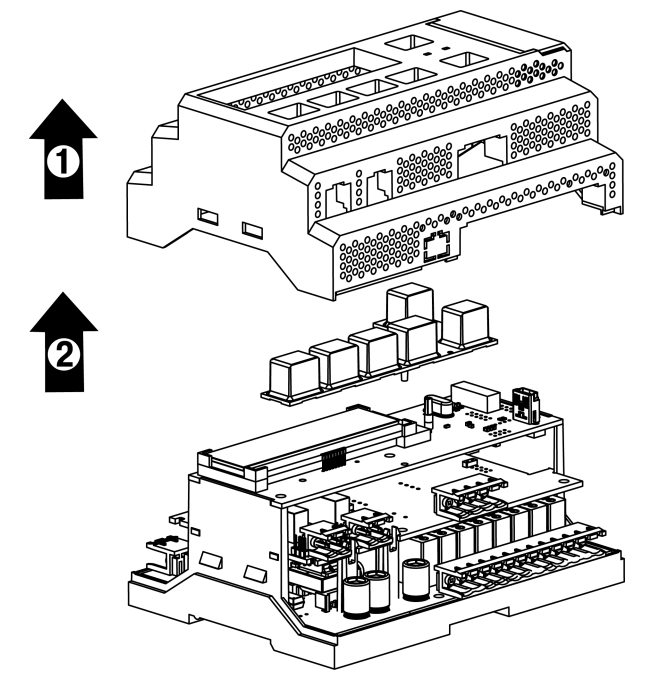

**Рисунок 4.2 – Отделение верхней крышки и клавиатуры**

#### <span id="page-16-0"></span>**4.3 Аппаратная настройка типа сигнала**

Для аппаратной настройки типа сигнала следует:

1. Определить вход, на котором нужно изменить тип сигнала (см. рисунок ниже).

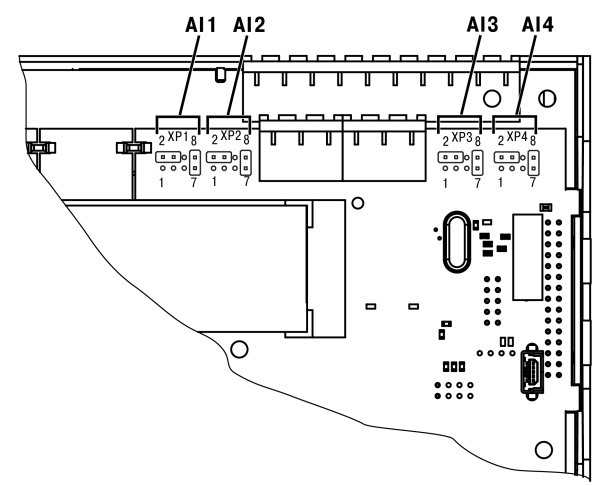

**Рисунок 4.3 – Расположение входов**

2. С помощью тонкого инструмента, например пинцета, изменить конфигурацию перемычек (см. рисунок ниже).

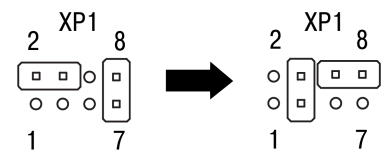

**Рисунок 4.4 – Изменение конфигурации перемычек**

## <span id="page-17-0"></span>**4.4 Настройка типа сигнала в меню**

Для настройки типа сигнала в системном меню следует:

- 1. Нажав и удерживая 6 с кнопку **ALT** войти в системное меню прибора.
- 2. Ориентируясь по схеме на рисунке ниже, выбрать параметр **Входы/ Аналоговые/Датчик**.

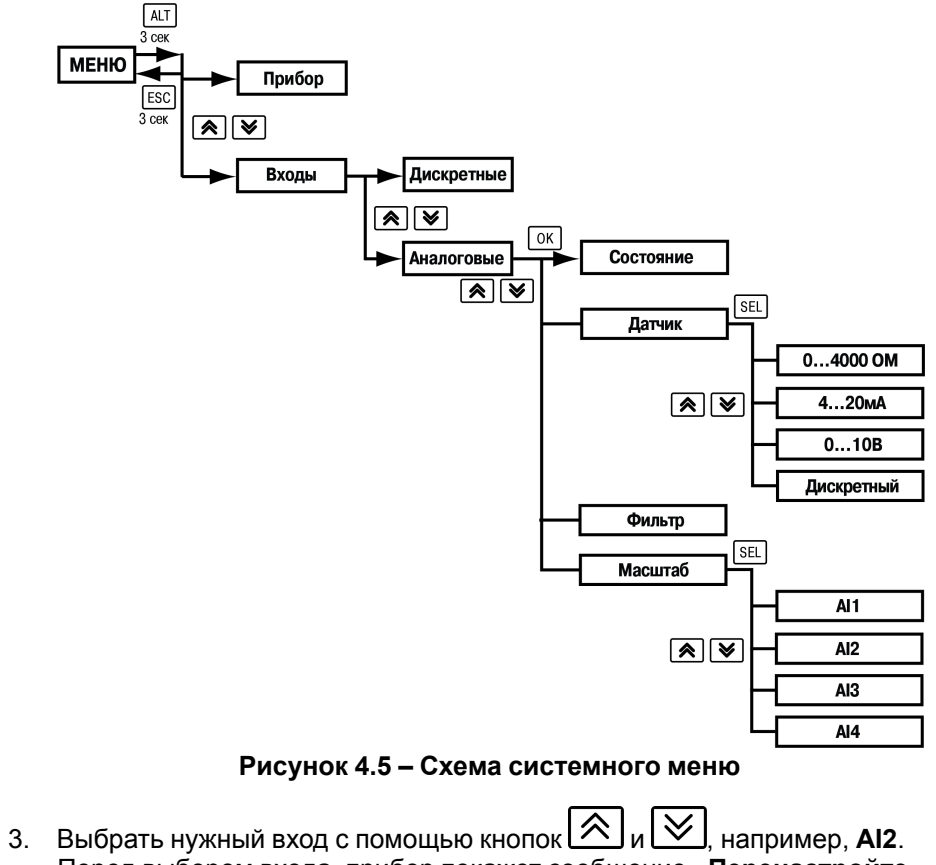

- Перед выбором входа, прибор покажет сообщение «**Перенастройте** джамперы!». Следует нажать кнопку **[OK]** чтобы продолжить работу с меню.
- 4. Для изменения значения нажать кнопку SEL
- 5. Кнопками  $\left[\frac{1}{2}\right]$ и  $\left[\frac{1}{2}\right]$ выбрать значение 4...20мА.
- 6. Сохранить значение в памяти прибора, нажав кнопку  $\overline{\text{OK}}$ 7. Нажать **ESC, С помощью кнопок**  $\left[\frac{\otimes}{\mathcal{N}}\right]$ **и**  $\left[\frac{\vee}{\mathcal{N}}\right]$ выбрать пункт меню **Масштаб**. 8. Выбрать нужный вход с помощью кнопок  $\lfloor \bigotimes_{\text{N}} \lfloor \bigvee_{\text{N}} \rfloor$ . Нажать кнопку SEL для редактирования значений. 9. С помощью кнопок  $\lfloor \mathcal{A} \rfloor$ и  $\lfloor \mathcal{C} \rfloor$ задать значения **4.000** и 20.000 для минимальной и максимальной границ. 10. Сохранить значение в памяти прибора, нажав кнопку  $\lfloor$  OK 11. Выйти из системного меню, нажав и удерживая 6 с кнопку **ESC** Для завершения настройки следует: 1. Нажать сочетание кнопок $\lfloor$ ALT $\rfloor$  +  $\lfloor$  OK $\rfloor$  войти в меню прибора. 2. С помощью кнопок  $\lfloor \bigotimes_{n} \lfloor \bigotimes_{n}$ ьнбрать пункт **Настройки**. 3. Нажать кнопку  $\overline{\text{OK}}$ 4. С помощью кнопок и выбрать пункт **Входы и Выходы**. 5. Нажать кнопку  $\overline{\text{OK}}$ 6. Выбрать нужный датчик с помощью кнопок  $\bigotimes$ 7. Нажать кнопку **SEL** для редактирования значений. 8. С помощью кнопок  $\left[\frac{\infty}{1}\right]$ и  $\left[\frac{\infty}{10}\right]$ выбрать пункт 4...20 мА. 9. Сохранить значение в памяти прибора, нажав кнопку  $|OK|$ 
	- 10. Выйти из меню, нажав и удерживая кнопку **ESC**

### <span id="page-18-0"></span>**5 Управление установкой**

#### <span id="page-18-1"></span>**5.1 Режимы работы**

После загрузки контроллер переходит в **Дежурный** режим. При первом запуске подается команда «Сброс аварий», пока не произойдет первый переход в режим **Работа**.

Для перехода из **Дежурного** режима в режим **Работа** следует:

- с Главного экрана переключить режимы (**Управление: Стоп → Старт**);
- подать команду на запуск по сети.

Обратный переход производится аналогично или автоматически по расписанию при использовании недельных таймеров (см [раздел](#page-46-0) 7.13).

Режим **Работа** предполагает последовательное выполнение следующих действий:

- **Прогрев ВК** обогрев воздушной заслонки на время  $t_{\text{nooro BKn}}$ ;
- **Прогрев ТО** прогрев водяного калорифера нагрева;
- **Пад. Уставка** для безударного перехода в режим работы (только для алгоритмов с водяным калорифером нагрева);
- **Работа** поддержание температуры по уставкам;
- **Продув** используется для исключения случаев перегрева калорифера в случае выключения установки (только для алгоритмов с электрическим калорифером);
- **РеПрог** прогрев рекуператора при его обмерзании.

Для перехода из режимов **Дежурного** или **Авария** в режим **Тест** следует переключить **Меню/Тест Вх/Вых/Режим: Авто → Тест**. Обратный переход производится аналогично.

В режим **Авария** переход со всех режимов происходит в случае возникновения критической аварии (см. [раздел](#page-48-0) 7.15). Обратный переход производится либо после устранения причины аварии, либо после подачи команды «Сброс Аварии» (**Меню/Аварии/Тек. Состояние/Сброс Аварий → Сбросить**).

Выбранный режим сохраняется и после отключения питания. (*Исключение*: режим **Тест** — прибор перейдет в режим **Дежурный**).

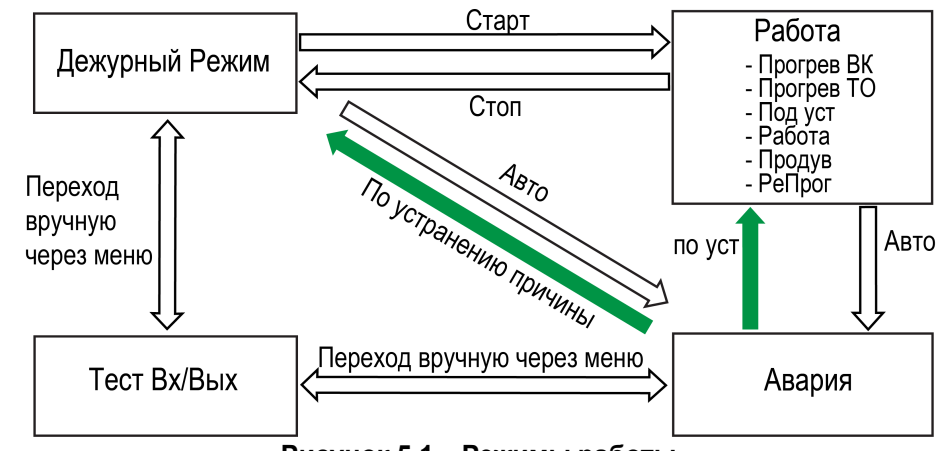

**Рисунок 5.1 – Режимы работы**

#### <span id="page-19-0"></span>**5.2 Определение сезона**

Работа прибора зависит от текущего сезона (см. [рисунок](#page-19-2) 5.2): **Зима** или **Лето**. Определение сезона осуществляется следующими способами:

- задается вручную (**Быстр. настройка/Cезон: Ручн/Зима**);
- определяется автоматически (**Быстр. настройка/Сезон: Авто/Зима**) в зависимости от температуры наружного воздуха **Тзима/лето** (**Быстр. настройка Зима/Лето: 8.0**).

В случае ручного задания, выбранное значение режима сохраняется после выключения питания.

В автоматическом режиме переключение в сезон **Зима** происходит в случае снижения температуры ниже заданного порога (см. [рисунок](#page-19-2) 5.2).

Обратное переключение в сезон **Лето** происходит, когда температура наружного воздуха превысила заданный порог более, чем на **Тзима/лето + Δлето**, где **Δлето** <sup>=</sup> <sup>3</sup> °С. **Δлето** является нередактируемым параметром.

Если выбран режим **Зима**:

- процедура прогрева нагревателя во время запуска будет активна независимо от наружной температуры;
- насосы в контурах водяных нагревателей включены;
- нагрев разрешен;
- рекуперация тепла разрешена;
- увлажнение воздуха разрешено;
- рециркуляция разрешена;
- охлаждение запрещено.

Если выбран режим **Лето**:

- насосы в контурах нагревателей выключены;
- нагрев запрещен;
- рекуперация тепла запрещена;
- увлажнение воздуха запрещено;
- рециркуляция разрешена;
- охлаждение разрешено.

#### <span id="page-19-1"></span>**5.2.1 Дежурный режим в летний период**

В **Дежурном** режиме при сезоне **Лето** контроллер производит следующие действия:

- все исполнительные механизмы выключены;
- отслеживаются возможные аварийные ситуации.

<span id="page-19-2"></span>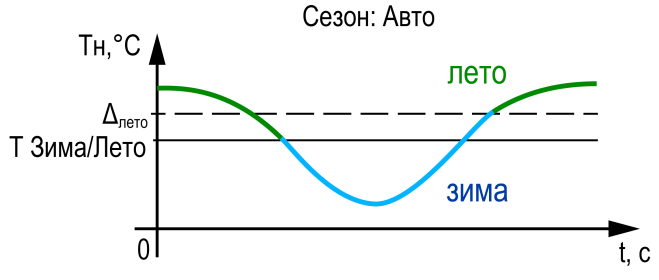

**Рисунок 5.2 – Определение сезона**

#### <span id="page-20-0"></span>**5.2.2 Дежурный режим в зимний период**

#### **5.2.2.1 Водяной калорифер**

В **Дежурном** режиме при сезоне **Зима** контроллер производит следующие действия:

- для защиты от замораживания контролируется температура обратной воды **Тобр**;
- если **Тобр < НРГ**, то клапан открывается на <sup>100</sup> %, прогревая калорифер;
- в случае достижения уставки **ВРГ** клапан остается в открытом положении на время  $t_{\text{noor}}$ , затем полностью закрывается.
- заслонки и вентилятор выключены, насос циркуляции включен;
- отслеживаются возможные аварийные ситуации:
	- **ВРГ = Тобр + Δобр**;
	- **НРГ = Тобр – Δобр**.

**Тобр** вычисляется по графику **Меню/Настройки/График Тобр**.

**Δобр** задается <sup>в</sup> параметрах **Меню/Настройки/Калорифер НВ/Обр. вода/ Делт. граф/Туст.обр**.

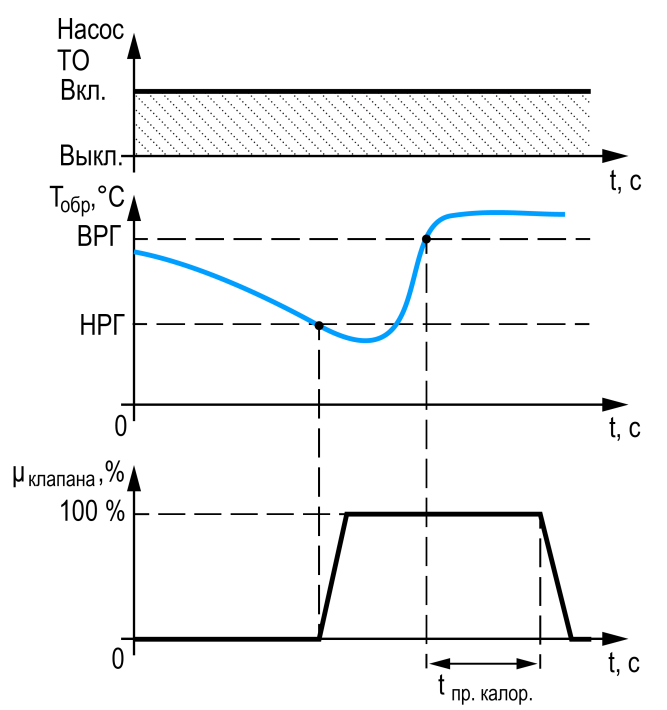

**Рисунок 5.3 – Дежурный режим в зимний период**

### **5.2.2.2 Электрический калорифер**

В **Дежурном** режиме при сезоне **Зима** контроллер производит следующие действия:

- все исполнительные механизмы выключены;
- отслеживаются возможные аварийные ситуации.

#### <span id="page-21-0"></span>**5.3 Запуск вентсистемы в летний период**

После перевода контроллера в режим **Работа**, открывается воздушная заслонка. Далее, <sup>с</sup> задержкой **tзап вент.**, запускается вентилятор приточного воздуха (**Меню/Настройки/Вентилятор/Задержки/Включения**).

#### **Для алгоритмов с ККБ:**

ККБ включается одновременно с открытием воздушной заслонки. Регулирование температуры происходит по датчику температуры в помещении (**Тпом**). Если **Тпом > Туст пом + Δпом** включается ККБ, если **Тпом < Туст пом – Δпом**, ККБ выключается. **Туст пом** задается <sup>в</sup> **Меню/Быстр.настройка/Уставки/Темп. Помещение**.

**Δпом** — нередактируемый параметр равный 0,5 °С.

# **ПРЕДУПРЕЖДЕНИЕ**

По умолчанию датчик температуры в помещении не подключен. Для его включения следует зайти в **Меню/Настройки/Входа и выхода/Тпом Исп в упр Да**. Без датчика в помещении алгоритм не запустится!

#### **Для алгоритмов с водяным охладителем:**

По истечении времени **tзап вент**, контроллер начинает регулировать температуру воздуха, путем открытия или закрытия клапана водяного охладителя. Регулирование температуры происходит приточном датчику температуры (**Тприт**). Если **Тприт > Туст.прит + Δприт** — клапан открывается. Если **Тприт < Туст.прит – Δприт** — клапан закрывается. **Туст прит** задается <sup>в</sup> **Меню/Быстр.настройка/Уставки/Прит**.

**Δприт** — нередактируемый параметр равный 0,5 °С.

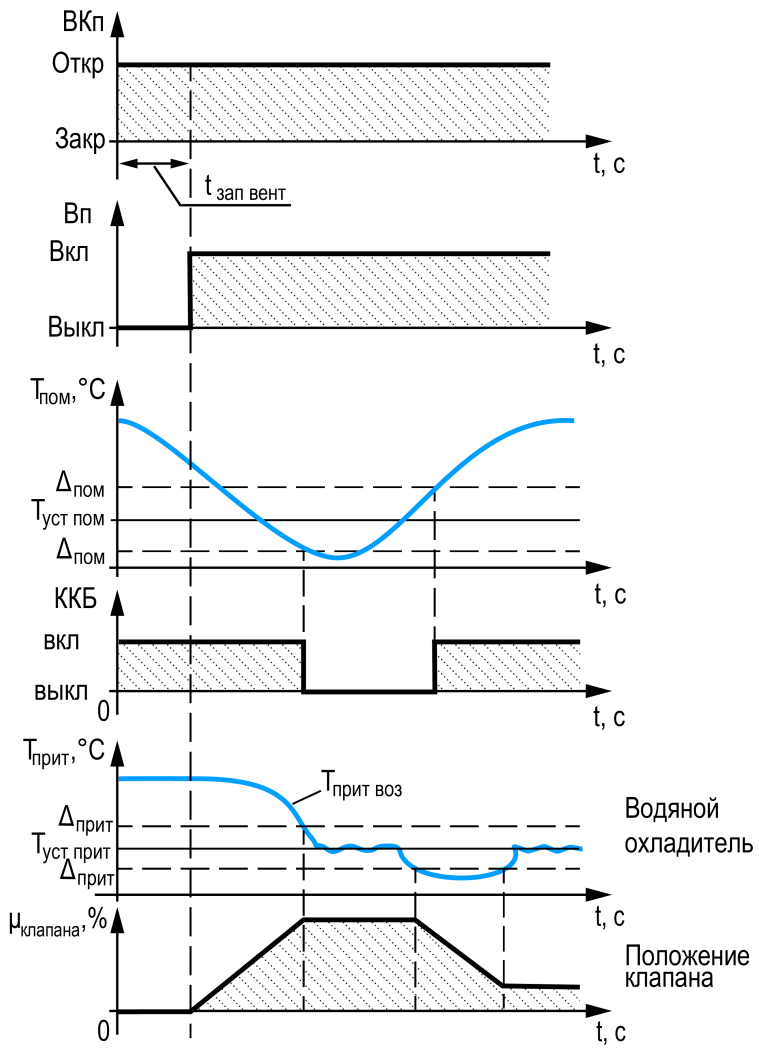

**Рисунок 5.4 – Запуск вентсистемы в летний период**

#### <span id="page-22-0"></span>**5.4 Запуск вентсистемы в зимний период**

#### <span id="page-22-1"></span>**5.4.1 Водяной калорифер зимой**

В **Дежурном режиме** при сезоне **Зима** контроллер производит следующие действия:

- 1. После перевода контроллера в режим **Работа**, включается обогрев воздушной заслонки на время  $t_n$  **вк**<sub>п</sub>. Заслонка считается прогретой.
- 2. По истечении времени **tпр ВКп**, контроллер включит прогрев калорифера. Клапан открывается на 100 %, прогревая калорифер до расчетной температуры **ВРГ**, далее включается задержка прогрева **tпрогр**.
- 3. По истечении времени **tпрогр**, открывается воздушная заслонка.
- 4. <sup>С</sup> задержкой **tзап вент.**, запускается вентилятор приточного воздуха.
- 5. После открытия воздушного клапана, уставка температуры начинает плавно снижаться к номинальному значению (подробнее о режиме Падающей уставки см. [раздел](#page-36-0) 7.5.2).

# **ВРГ = Тобр + Δобр**

**Тобр** вычисляется по графику **Меню/Настройки/График Тобр**.

**Δобр** задается <sup>в</sup> параметрах **Меню/Настройки/Калорифер НВ/Обр. вода/ Делт. граф/Туст.обр**.

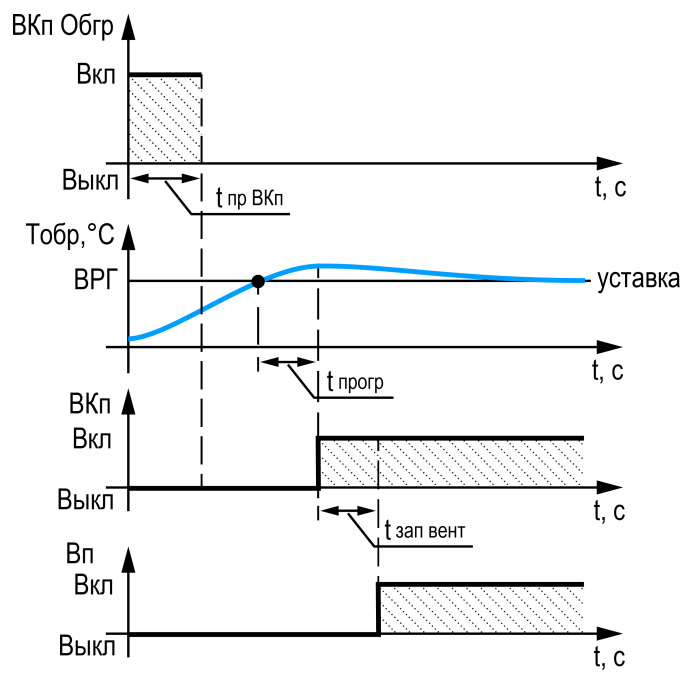

**Рисунок 5.5 – Запуск вентсистемы в зимний период**

#### <span id="page-23-0"></span>**5.4.2 Электрический калорифер зимой**

При сезоне **Зима** контроллер выполняет действия:

- 1. После перевода контроллера в режим **Работа**, включается обогрев воздушной заслонки на время **tпрогр ВКп**. Заслонка считается обогретой.
- 2. По истечении времени **tобогр ВКп**, включаются ТЭН калорифера нагрева.
- 3. Одновременно с включением ТЭН, отрывается воздушная заслонка.
- 4. <sup>С</sup> задержкой **tзап вент.**, запускается вентилятор приточного воздуха.
- 5. После запуска вентилятора, уставка температуры начинает плавно снижаться к номинальному значению.

В случае выключения контроллера, формируется задержка **t<sub>продув</sub>** для отключения вентилятора и воздушного клапана. Это позволяет снизить температуры ТЭН электронагревателя до безопасных значений.

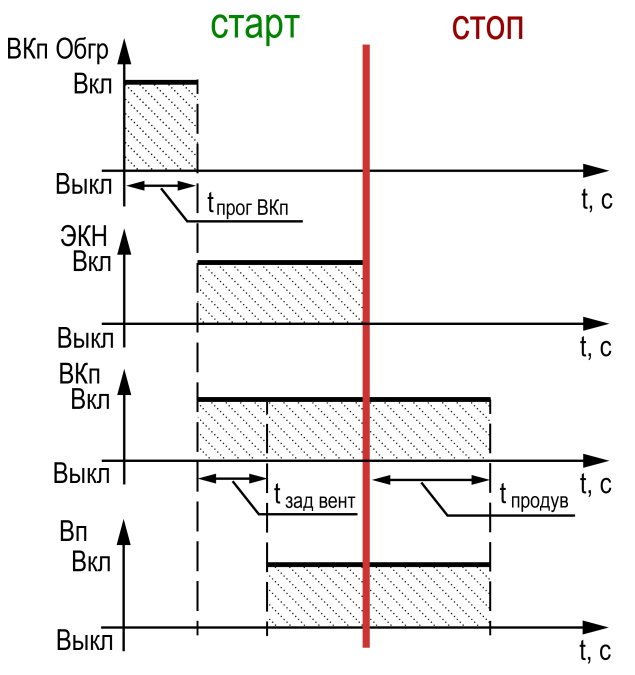

**Рисунок 5.6 – Работа электрокалорифера**

#### <span id="page-24-0"></span>**5.5 Тестирование входных и выходных сигналов**

#### **ВНИМАНИЕ**

Возможность тестирования входов/выходов предусмотрена только для проведения пусконаладки. **Не следует оставлять контроллер в тестовом режиме без наблюдения — это может привести к повреждению оборудования!**

Реализованы следующие возможности проверки:

- работоспособности дискретных и аналоговых датчиков;
- срабатывание и правильность подключения исполнительных механизмов.

#### **Таблица 5.1 – Меню/Тест Вх/Вых**

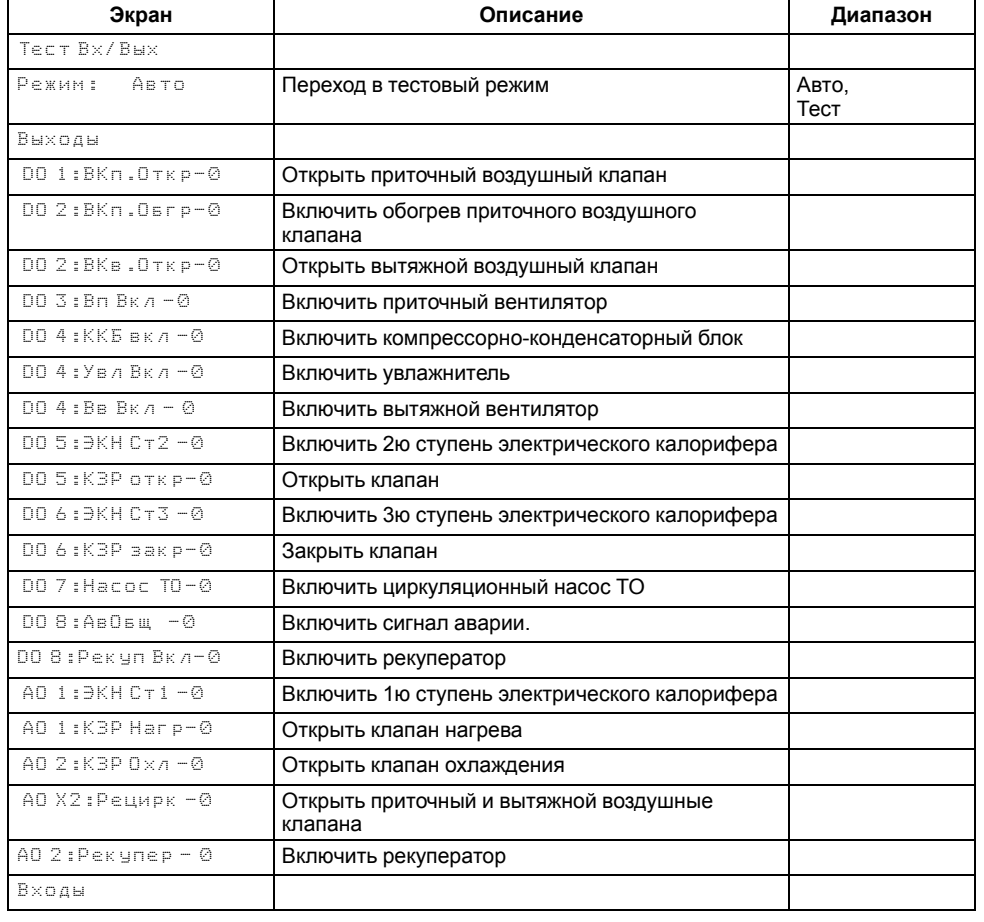

#### **Продолжение таблицы 5.1**

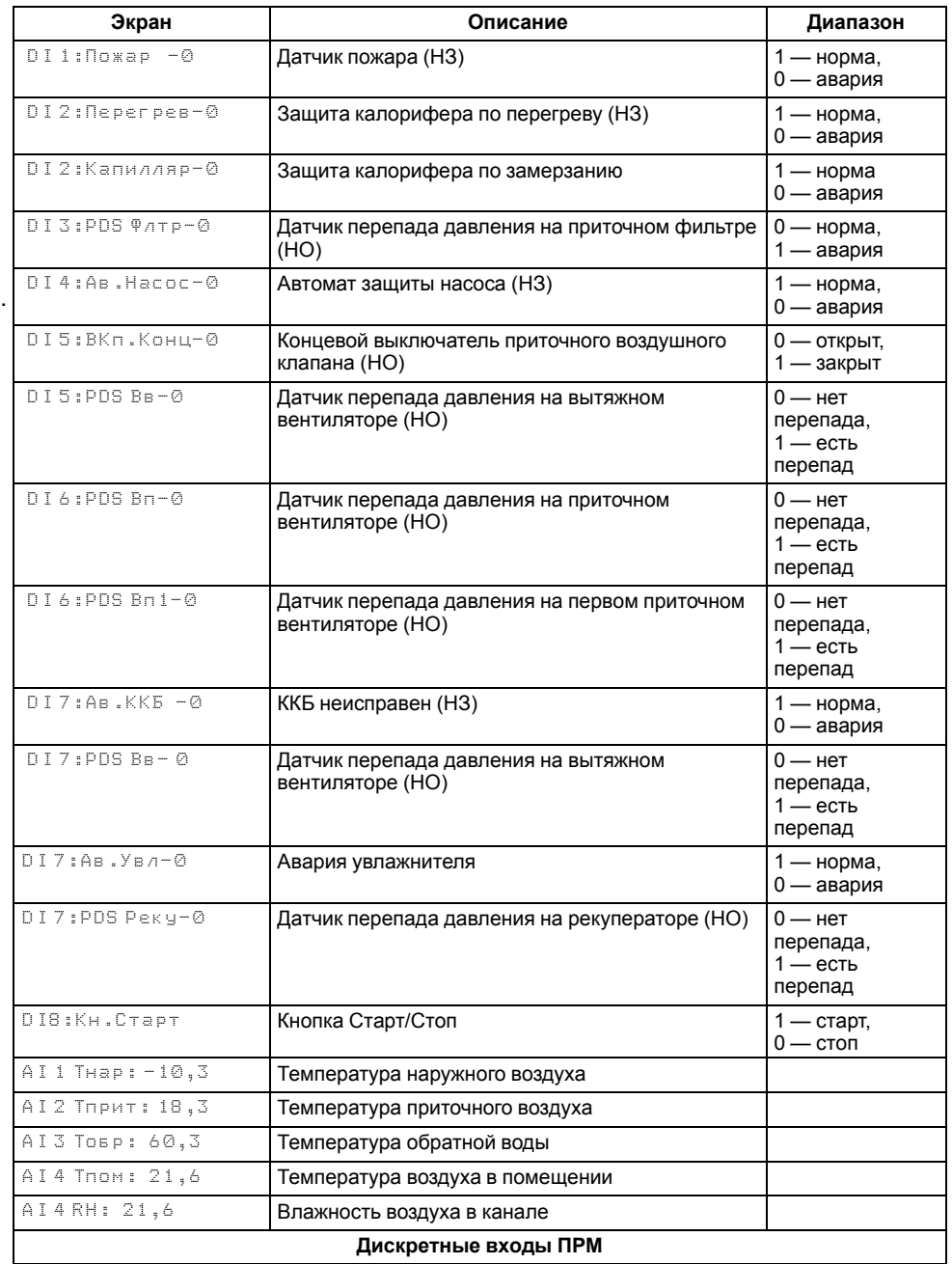

# **Продолжение таблицы 5.1**

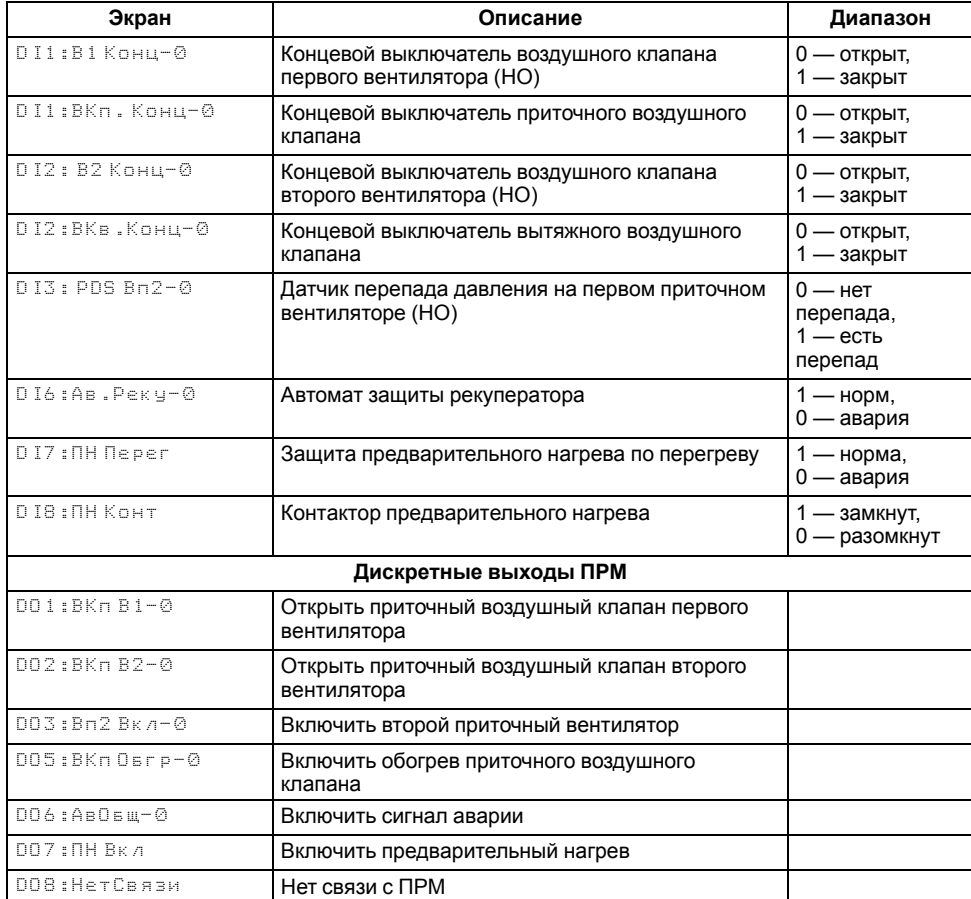

# <span id="page-26-0"></span>**6 Работа с ПО Owen Configurator**

#### <span id="page-26-1"></span>**6.1 Начало работы**

Для установки Owen Configurator следует:

- 1. Скачать с сайта архив с ПО (https://owen.ru/documentation/907).
- 2. Извлечь из архива ехе-файл установщика.
- 3. Запустить .ехе-файл.

Установить на ПК драйвер ТРМ1033 (https://owen.ru/documentation/1103).

Для настройки связи с прибором следует:

- 1. Подать питание на прибор.
- 2. Подключить прибор к ПК с помощью кабеля USB A miniUSB A.
- 3. В Диспетчере устройств Windows уточнить номер назначенного прибору COM-порта.
- 4. Запустить Owen Configurator. Для начала работы с прибором нажать 国

 $K$ НОПКУ «  $\frac{A}{N}$ <sup>Добавить</sup> ».

5. В появившемся окне выбрать присвоенный прибору СОМ-порт.

| œ                                                   |  | Добавить устройства |       |                          |        |  | $\boldsymbol{\mathsf{x}}$ |
|-----------------------------------------------------|--|---------------------|-------|--------------------------|--------|--|---------------------------|
| Сетевые настройки<br>Интерфейс                      |  |                     |       | Выбрать все<br>Снять все |        |  |                           |
|                                                     |  | Имя                 | Адрес |                          | Версия |  |                           |
| <b>PR200 (COM7)</b><br>-                            |  |                     |       |                          |        |  |                           |
| Ethernet (yar.owen)<br>Ethernet                     |  |                     |       |                          |        |  |                           |
| Последовательный порт (СОМ1)<br>------------------- |  |                     |       |                          |        |  |                           |
| Работа офлайн<br>$\checkmark$                       |  |                     |       |                          |        |  |                           |

**Рисунок 6.1 – Выбор порта**

6. Выбрать протокол «Овен» и модель прибора из списка.

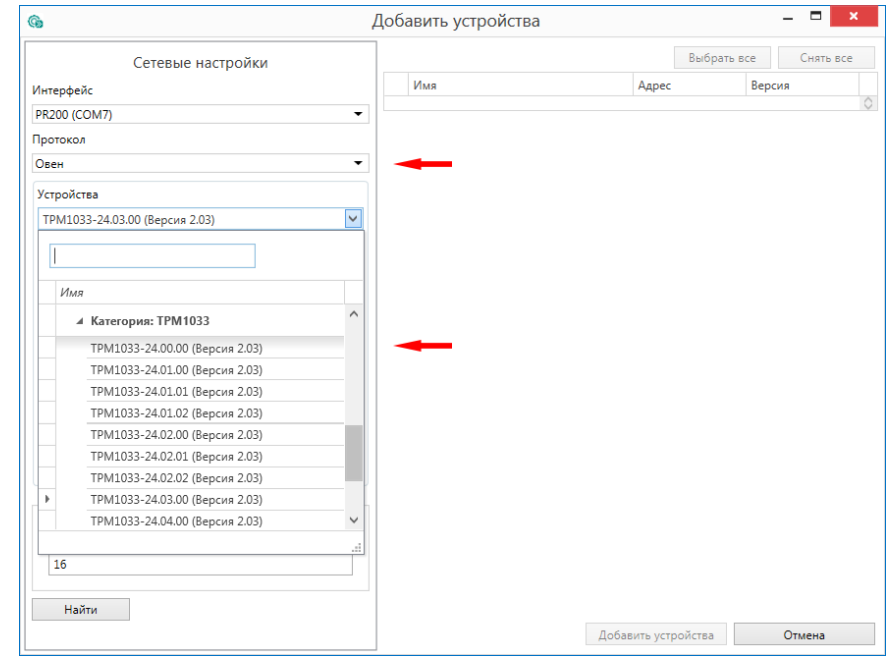

**Рисунок 6.2 – Выбор протокола**

Модификация ТРМ1033 должна соответствовать подключенному к ПК прибору.

7. Нажать кнопку «Найти». Через некоторое время в списке справа появится название модели прибора.

#### *6 Работа с ПО Owen [Configurator](#page-26-0)*

 $\sqrt{2}$ 

Отслеживание

**BRANCHING** 

Минимально... Максимально... Значение по...

N.

 $000 - 5x$ 

anvue

G

 $\Box$ 

 $\overline{\mathbb{Q}}$ 

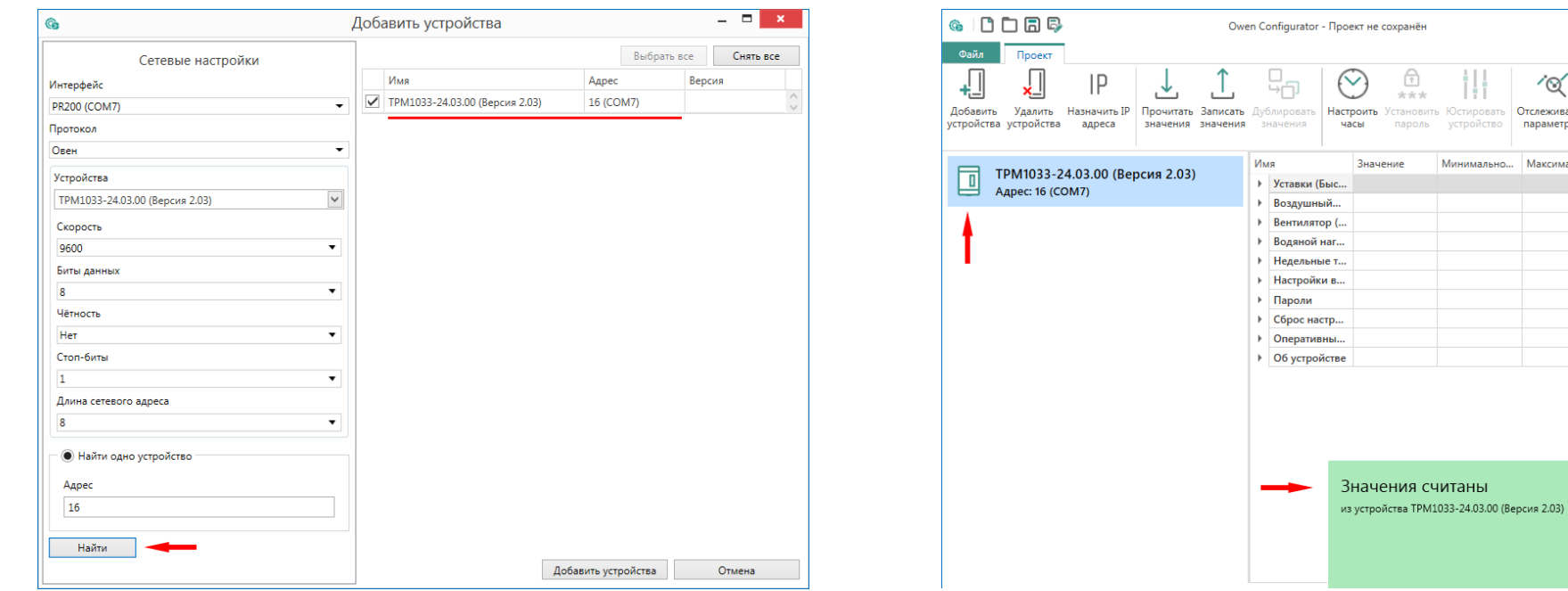

**Рисунок 6.3 – Поиск устройства**

8. Нажать кнопку «Добавить устройства». В главном окне конфигуратора в левой панели будет изображение прибора зеленого цвета. Измененные значения можно записать в прибор нажатием

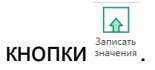

**Рисунок 6.4 – Добавление устройства**

Об успешной записи значений просигнализирует всплывающее окно зеленого цвета в нижней части экрана.

Если изображение прибора серого цвета и запись параметров в прибор завершается всплывающим окном красного цвета, то следует проверить правильность подключения прибора к ПК.

| ODRQ<br>G.<br>Файл<br>Проект                                                                                                    | Owen Configurator - Проект не сохранён                                           |                                                                        |  |  |  |
|----------------------------------------------------------------------------------------------------|----------------------------------------------------------------------------------|------------------------------------------------------------------------|--|--|--|
| IP<br>Удалить<br>Назначить IP<br>Прочитать Записать Дублировать<br>Добавить<br>устройства устройства<br>адреса<br>значения значения | Ħ<br>Настроить Установить Юстировать<br>устройство<br>значения<br>часы<br>пароль | 더<br>′⊙′<br>丽<br>Отслеживание<br>Сохранить<br>Ö<br>параметров<br>архив |  |  |  |
| ТРМ1033-24.03.00 (Версия 2.03)                                                                                                    | Имя<br>Значение<br>Минимально                                                    | Максимально<br>Значение по                                             |  |  |  |
| П<br>Адрес: 16 (СОМ7)                                                                                                    | Уставки (Быс<br>r                                                                | $\curvearrowright$                                                     |  |  |  |
|                                                                                                    | Воздушный<br>Вентилятор (<br>۱                                                   |                                                                        |  |  |  |
|                                                                                                    | Водяной наг                                                                      |                                                                        |  |  |  |
|                                                                                                    | Недельные т                                                                      |                                                                        |  |  |  |
|                                                                                                    | Настройки в                                                                      |                                                                        |  |  |  |
|                                                                                                    | Пароли                                                                           |                                                                        |  |  |  |
|                                                                                                    | Сброс настр<br>۰<br>Оперативны                                                   |                                                                        |  |  |  |
|                                                                                                    | Об устройстве<br>ь                                                               |                                                                        |  |  |  |
|                                                                                                    | Не удалось записать значения<br>устройство и повторите операцию                  | Устройство ТРМ1033-24.03.00 (Версия 2.03) не в сети. Подключите        |  |  |  |

**Рисунок 6.5 – Ошибка при добавлении устройства**

#### **ПРЕДУПРЕЖДЕНИЕ**

Если в процессе настройки или работы в режиме «Офлайн» были изменены Сетевые настройки, то связь с прибором пропадет. (см. [раздел](#page-30-0) 6.4).

Подключение можно восстановить повтором настройки подключения.

#### <span id="page-28-0"></span>**6.2 Обновление встроенного ПО**

С помощью Owen Configurator можно обновить встроенное ПО прибора. Для обновления встроенного ПО следует:

F 1. Нажать на кнопку Усправится следующее окно.

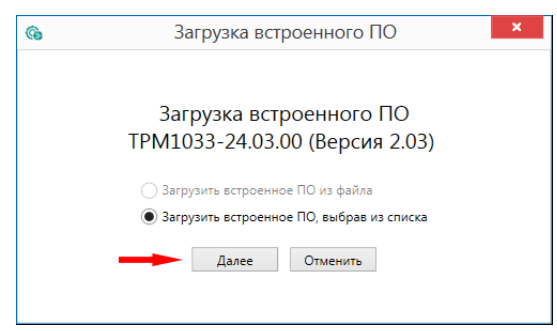

#### **Рисунок 6.6 – Окно обновления встроенного ПО**

2. Нажать кнопку «Далее». В появившемся окне выбрать нужную модификацию прибора:

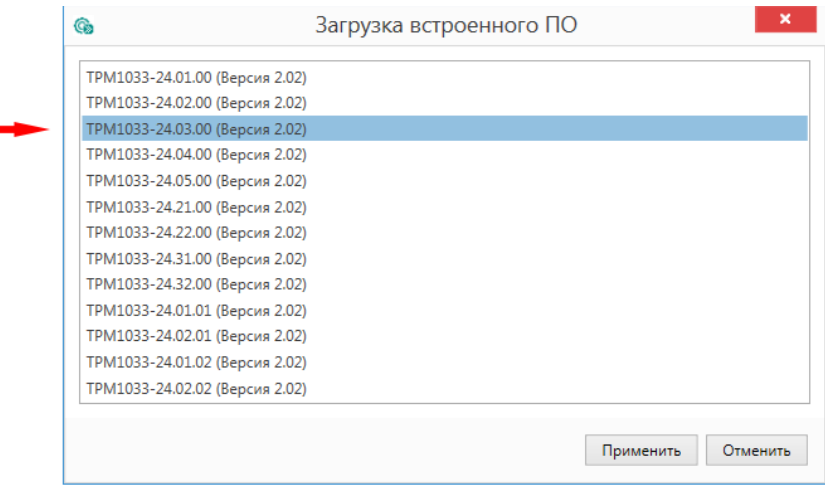

#### **Рисунок 6.7 – Выбор модификации**

3. Нажать кнопку «Применить». В появившемся окне нажать «Загрузить».

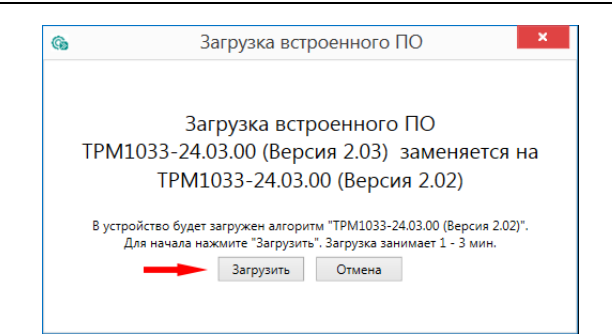

**Рисунок 6.8 – Подтверждение загрузки встроенного ПО**

Далее начнется загрузка ПО в прибор.

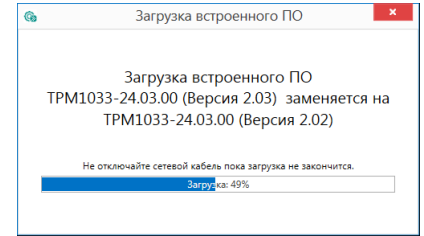

**Рисунок 6.9 – Индикация процесса загрузки встроенного ПО**

Следует дождаться окончания загрузки.

Для проверки версии встроенного ПО прибора следует нажать кнопку

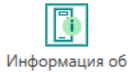

. Откроется окно информации об устройстве. устройстве

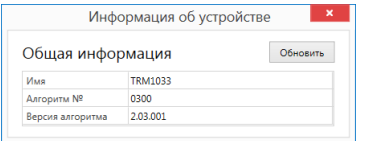

**Рисунок 6.10 – Окно информации о версии встроенного ПО**

#### <span id="page-29-0"></span>**6.3 Отслеживание параметров**

В Owen Configurator можно просматривать изменение параметров в режиме реального времени.

Для отслеживания параметров следует:

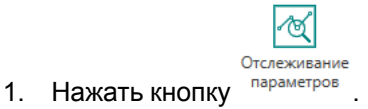

2. Появится окно со списком параметров.

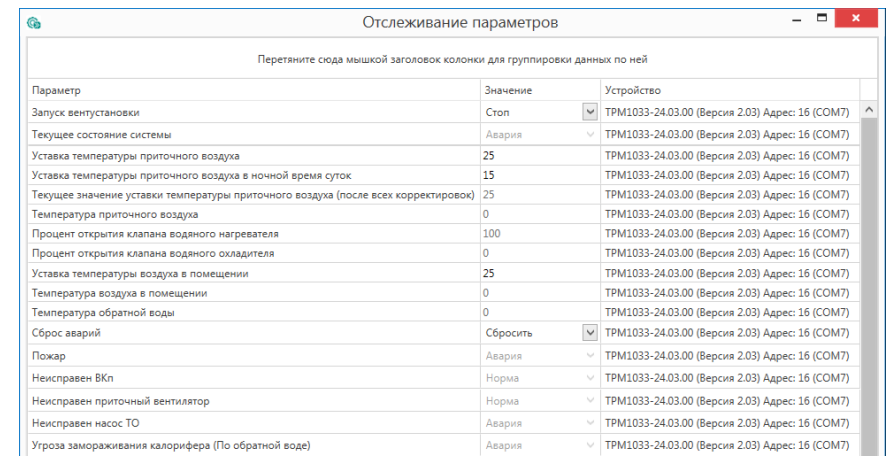

**Рисунок 6.11 – Окно отслеживания параметров**

#### <span id="page-30-0"></span>**6.4 Режим «офлайн»**

Для конфигурирования прибора в режиме офлайн (без подключения прибора к ПК) следует:

- $\boxed{+}$ 1. Нажать кнопку
- 2. В появившемся окне выбрать в списке «Интерфейс» Работа офлайн.

| G                                                                                                    | Добавить устройства |                     |             | $\Box$    | $\mathbf{x}$ |
|----------------------------------------------------------------------------------------------------|---------------------|---------------------|-------------|-----------|--------------|
| Сетевые настройки                                                                                                    |                     |                     | Выбрать все | Снять все |              |
| Интерфейс                                                                                                    | Имя                 | Адрес               | Версия      |           | Ó            |
| PR200 (COM7)<br>٠                                                                                                    |                     |                     |             |           |              |
| Ethernet (yar.owen)<br>Ethernet<br>Последовательный порт (COM1)<br>PR200 (COM7)<br><br><br>Работа офлайн<br>ТРМ1033-24.03.00 (Версия 2.03)<br>Y<br>Скорость<br>9600<br>۰<br>Биты данных |                     |                     |             |           |              |
| 8<br>٠                                                                                                    |                     |                     |             |           |              |
| Чётность                                                                                                    |                     |                     |             |           |              |
| Her<br>۰                                                                                                    |                     |                     |             |           |              |
| Стоп-биты                                                                                                    |                     |                     |             |           |              |
| 1<br>$\cdot$                                                                                                    |                     |                     |             |           |              |
| Длина сетевого адреса                                                                                                    |                     |                     |             |           |              |
| 8<br>۰                                                                                                    |                     |                     |             |           |              |
| • Найти одно устройство<br>Адрес<br>16<br>Найти                                                                                                    |                     |                     |             |           |              |
|                                                                                                    |                     | Добавить устройства |             | Отмена    |              |

**Рисунок 6.12 – Добавление устройства**

3. В списке «Устройства», выбрать нужную модификацию прибора.

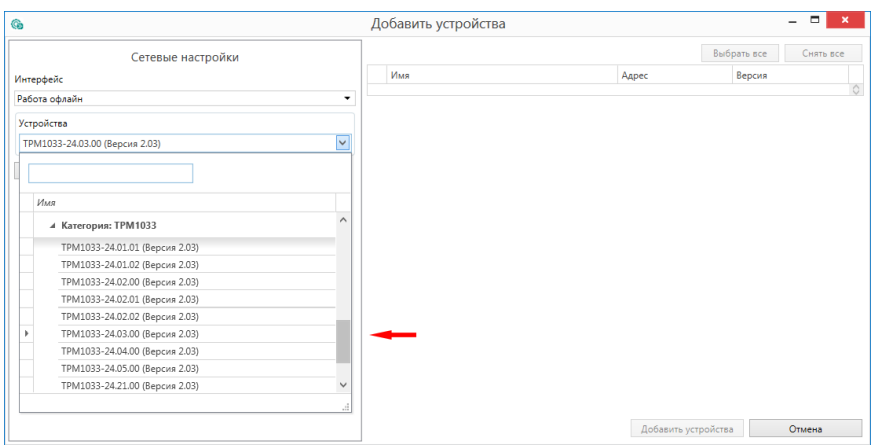

#### **Рисунок 6.13 – Выбор модификации**

4. Нажать кнопку «Добавить». Параметры прибора отобразятся в главном окне.

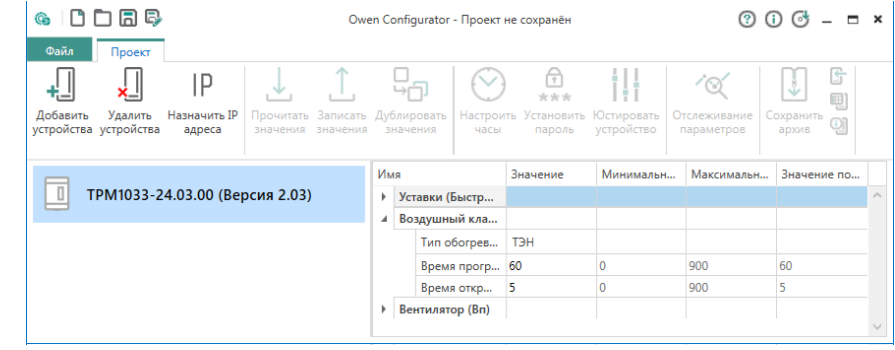

**Рисунок 6.14 – Отображение приборов в главном окне**

Конфигурация доступна для редактирования. После подключения прибора к ПК, конфигурацию можно будет загрузить в него.

### <span id="page-30-1"></span>**6.5 Загрузка конфигурации в прибор**

 $\overline{\mathbf{A}}$ Для загрузки конфигурации в прибор следует нажать кнопку **Варисать** или щеклнуть правой кнопкой мыши на значке прибора и в появившемся меню выбрать пункт «Записать значения».

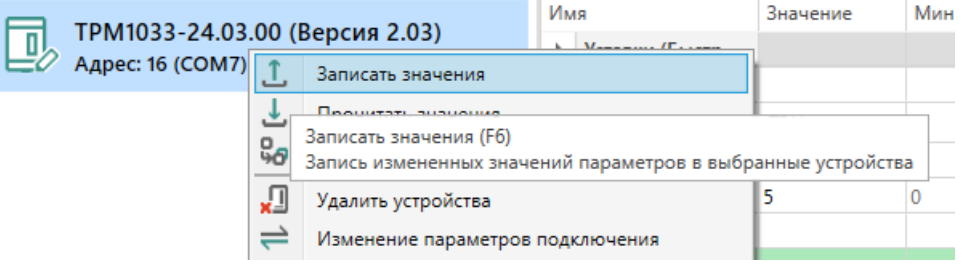

**Рисунок 6.15 – Контекстное меню**

#### <span id="page-31-0"></span>**7 Описание алгоритма работы**

#### <span id="page-31-1"></span>**7.1 Настройка входов и выходов**

Тип датчика задается для каждого входа отдельно.

Если измеренное значение отличается от фактического, то рекомендуется ввести корректировку: **Т'изм = Тизм + Δ** (Параметр **Сдвиг** для каждого входа отдельно).

В алгоритмах с водяным нагревателем и/или водяным охладителем предусмотрено два типа управления регулирующим клапаном:

- дискретное (сигналы «КЗР открыть» и «КЗР закрыть»);
- аналоговое (сигналы «КЗР нагрев» и «КЗР охлаждение»).

Тип управления для каждого нагревателя задается отдельно. Если выбрано аналоговое управление, то рассчитанный в алгоритме процент открытия клапана преобразуется в сигнал Х...10 В, где Х — минимальное напряжение, задается в настройках (типовые значения: 0, 0,5 и 2 В — зависят от типа привода клапана).

Если выбрано дискретное управление, то для достижения соответствия между расчетным и фактическим положением клапана сервопривода подаются импульсы «КЗР открыть» или «КЗР закрыть» определенной длительности. Приросту процента открытия клапана от 0 до 100 соответствует импульс длительностью, равной времени полного хода сервопривода (параметр **ПВХ**).

Прирост определяется как разница между новым рассчитанным и текущим значением. Для предотвращения лишних колебаний, импульс на сервопривод подается только, если его длительность больше минимального времени хода (параметр **МВХ**). Если рассчитанный процент равен **100**, то это соответствует открытому положению клапана — на сервопривод подается команда «КЗР открыть». Если рассчитанный процент равен **0**, то это соответствует закрытому положению клапана — на сервопривод подается команда «КЗР закрыть».

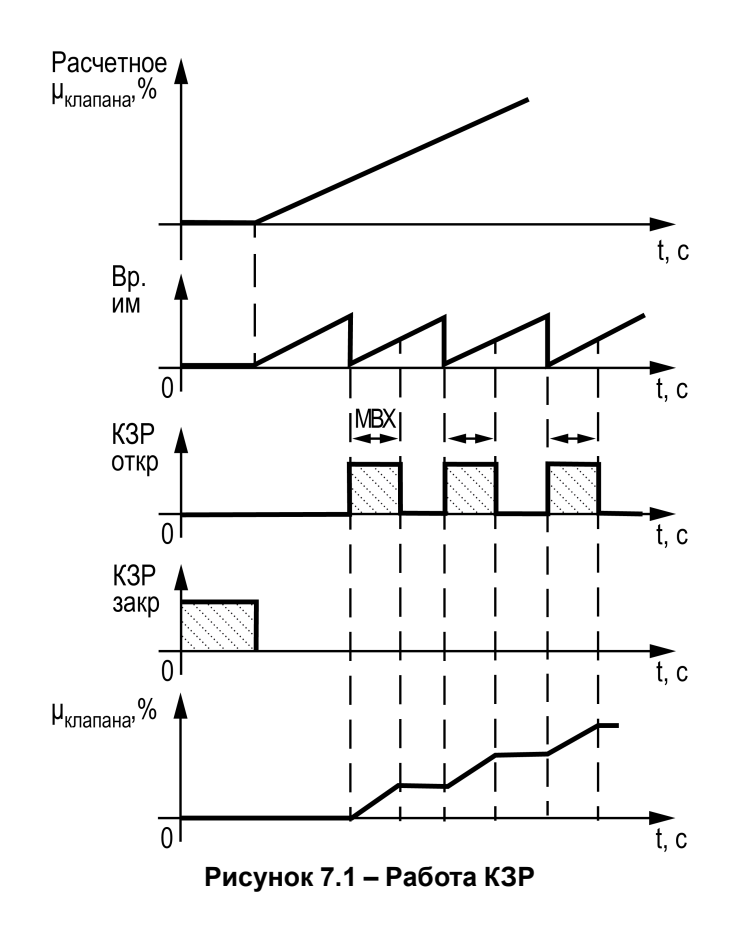

В алгоритмах с электрическим нагревателем предусмотрено два типа управления ТЭН:

- ШИМ;
- аналоговое управление.

Если выбран режим аналогового управления, то расчетная мощность будет преобразована в выходной сигнал 0...10 В.

Если выбран режим ШИМ, то на выходе будут формироваться импульсы с заданным периодом (**Период ШИМ**).

#### **ОПАСНОСТЬ**  $\triangle$

Для корректной работы прибора вносить изменения в параметры «Прибор», «Входы», «Выходы» **ЗАПРЕЩЕНО!**

В Системном меню фильтр на аналоговых входах (**Системное меню/ Входы/ Аналоговые/Фильтр**) должен иметь значение не менее 0,100 с (по умолчанию 0,300 с).

#### **Таблица 7.1 – Меню/ Настройки/ Входы и Выходы**

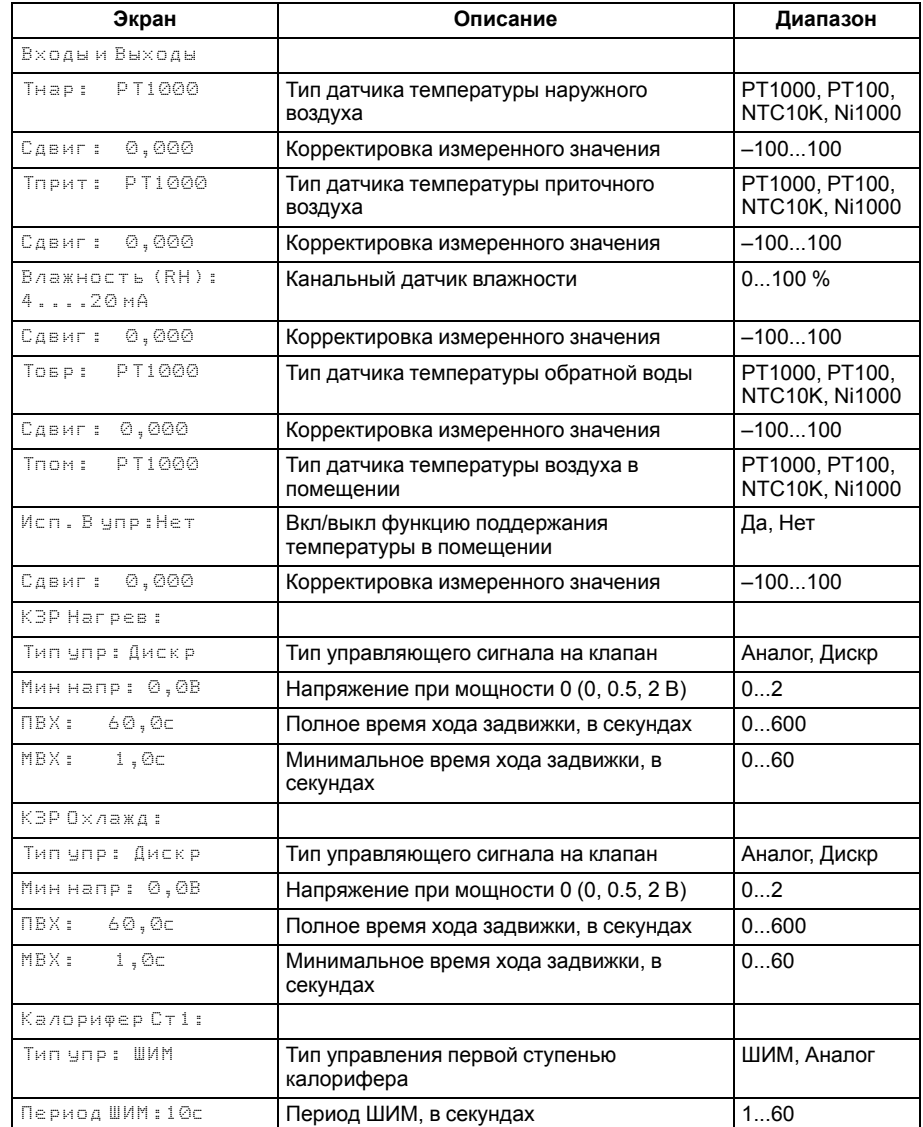

#### <span id="page-33-0"></span>**7.2 Управление воздушным клапаном притока**

В зимний период, перед открытием воздушного клапана его следует прогреть. Тип обогрева задается в настройках прибора (**Меню/Настройки/Возд.Клапан/ Обогрев**) **Перим.** или **ТЭН**.

Обогрев может быть периметральным или с помощью ТЭН. При периметральном обогреве выход будет замкнут постоянно.

Если выбран тип **ТЭН**, то обогрев производится каждый раз перед открытием и длится заданное время  $t_{\text{noor BKn}}$  (**Вр.обогрева**), по истечении которого клапан считается прогретым. Если выбран тип **Перим**, то обогрев включен постоянно при сезоне Зима.

В случае периметрального обогрева только при запуске в зимнее время включается задержка **tпрог ВКп**.

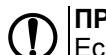

**ПРЕДУПРЕЖДЕНИЕ**

Если прибор работает в период **Лето**, то обогрев не производится.

Если концевик ВКп отсутствует, то в параметре **Вр.открытия** нужно поставить 0, тогда прибор не будет фиксировать аварию по ВК.

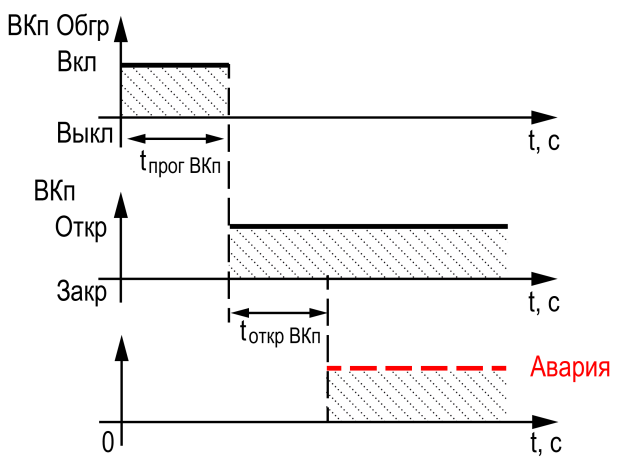

**Рисунок 7.2 – Работа воздушного клапана притока**

#### **Таблица 7.2 – Меню/ Настройки/ Возд.Клапан**

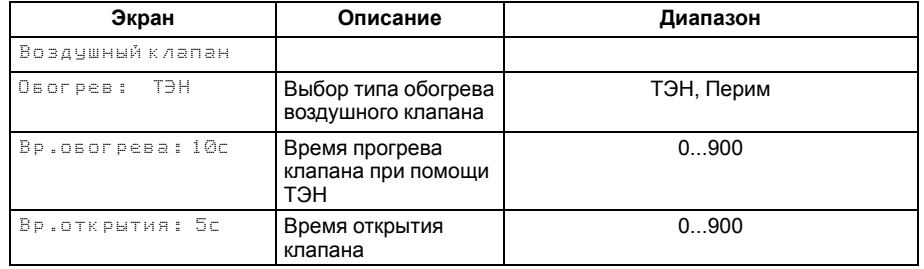

#### <span id="page-33-1"></span>**7.3 Датчик давления на фильтре**

Засорение фильтра приводит к возникновению перепада давления на нем. Для исключения ложных срабатываний действует временная нередактируемая задержка равная 5 секундам.

#### <span id="page-34-0"></span>**7.4 Управление вентилятором притока**

Вентилятор запускается после открытия воздушного клапана, с учетом задержки на **tвкл ВКп** (**Меню/Настройки/Вентилятор/Задержки/Включение**). Для контроля работоспособности вентилятора, сигнал от датчика перепада давления должен появиться не позже заданного времени **PDS Вкл**.

После остановки вентилятора за время, заданное параметром **PDS Выкл** в контроллер должен поступить сигнал об окончании работы.

Для контроля средней продолжительности работы устройства между отказами предусмотрен параметр **Наработка**, который измеряется в часах. Таймер наработки вентилятора можно сбросить (**Меню/Настройки/Вентилятор/Сброс нараб**).

Если датчик перепада давления на вентиляторе отсутствует, то необходимо выставить в параметрах **PDS Вкл** и **PDS Выкл** = 0, и замкнуть соответствующий датчику дискретный вход.

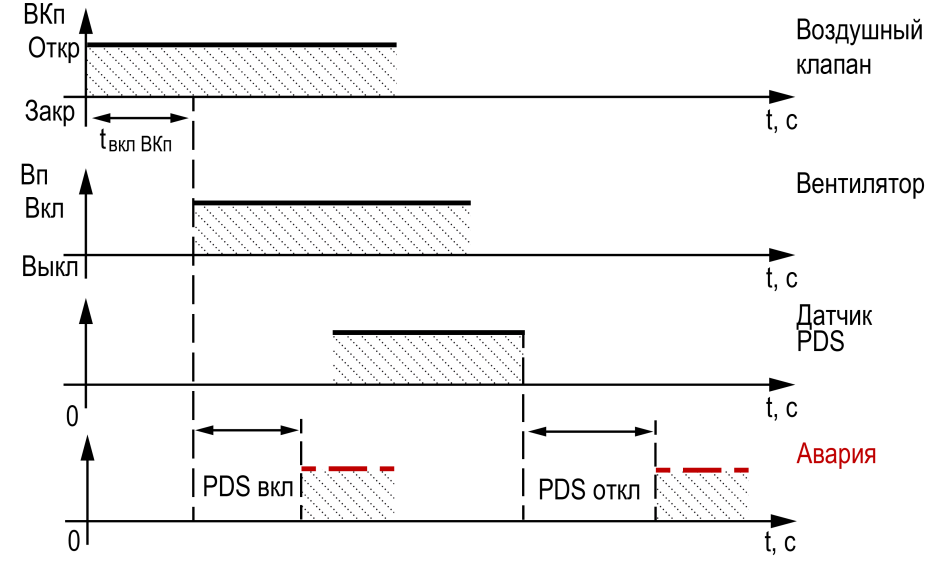

**Рисунок 7.3 – Управление вентилятором притока**

#### **Таблица 7.3 – Меню/ Настройки/ Вентилятор**

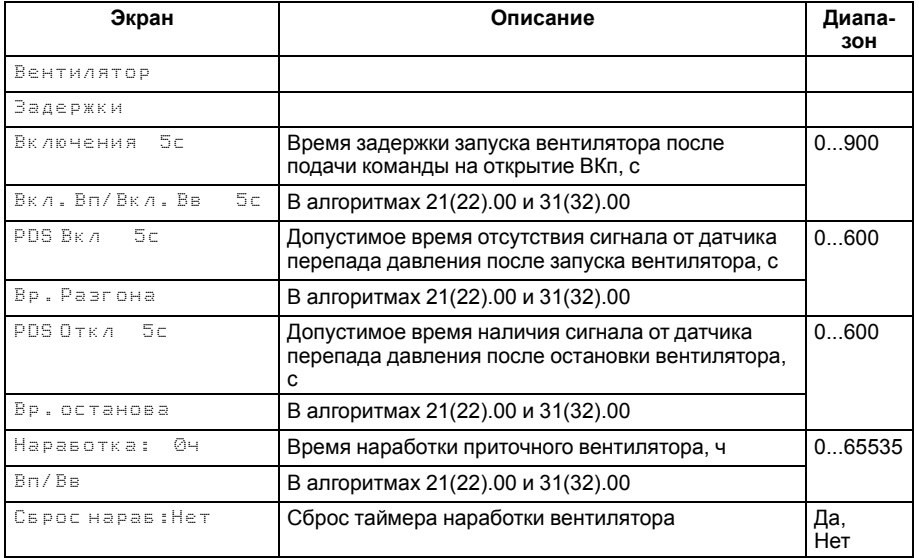

#### <span id="page-35-0"></span>**7.5 Управление водяным нагревателем**

Для регулирования температуры приточного воздуха предусмотрено плавное управление приводом клапана водяного калорифера.

#### <span id="page-35-1"></span>**7.5.1 Контроль обратного теплоносителя**

Для задания графика коррекции по температуре обратной воды следует использовать меню **Меню/Настройки/График Тобр**. График может содержать от 2 до 4 точек. Прибор регулирует температуру теплоносителя, контролируя нахождение температуры обратной воды в пределах, заданных параметрами **ВРГ**, **НРГ** относительно данного графика.

 $BPT = T_{ofp} + \Delta_{ofp}$ 

$$
HPT = T_{\text{o6p}} - \Delta_{\text{o6p}}
$$

**Тобр**. вычисляется по график **<sup>у</sup> Меню/Настройки/График Тобр**.

**Δобр** задается <sup>в</sup> параметрах **Меню/Настройки/Калорифер НВ/Обр. вода/ Делт. граф/Туст.обр**

В приборе так же предусмотрена защита от замораживания калорифера, отслеживанием аварийной температуры обратной воды. Для задания аварийного графика коррекции температуры обратной воды следует использовать меню **Меню/Настройки/График Тобр/График Тобр Мин**. При достижении **НАГ** (Нижней аварийной границы) прибор переходит в аварийный режим **Замерз В**.

**НАГ = ТобрАв**

![](_page_35_Figure_11.jpeg)

#### **Таблица 7.4 – Меню/Настройки/График Тобр**

![](_page_35_Picture_534.jpeg)
| Экран              | Описание                                              | Диапазон |
|--------------------|-------------------------------------------------------|----------|
| График Товр Мин    |                                                       |          |
| Кол.тчк: 3         | Количество точек                                      | 24       |
| Тнар ТоврАв        |                                                       |          |
| $1) - 40, 0.30, 0$ | Аварийная температура наружного<br>воздуха, точка № 1 | $-6060$  |
|                    | Аварийная температура обратной<br>воды, точка № 1     | 0150     |
| 2) 5,0 15,0        | Аварийная температура наружного<br>воздуха, точка № 2 | $-6060$  |
|                    | Аварийная температура обратной<br>воды, точка № 2     | 0150     |
| 3) 5,0 15,0        | Аварийная температура наружного<br>воздуха, точка № 3 | $-6060$  |
|                    | Аварийная температура обратной<br>воды, точка № 3     | 0150     |
| 4) 5,0 15,0        | Аварийная температура наружного<br>воздуха, точка № 4 | $-6060$  |
|                    | Аварийная температура обратной<br>воды, точка № 4     | 0150     |

**Таблица 7.5 – Меню/Настройки/График Тобр Мин**

#### $T_{\text{o6p.}}$ , °C **BPF** уставка  $\frac{t_{\text{proper}}}{t_{\text{proper}}}$ обратка  $\Omega$  $\overline{t}$ , c 100 % клапан  $\overline{0}$  $\overline{t}$ .  $c$  $T_{\text{naq}}$ , °C  $70°$ -Тприт Уставка Туст пр $_{30}$  $t'_{\text{np}}$ приточка  $\Omega$  $\mathbf{\bar{t}}$ , c

**Рисунок 7.5 – Работа водяного нагревателя**

## **7.5.2 Режимы работы узла**

Предусмотрено плавное управление приводом клапана водяного калорифера для регулирования температуры приточного воздуха.

**Прогрев ТО** (прогрев теплообменника):

Во время прогрева калорифера происходит разогрев до температуры **ВРГ** обратного теплоносителя, рассчитанной по графику. Для этого прибор выдает сигнал на 100 % КЗР. Это обеспечит максимальную циркуляцию теплоносителя через калорифер, прогревая его до расчетной температуры **ВРГ**. Далее действует задержка прогрева **tпрогр** (**Настройки/Калорифер НВ/Время прогрева/Деж.реж или Раб.режим**).

Если температура воды не достигла уставки **ВРГ** за максимальное время прогрева (**Меню/Настройки/Калорифер НВ/Защиты: Время прогрева: Максимум)**, то произойдет переход в аварийный режим «Прогрев» — закроются заслонки и остановится вентилятор, клапан будет работать на 100 %.

# **ВРГ = Тобр + Δобр**

**Тобр** вычисляется по графику **Меню/Настройки/График Тобр**.

**Δобр** задается <sup>в</sup> параметрах **Меню/Настройки/Калорифер НВ/Обр. вода/ Делт. граф/Туст.обр**.

#### **«Падающая» уставка**:

После окончания прогрева, калорифер разогревается до температуры превышающей **Туст прит**. Чтобы исключить повторный прогрев калорифера или «провал» по температуре **Тприт** активируется режим **«Падающая уставка»**. **«Падающая» уставка»** характеризуется: начальной температурой

**Тпад** (**Меню/Настройка/Калорифер НВ/Плавный выход/Темп. Тпр**) <sup>и</sup> временем действия **t'пр** (**Настройка/Калорифер НВ/Плавный выход/Время**). На время действия «падающей» уставки, действительная **Туст прит.** будет заменена на  $\mathbf{T}_{\text{na},n}$ , которая линейно изменяется от температуры  $\mathbf{T}_{\text{na}}$  до  $\mathbf{T}_{\text{vc}}$ **прит.** <sup>в</sup> течение задаваемого времени **t'пр** (**Время**).

## **Работа**:

После прогрева калорифера, прибор начинает регулировать температуру приточного воздуха по уставке **Туст прит**. Одновременно контролируя обратную воду согласно заданному графику **Тобр** (**Настройки/График Тобр)**.

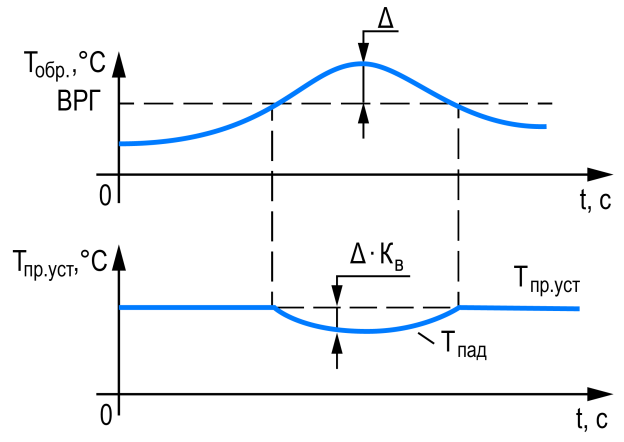

**Рисунок 7.6 – Работа водяного нагревателя 2**

Если температура обратного теплоносителя вышла за допустимый предел

**Тобр. > ВРГ**, то для возвращения температуры обратной воды в допустимый диапазон, контроллер вычисляет новую уставку приточного воздуха. При данном режиме на главном экране прибора появится скорректированная уставка.

**УстК.**:

Уставка приточного воздуха рассчитывается по формуле:

$$
T_{\rm np.ycrK} = T_{\rm np.ycr} - \Delta \cdot K
$$

где ∆ (**Настройки/Калорифер НВ/Обр. Вода/Делт. Граф**) — разница между текущей температурой обратного теплоносителя <sup>и</sup> **Тобр мах** (ВРГ);

**К** (**Настройки/Калорифер НВ/Обр. Вода/Влияние**) — коэффициент влияния перегрева обратной воды на уставку температуры приточного воздуха.

Выходная мощность нагревателя вычисляется по ПИ-закону, регулируемая величина – температура приточного воздуха **Тприт**. Подробнее <sup>о</sup> настройке ПИрегулятора см. [Приложение](#page-78-0) А .

В случае ПИ-регулирования зависимость выходной мощности от управляющего воздействия можно записать в виде:

$$
Y_i = K_{\Pi} \cdot \left( E_i + \frac{\Delta t_{\text{H3M}}}{T_{\text{H}}} \sum_{j=0}^i E_i \right)
$$

где **Yi** — выходная мощность нагревателя;

**КП** — пропорциональный коэффициент (**Настройки/Калорифер НВ/ПИрегулятор/Кп**);

**Ти** — время интегрирования (**Настройки/Калорифер НВ/ПИ-регулятор/Ти**);

 $E_i$  — разность между уставкой и текущим значением  $T_{\text{nonr}}$ ;

 $\Delta t_{\text{M3M}}$  — время дискретизации (1 с).

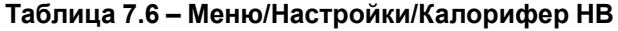

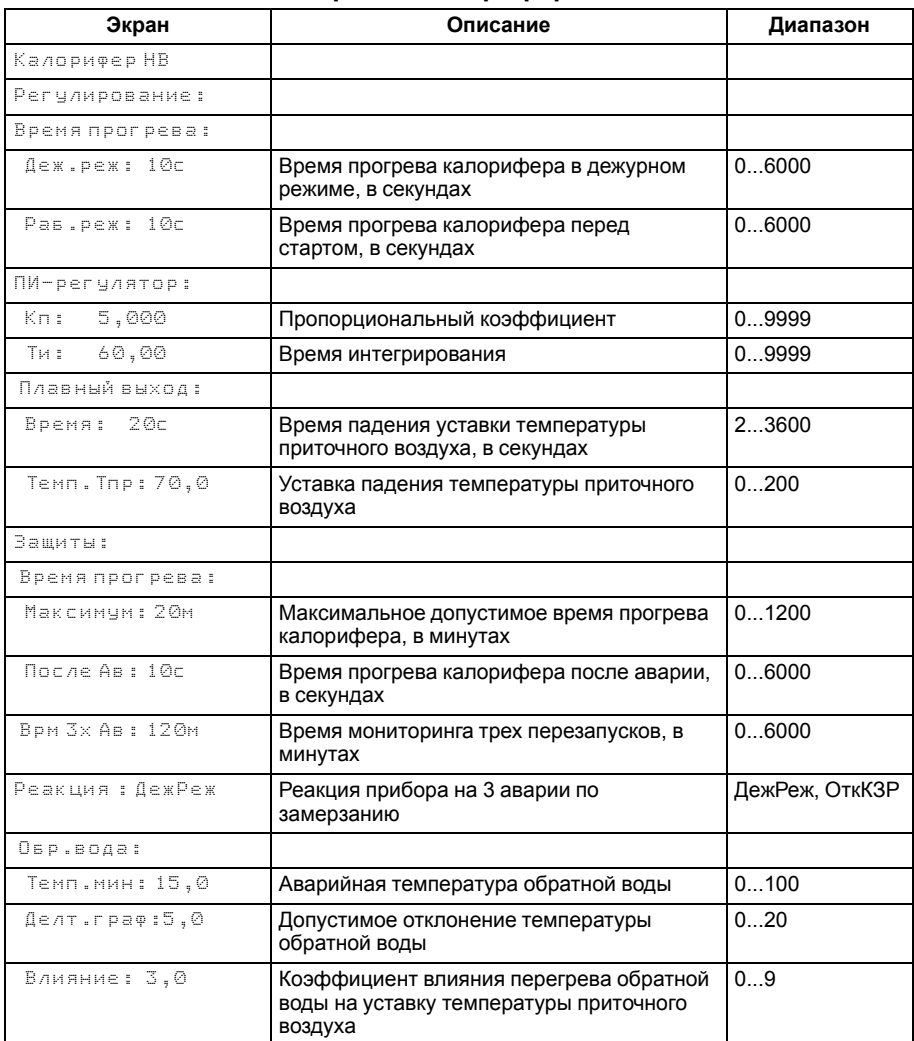

#### **7.6 Управление электрическим нагревателем**

Алгоритмом предусмотрено управление до трех ступеней нагревателя (**Кол-во ступеней**).

Выходная мощность электрического нагревателя вычисляется по ПИ-закону, регулируемая величина – температура приточного воздуха **Тприт**. Подробнее <sup>о</sup> настройке ПИ-регулятора см. [Приложение](#page-78-0) А .

Чтобы исключить случаи частого срабатывания ИМ, в приборе предусмотрена **зона нечувствительности** температуры приточного воздуха. Данный параметр нередактируемый и равен 1 °С.

В случае ПИ-регулирования зависимость выходной мощности от управляющего воздействия можно записать в виде:

$$
Y_i = K_{\Pi} \cdot \left( E_i + \frac{\Delta t_{\text{max}}}{T_{\text{H}}} \sum_{j=0}^i E_i \right)
$$

где Yi – выходная мощность нагревателя;

КП – пропорциональный коэффициент (**Кп**);

Ти – время интегрирования (**Ти**);

 $E_i$  – разность между уставкой и текущем значением  $T_{\text{nonri}}$ ;

Δtизм – время дискретизации (1 с).

Первая ступень управляется плавно. Вторая и третья ступени являются опорными и управляются дискретными сигналами.

Для защиты от частого включения опорных ступеней используется гистерезис, равный 10 % мощности. Т. е. вторая ступень включится, когда выходная мощность достигнет 105 %, выключится, когда, снизится до 95 % (205 % и 195 % для третьей ступени, соответственно).

Для предотвращения перегрева, ТЭН продувается в течение заданного времени (**Продув**) во время перехода в **Дежурный** режим.

Если **Тприт** поднимается выше максимально допустимого значения (**Темп. Авар**) или срабатывает защитный термостат (вход DI 2), то прибор переходит в **Аварийный** режим и включается продувка. Подробнее об авариях см. [раздел](#page-48-0) 7.15.

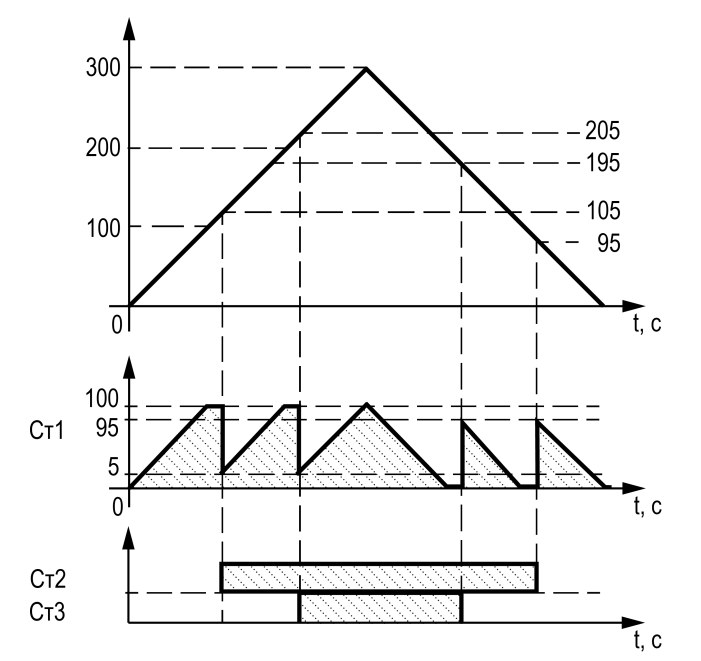

**Рисунок 7.7 – Управление электрическим нагревателем**

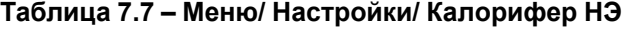

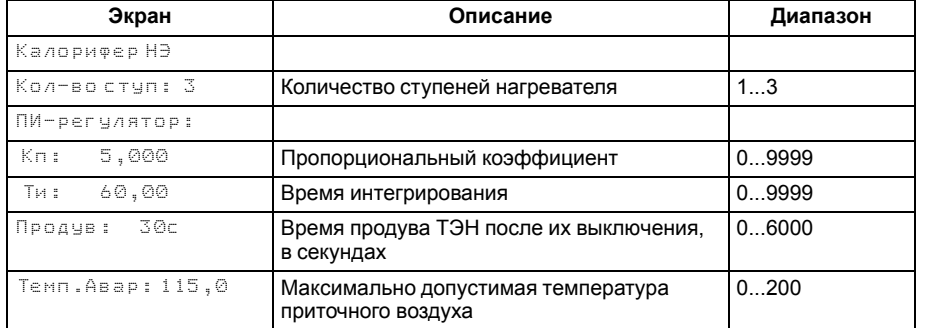

#### **7.7 Управление водяным охладителем**

Регулятор температуры приточного воздуха формирует управляющий сигнал для электропривода клапана в контуре водяного калорифера охлаждения.

# **ВНИМАНИЕ**

Если используется установка с дискретным управлением водяного калорифера нагрева и охлаждения, то следует учитывать, что одни и те же выходные элементы используются на нагрев и для охлаждения (см. [раздел](#page-63-0) 13.4).

При изменении потребности в охлаждении с помощью клапана, изменяется температура воды в контуре калорифера, что вызывает изменение теплоотдачи теплообменника.

Выходная мощность нагревателя вычисляется по ПИ-закону, регулирование температуры происходит приточном датчику температуры (**Тприт**).

Если **Тприт > Туст.прит + Δприт** клапан открывается.

Если **Тприт < Туст.прит – Δприт** клапан закрывается. **Туст прит** задается <sup>в</sup> **Меню/Быстр.настройка Уставки/Прит**.

**Δприт** – нередактируемый параметр равный 0,5 °С.

Подробнее о настройке ПИ-регулятора см. [Приложение](#page-78-0) А .

Чтобы исключить случаи частого срабатывания ИМ, в приборе предусмотрена **зона нечувствительности** температуры приточного воздуха. Данный параметр нередактируемый и равен 1 °С.

В случае ПИ-регулирования зависимость выходной мощности от управляющего воздействия можно записать в виде:

$$
Y_i = K_{\Pi} \cdot \left( E_i + \frac{\Delta t_{\text{H3M}}}{T_{\text{H}}} \sum_{j=0}^i E_i \right)
$$

где **Yi** — выходная мощность нагревателя;

**КП** — пропорциональный коэффициент (**Меню/Настройки/Калорифер НО/ПИрегулятор/Кп**);

**Ти** — время интегрирования (**Меню/Настройки/Калорифер НО/ПИ-регулятор/ Ки**);

**Ei** — разность между уставкой <sup>и</sup> текущем значением **Тприт**;

```
Δtизм — время дискретизации (1 с).
```
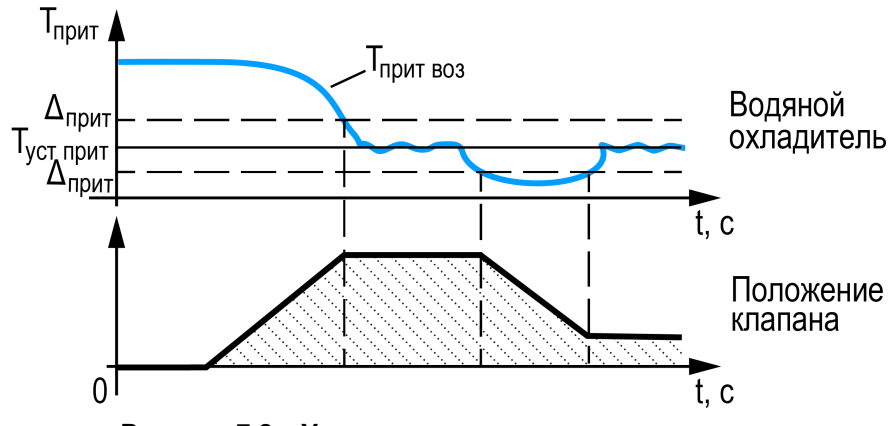

**Рисунок 7.8 – Управление водяным нагревателем**

#### **Таблица 7.8 – Меню/Настройки/Калорифер НВ+ОВ**

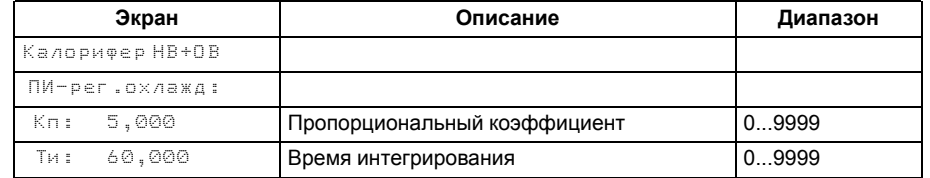

#### **7.8 Алгоритм работы увлажнителя**

Увлажнитель работает по двухпозиционному закону регулирования с гистерезисом 3 % относительной влажности в режиме Зима и отключен в режиме Лето.

Если *RH < RHуст – Δ*, то увлажнитель включается, при *RH < RHуст + Δ* отключается.

Δ – гистерезис относительной влажности. Не редактируемая величина, равная 3 %.

Авария увлажнителя не приводит к аварийному останову, но начинает мигать светодиод «Авария» и производится запись в журнале аварий.

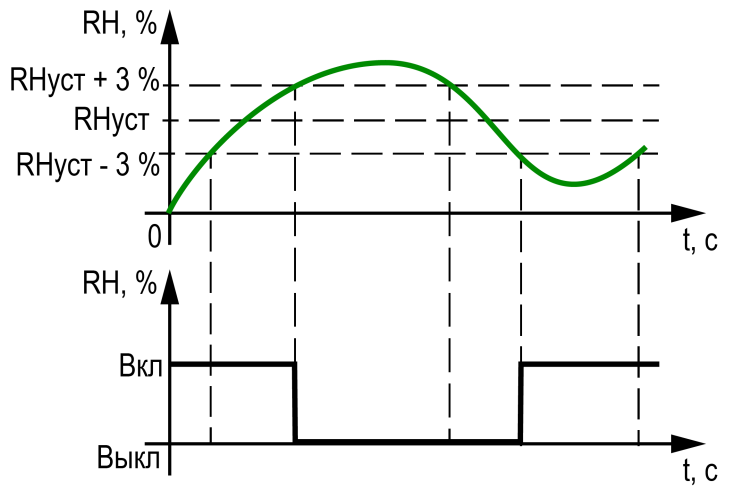

**Рисунок 7.9 – Управление увлажнителем**

#### **Таблица 7.9 – Меню/Быстрые настройки**

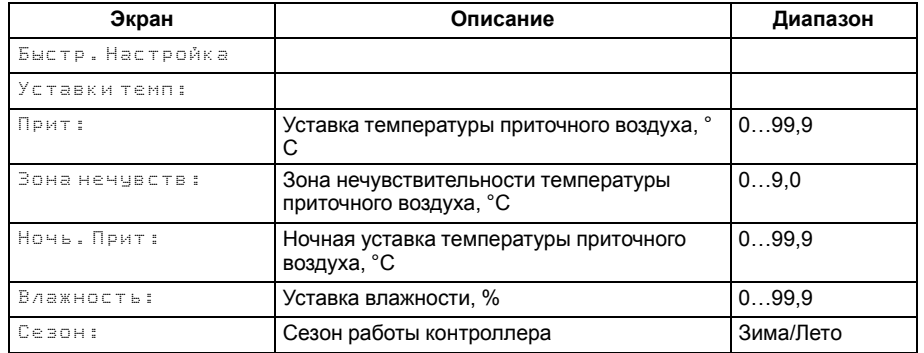

#### **7.9 Алгоритм работы рекуператора**

#### **7.9.1 Работа предварительного нагрева (ПН)**

**ПН** запускается одновременно с включением **Вп** и **Вв**, если **Тнар < Темп.Вкл**, которая задается в параметре **Меню/Настроки/Рекуператор/Темп.Вкл**.

**ПН** можно включить/отключить в параметре **Меню/Настройки/Рекуператор/ Преднагрев**.

После включения **ПН**, срабатывает задержка в 10 с на появление сигнала с контактора ТЭН.

При отсутствии сигнала прибор уходит в аварию.

#### **7.9.2 Запуск рекуператора**

Пуск:

**1) Зима (для роторного и гликолевого)**

Рекуператор запускается совместно с открытием Вкп

#### **2) Лето (для всех типов)**

Рекуператор не включается.

#### **7.9.3 Регулирование температуры (для всех типов)**

**Зимой** рекуператор работает, прогревая приточный воздух перед ТОн.

**Летом** рекуператор выключен.

### **7.9.4 Обмерзание рекуператора**

При появлении сигнала на DI5 (сигнал с датчика перепада на рекуператоре), прибор фиксирует обмерзание калорифера.

Возможны следующие варианты работы контроллера:

- 1. В параметре **Меню/Настройки/Рекуператор/Тип** выбран **Прогрев**, скорость вращения рекуператора снижается до **Мин.Скор.Вр** для роторного, закрывается трехходовой клапан для гликолевого и включается байпас для пластинчатого, и если по истечении **Max . Вр** , (параметр **Меню/Настройки/Рекуператор/Max. Вр,**) сигнал на DI5 не пропадает, то контроллер аварийно останавливает вентиляционную систему.
- 2. В параметре **Тип** выбран **Ав.Стоп,** происходит остановка вентиляционной системы.

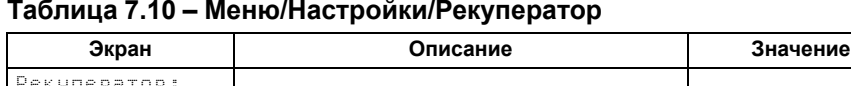

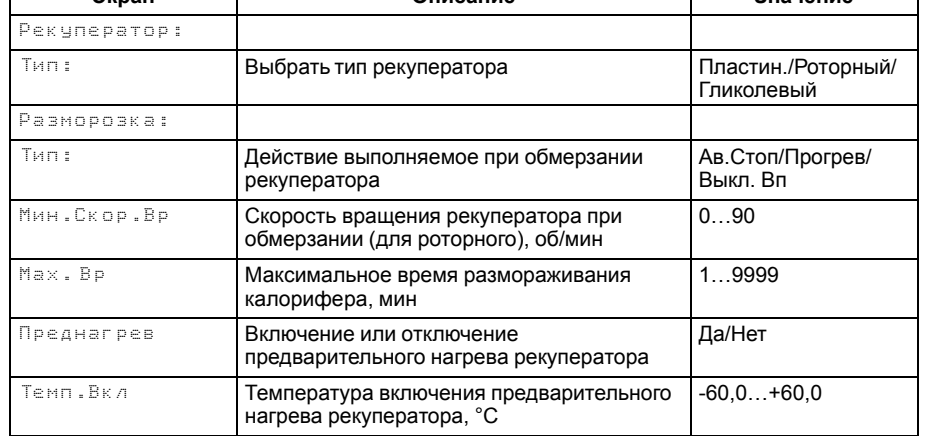

3. В параметре **Тип** выбран **Выкл Вп**, происходит остановка **Вп** и закрытие **Вкп**, отключение **ПН**, скорость вращения рекуператора снижается до **Мин.Скор.Вр** для роторного, закрывается трехходовой клапан для гликолевого и включается байпас для пластинчатого, если по истечении **Max . Вр**, сигнал на DI5 не пропадает, то контроллер останавливает вентиляционную систему.

#### **7.10 Алгоритм работы рециркуляции**

Воздушные клапаны приточного/вытяжного воздуха и клапан рециркуляции управляются сигналом 0-10 В с выхода АО2. Клапана приточного/вытяжного воздуха работают синфазно, клапан рециркуляции – в противофазе.

### **7.10.1 Режим Лето/Зима**

При **Тнар < Тпр. уст**, клапан рециркуляции работает только на прогрев приточного воздуха и открывается на **допустимую степень открытия (ДСО)** = 100 – **Мин. Откр** (**Меню/Настройки/Возд. Клапан/Мин. Откр** ), если останавливает вентиляционную систему.

В случае, когда **Тпом < Тнар** – рециркуляция отключается.

При **Тнар > Тпр.уст**, клапан рециркуляции работает на охлаждение приточного воздуха и открывается на **ДСО**, если **Тпом < Тнар**. В случае, когда **Тпом > Тнар** – рециркуляция отключается.

Если датчик **Тпом** не используется, то рециркуляция работает на **ДСО** зимой постоянно, а летом если **Тнар > Тпр.уст**, то клапан рециркуляции открывается на **ДСО**, а если **Тнар < Тпр.уст** рециркуляция отключается.

### **7.11 Алгоритм работы с резервным вентилятором**

В дежурном режиме, прибор управляет воздушными клапанами вентиляторов.

Если выбрано **ВК Индивид**, то в дежурном режиме прибор откроет один из индивидуальных воздушных клапанов. При выборе **ВК Перекидной**, откроет или закроет перекидной клапан. При выборе значения **Без Резерва** прибор не производит никаких действий.

Можно выбрать функцию вентилятора из значений **Основной, Резерв, НеИсп**.

При выборе **Основной**, вентилятор будет работать постоянно, если другой вентилятор **НеИсп** или **Резерв**, либо меняться по **Вр. Работы** с другим вентилятором, который был так же выбран в как **Основной**.

Если вентилятор выбран как **Резервный**, то он будет включаться при отказе **Основного**.

При выставлении **НеИсп**, вентилятор использоваться не будет.

Итоговое время наработки каждого вентилятора фиксируется в параметре **Время наработки**.

Для сброса счетчика наработки служит параметр **Сброс**.

При аварии одного из вентиляторов происходит закрытие соответствующего ВК и подается команда на открытие другого ВК, если выбрано **ВК Индивид**. Либо меняется положение перекидного ВК, если выбрано значение **ВК Перекидн** и после подачи этой команды отрабатывается **задержка включения** второго вентилятора. Далее подается команда на запуск второго вентилятора и ожидается сигнал с датчика перепада.

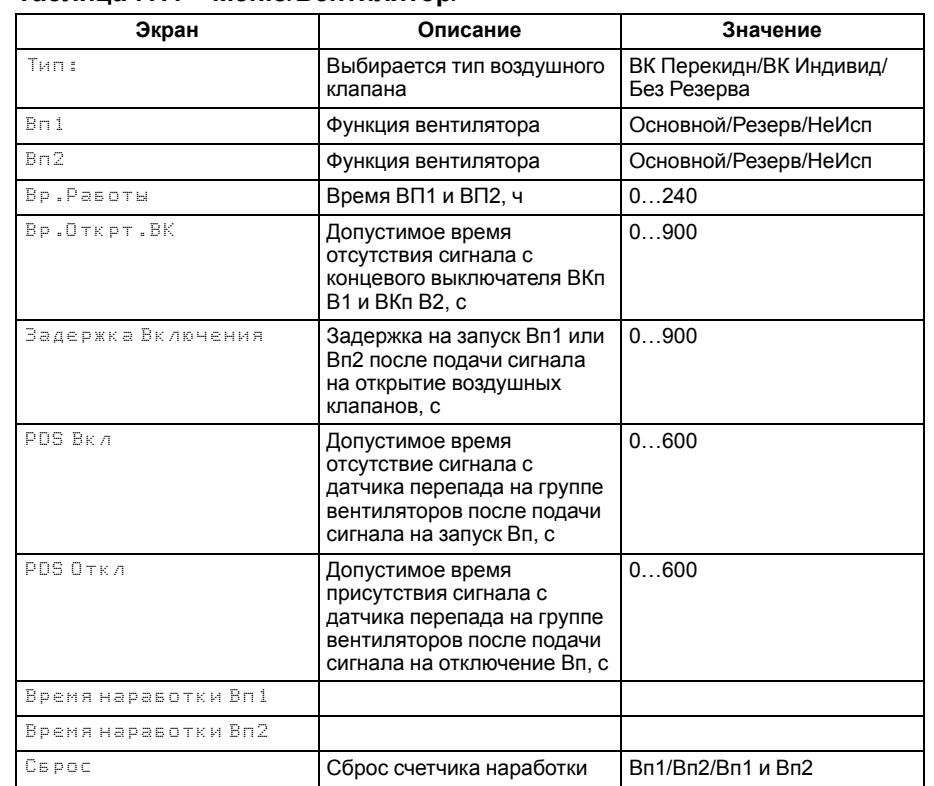

### **Таблица 7.11 – Меню/Вентилятор/**

### **7.12 Управление ККБ**

Регулятор температуры приточного воздуха формирует управляющий сигнал для ККБ или охладительной установки с фреоном.

Для исключения возможности переохлаждения помещения, для установки с ККБ, датчик температуры в помещении является обязательным, так как регулировка происходит по его показаниям.

Если **Тпом <sup>&</sup>gt; Туст пом + Δпом**, то включается ККБ, если **Тпом <sup>&</sup>lt; Туст пом – Δпом**, то ККБ выключается.

В случае аварии ККБ в зимний период, она игнорируется (нет индикации). При переходе с режима **Лето** (авария ККБ) → **Зима** (авария ККБ) и обратно, авария учитывается (есть индикация).

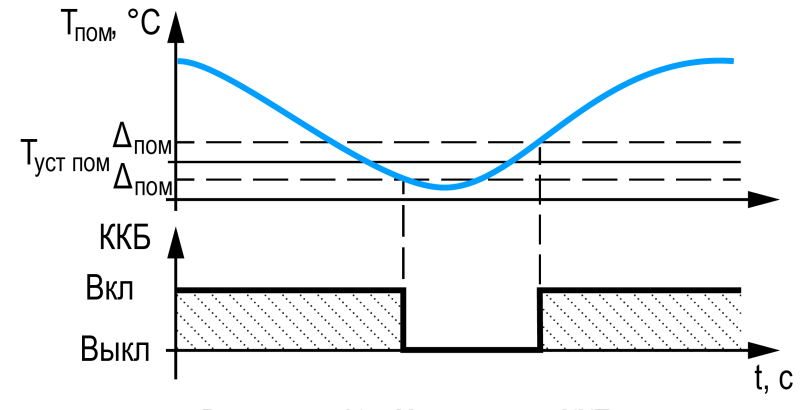

**Рисунок 7.10 – Управление ККБ**

#### **7.13 Использование недельных таймеров и таймера День/Ночь**

В приборе предусмотрено три недельных таймера:

• **День/Ночь**

Позволяет задать ночной период времени, в который происходит смена уставки температуры приточного воздуха, а функция поддержания температуры в помещении отключается. Данный таймер работает ежедневно. На главном экране прибора, появляется скорректированная уставка **УстК**, где буква **К** означает скорректированное значение;

• **Смена 1** и **Смена 2**

Позволяют задать часы работы вентсистемы с учетом дня недели. Управление вентсистемой происходит в заданные в настройках часы только если запущен алгоритм.

По умолчанию все таймеры выключены.

Включаются таймеры в настройках прибора (**Меню/Настройка/Недельные таймеры**). Потом задается время действия таймера (**Меню/Настройка/ Недельные таймеры/Вкл или Выкл**).

Любой таймер работает только в выбранные дни недели (**Меню/Настройка/ Недельные таймеры/Дни нед**).

Если **Смена 1** и **Смена 2** работают в одни и те же дни недели, результирующее значение высчитывается по логическому ИЛИ.

Поведение таймера в зависимости от настроек показано на [рисунке](#page-46-0) 7.11.

<span id="page-46-0"></span>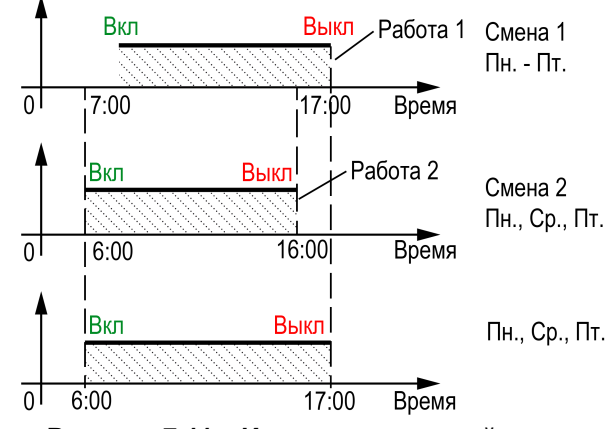

**Рисунок 7.11 – Использование таймеров**

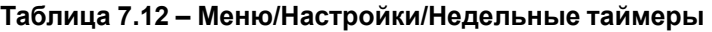

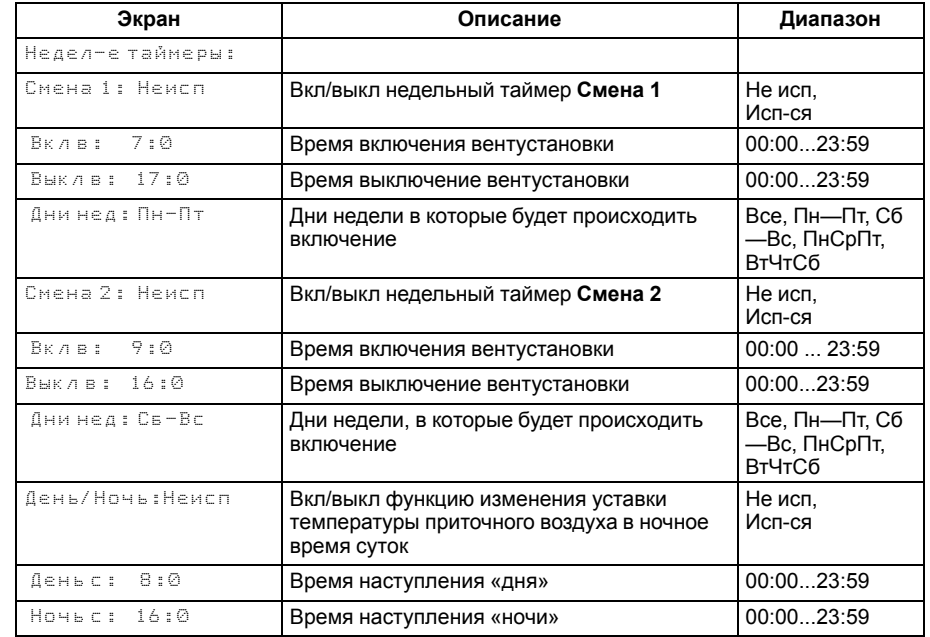

#### **7.14 Условия коррекции уставки температуры приточного воздуха (каскадное регулирование)**

Регулирование температуры в помещении возможно, если установлен и сконфигурирован датчик температуры в помещении (**Меню/Настройки/Входа и выхода/Тпом Исп. в упр-Да**).

Для поддержания требуемой температуры воздуха в контролируемом помещении используется каскадное регулирование — ПИ-регулятор вычисляет уставку с поправочным коэффициентом.

Уставка приточного воздуха рассчитывается по формуле с [рисунка](#page-47-0) 7.12, где **∆** — разница между текущей температурой <sup>в</sup> помещении <sup>и</sup> **Тпом** <sup>в</sup> помещении <sup>и</sup> уставкой температуры <sup>в</sup> помещении **Туст пом** (**Меню/Быстрая настройка/ Помещение**).

Контроллер корректирует уставку температуры приточного воздуха **ТустК** с учетом датчика в помещении. На главном экране прибора, появляется скорректированная уставка **УстК**, где буква К означает скорректированное значение.

<span id="page-47-0"></span>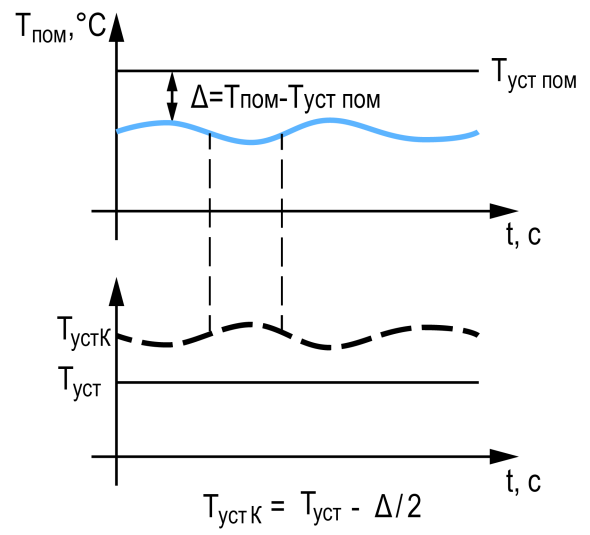

**Рисунок 7.12 – Каскадное регулирование**

# <span id="page-48-0"></span>**7.15 Список аварий**

Для уточнения причины перехода, в режиме **«Авария»** в приборе предусмотрен экран состояния аварий, на котором отображаются все возможные причины неисправности.

Для быстрого перехода c Главного экрана на экран состояния аварий предусмотрена комбинация кнопок IALIJ + ISELJ.

## **Таблица 7.13 – Аварии**

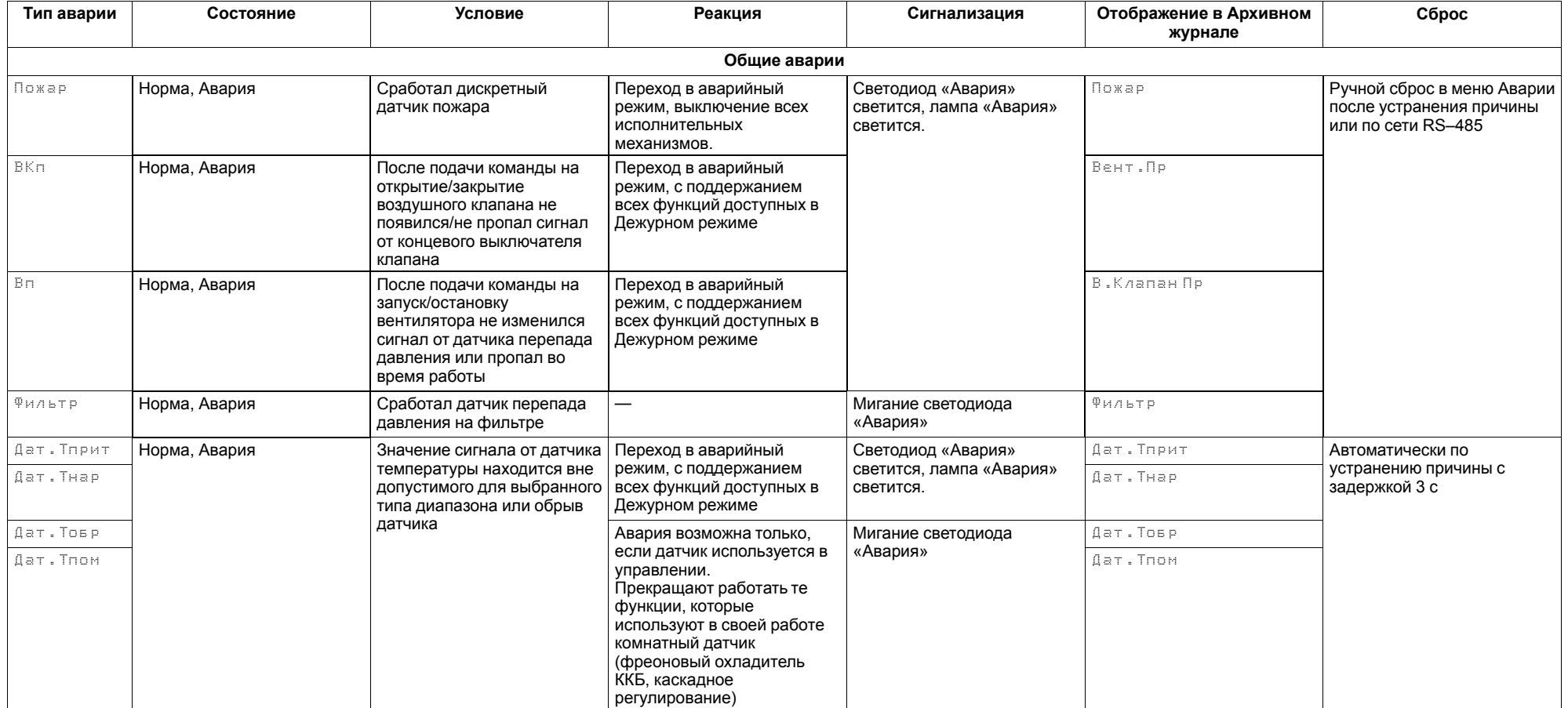

# **Продолжение таблицы 7.13**

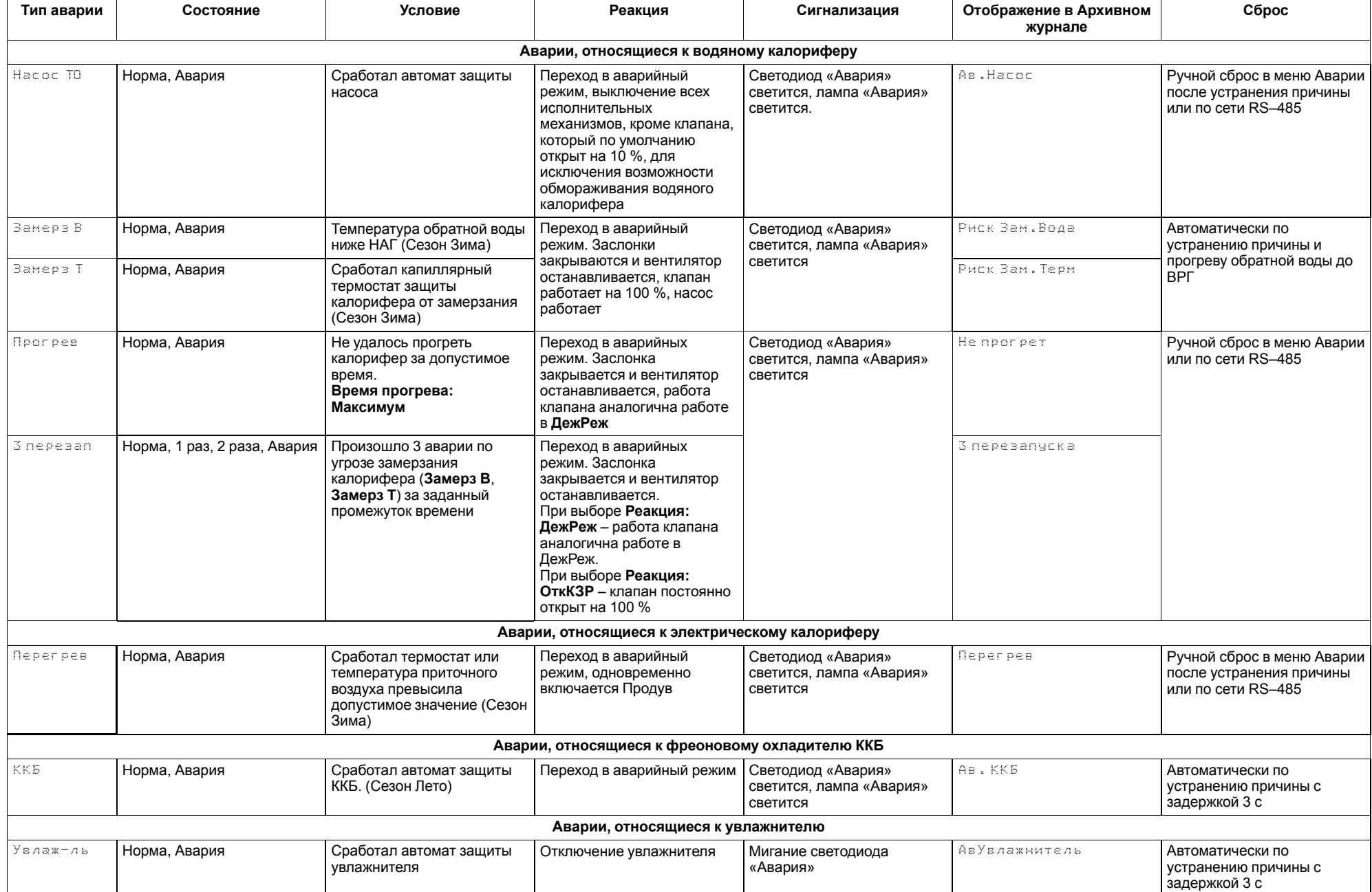

# **Продолжение таблицы 7.13**

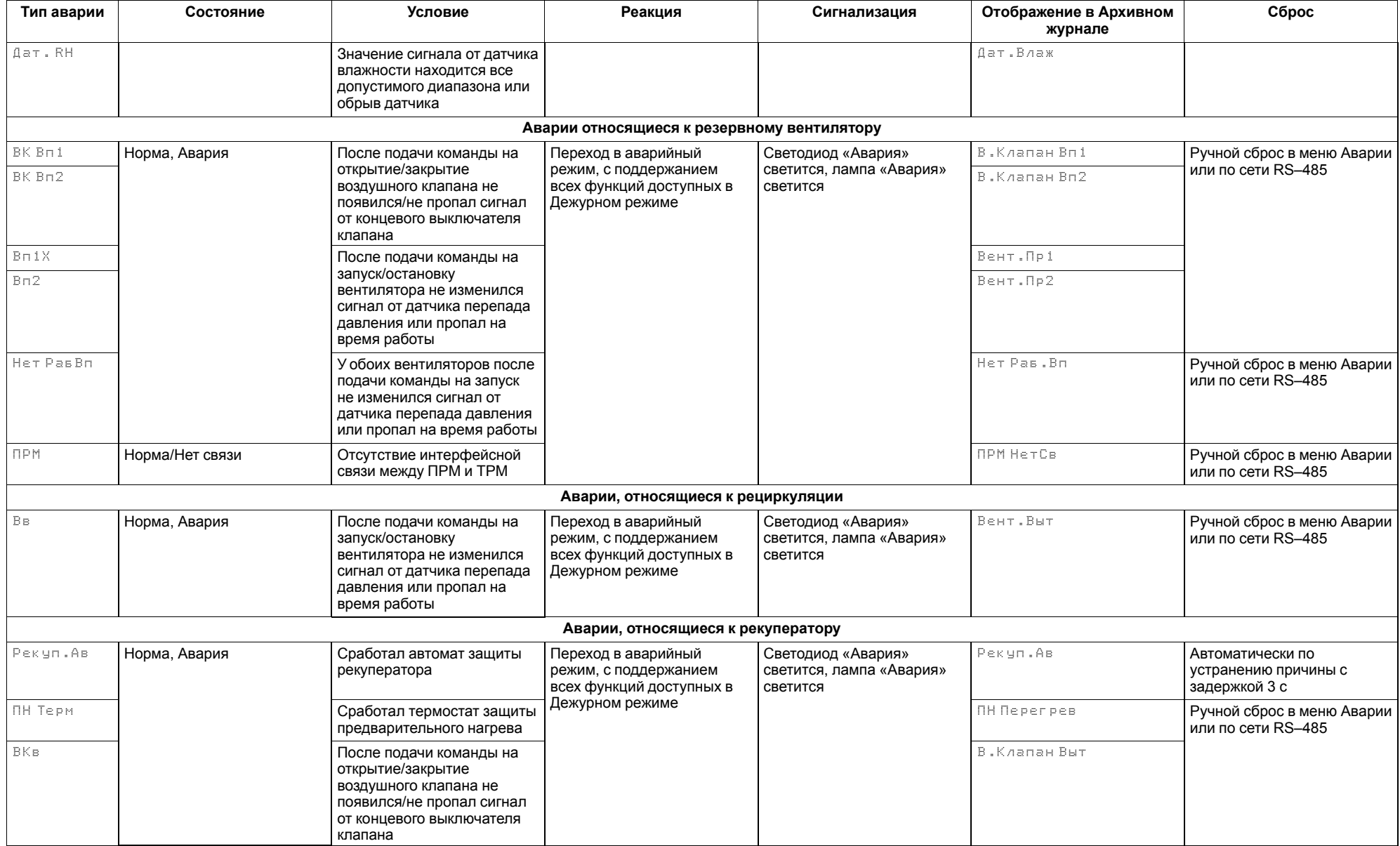

# **Продолжение таблицы 7.13**

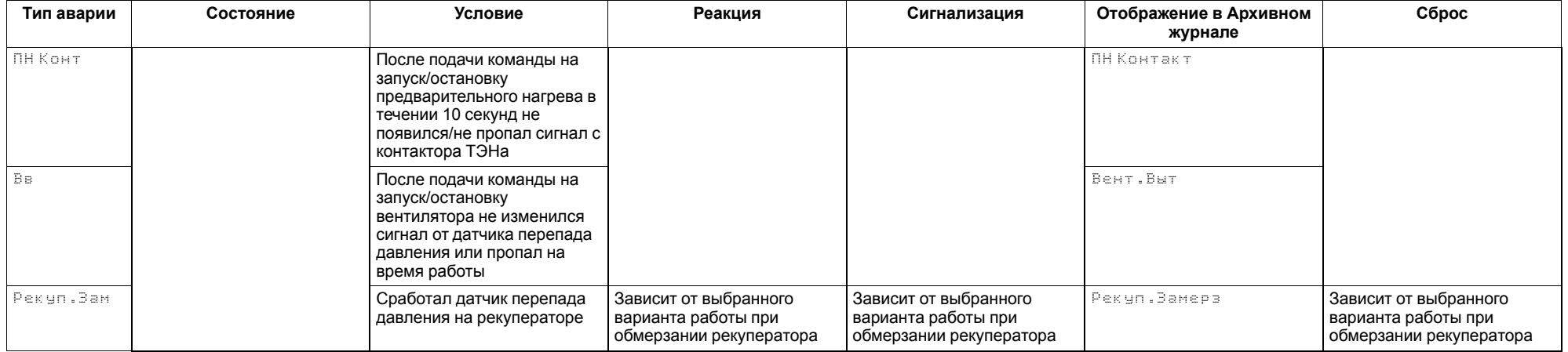

# **7.16 Журнал аварий**

Аварийные события фиксируются в журнал.

В него заносятся следующие параметры:

- краткое название аварии;
- время, когда она случилась;
- время, когда произошел сброс аварии.

Журнал рассчитан на 24 записи.

Последнее событие находится в начале журнала под номером **1**.

При заполнении журнала наиболее старые записи удаляются.

Для пролистывания журнала на экране следует указать номер записи.

# **7.17 Сброс настроек**

До заводских значений параметры сбрасываются подачей команды в меню **Сброса настроек**.

### **ВНИМАНИЕ**

Данная команда не распространяется на значения паролей, параметры даты и времени и сетевые настройки прибора.

### **Таблица 7.14 – Меню/Аварии/Архивный журнал**

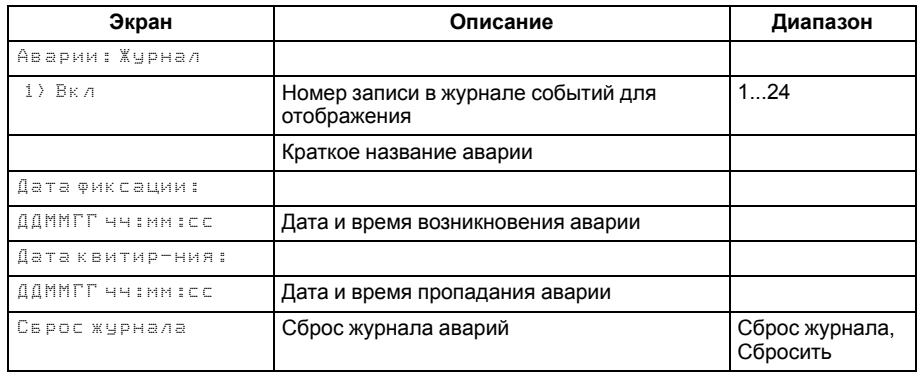

#### **Таблица 7.15 – Меню/Настройки/Сброс настроек**

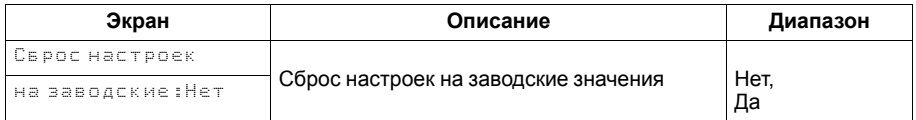

# <span id="page-53-0"></span>**8 Сетевой интерфейс**

### **8.1 Сетевой интерфейс**

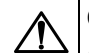

**ОПАСНОСТЬ**

Для корректной работы прибора вносить изменения в параметры «Прибор», «Входы», «Выходы» ЗАПРЕЩЕНО!

В контроллере установлен модуль интерфейса RS-485 для организации работы по протоколу Modbus в режиме Slave.

Для работы контроллера в сети RS-485 следует установить его сетевые настройки в системном меню контроллера с помощью кнопок и ЖКИ на лицевой панели (см[.рисунок](#page-53-1) 8.1).

Прибор в режиме Slave поддерживает следующие функции:

- чтение состояния входов/выходов;
- запись состояния выходов;
- чтение/запись сетевых переменных.

Прибор работает по протоколу Modbus в одном из двух режимов: Modbus-RTU или Modbus-ASCII, автоматически распознает режим обмена RTU/ASCII. Адреса регистров, тип переменных параметров, доступных по протоколу Modbus, приведены в [разделе](#page-54-0) 8.2.

<span id="page-53-1"></span>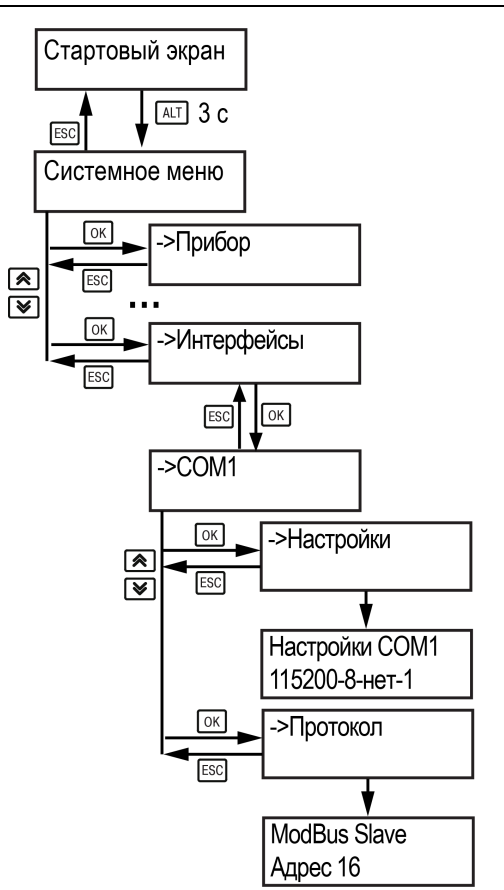

**Рисунок 8.1 – Настройка параметров сетевого интерфейса**

#### <span id="page-54-0"></span>**8.2 Карта регистров Modbus**

Поддерживаются протоколы обмена Modbus RTU и Modbus ASCII (переключение автоматическое).

Функции чтения: 0х01 (read coil status), 0х03 (read holding registers), 0х04 (read input registers).

Функции записи: 0х05 (force single coil), 0х06 (preset single register), 0х10 (preset multiple registers).

Параметры битовой маски (состояние системы, аварии и др.) могут читаться как функцией 0х03, так и 0х01 - в этом случае номер регистра нужно умножить на 16 и прибавить номер бита.

#### *Пример*

Требуется считать функцией 0х01 текущий сезон (адрес регистра 535, номер бита 1).

Адрес ячейки рассчитывается следующим образом: 535 ∙ 16 + 1 = 8561.

Поддерживаемые типы данных:

- **word** беззнаковое целое (2 байта), на каждый параметр отводится один регистр Modbus;
- **float** с плавающей точкой (4 байта), занимает два соседних регистра Modbus. Передача числа осуществляется младшим регистром вперед (little-endian);
- **boolean** бит.

Типы доступа: R - только чтение; RW - чтение/запись; W - только запись.

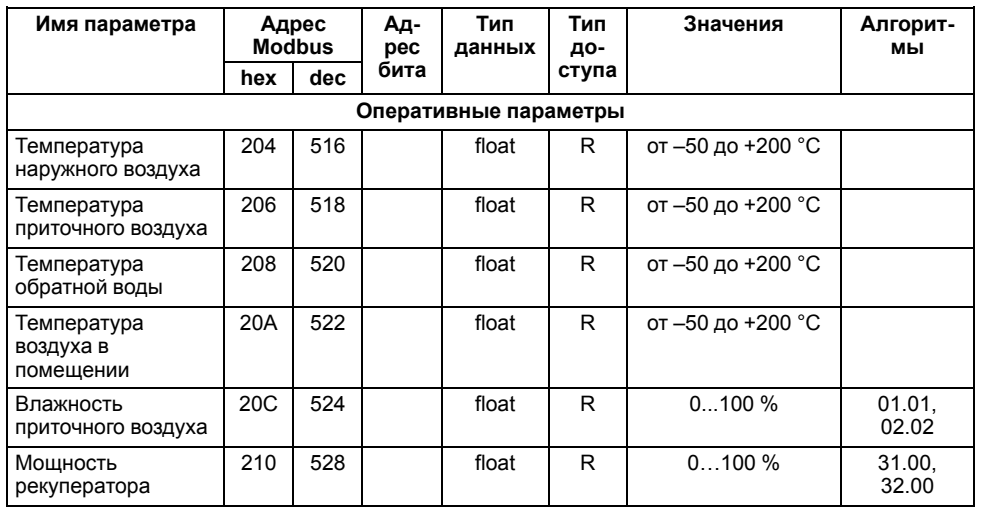

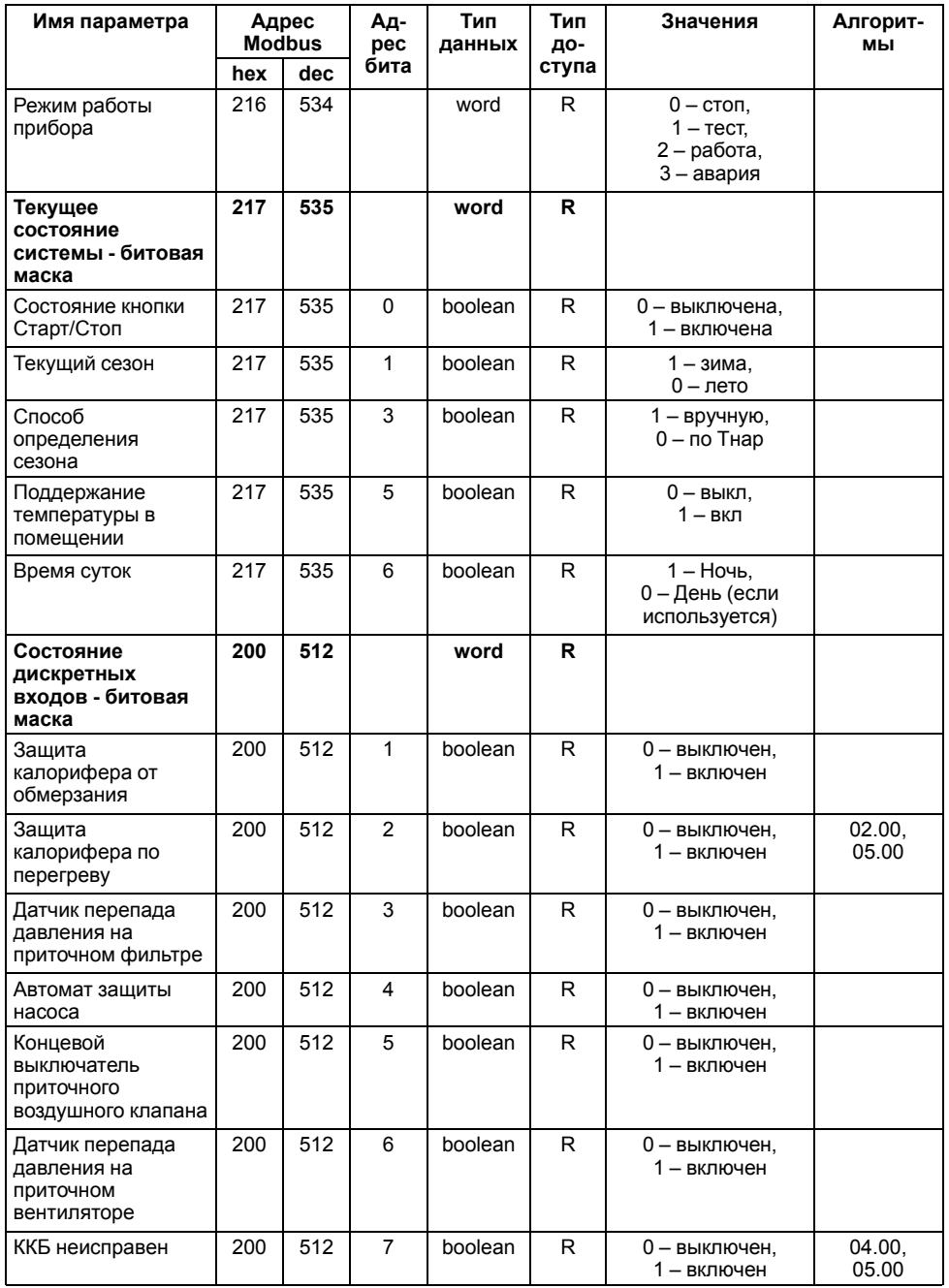

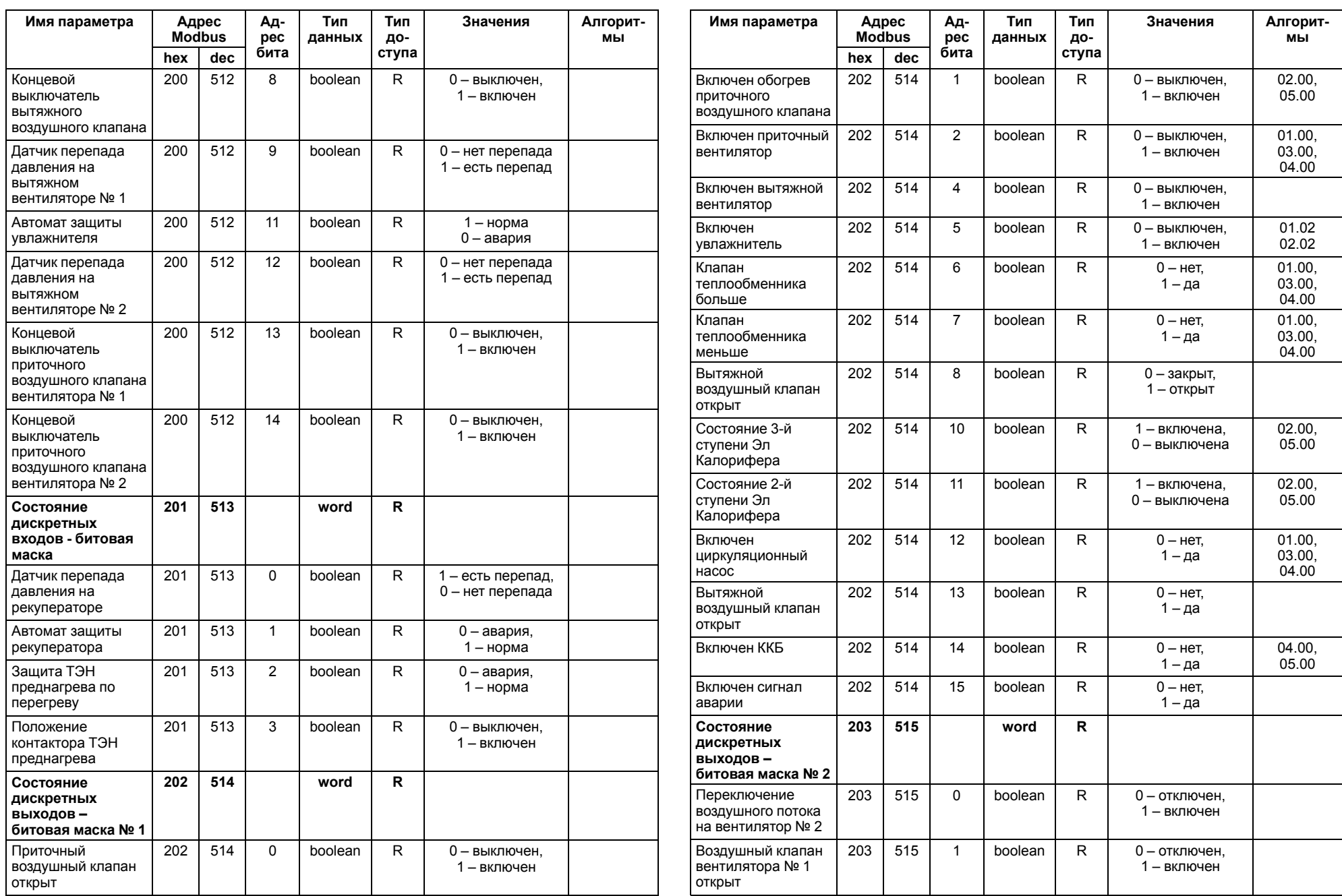

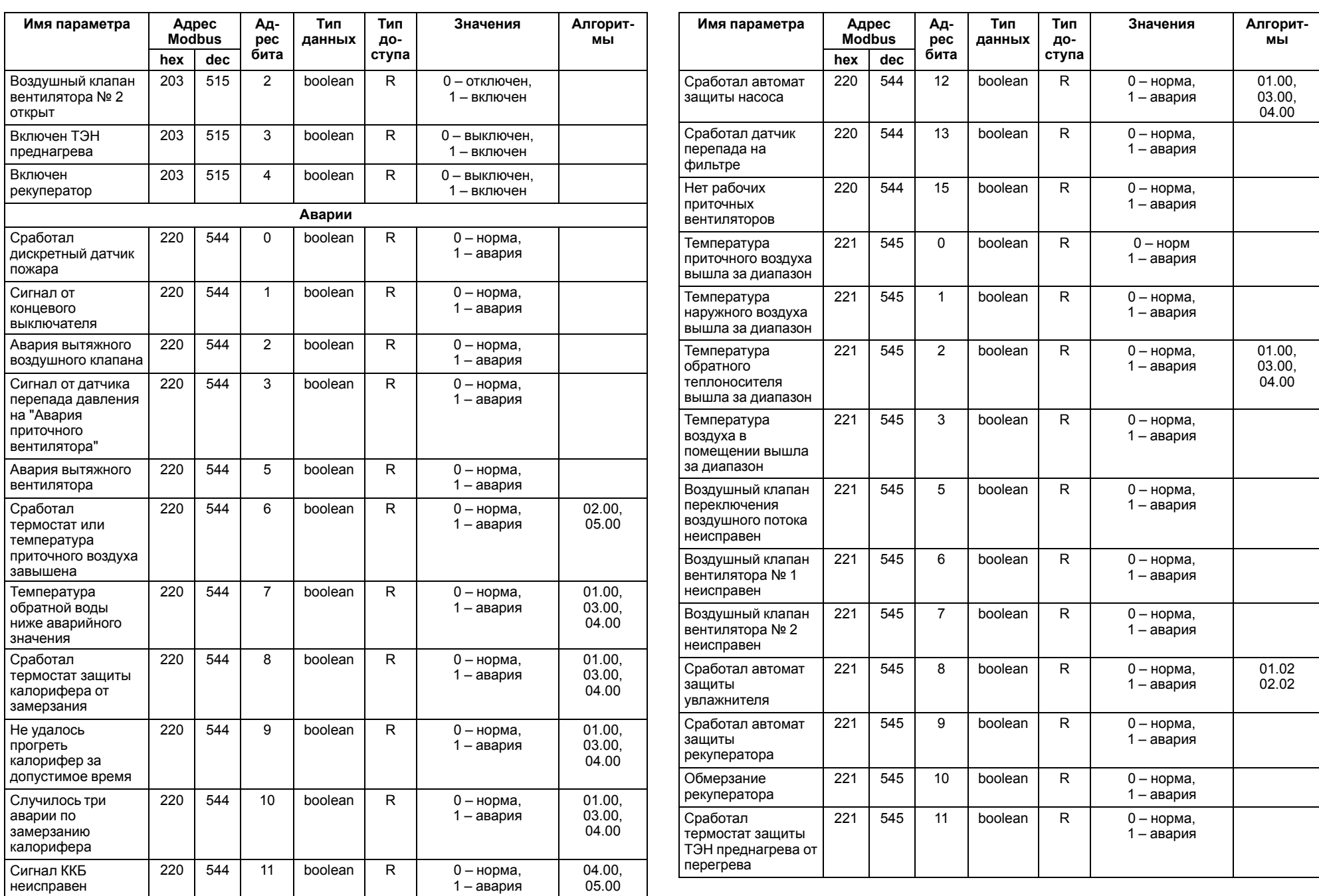

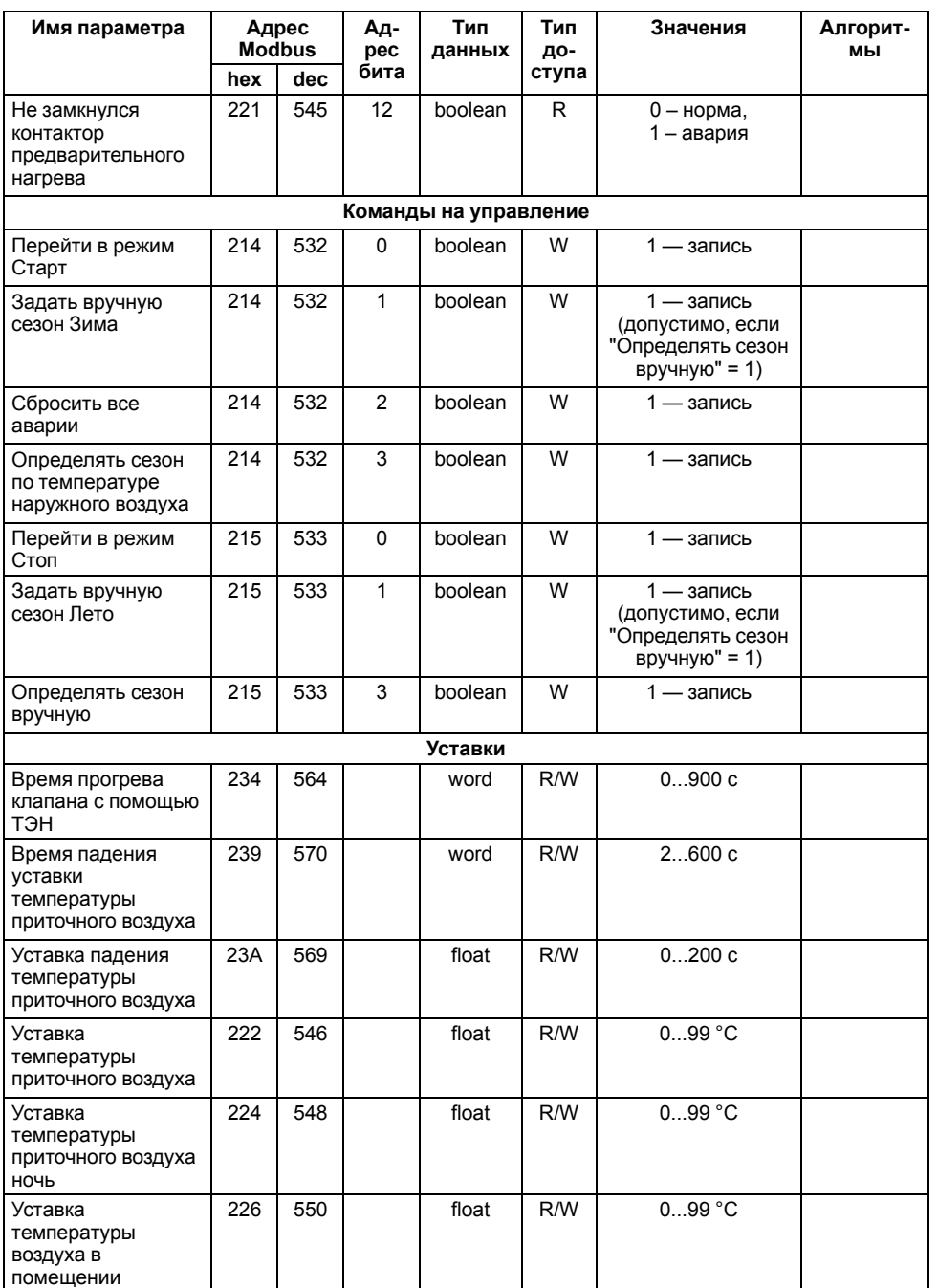

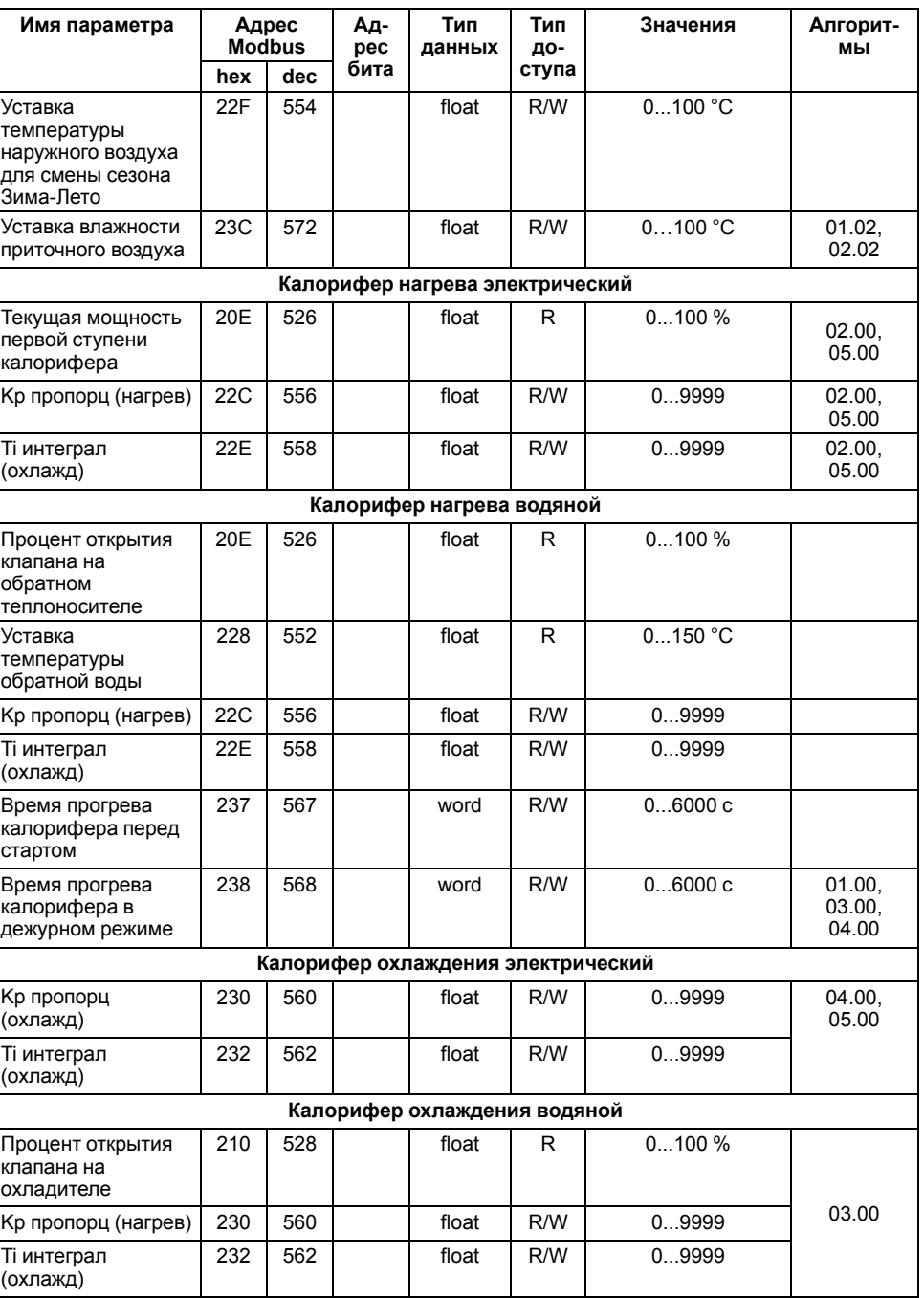

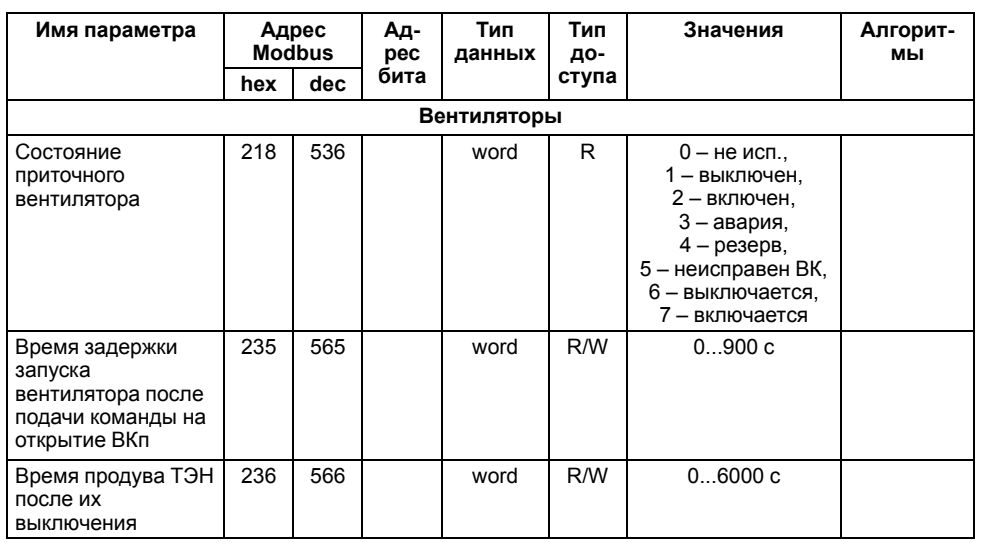

# <span id="page-58-0"></span>**9 Меры безопасности**

По способу защиты обслуживающего персонала от поражения электрическим током, прибор относится к классу II ГОСТ IEC 61131–2–2012.

Во время эксплуатации, технического обслуживания и поверки прибора следует соблюдать требования ГОСТ 12.3.019– 80, «Правил эксплуатации электроустановок потребителей» и «Правил охраны труда при эксплуатации электроустановок потребителей».

Во время эксплуатации прибора открытые контакты клеммника находятся под опасным для жизни напряжением. Прибор следует устанавливать в специализированных шкафах, доступных только квалифицированным специалистам.

Любые подключения к прибору и работы по его техническому обслуживанию производить только при отключенном питании прибора и подключенных к нему устройств.

Не допускается попадание влаги на контакты выходного разъема и внутренние электроэлементы прибора. Прибор запрещено использовать в агрессивных средах с содержанием в атмосфере кислот, щелочей, масел и т. п.

# **10 Монтаж**

# **ОПАСНОСТЬ**

Монтаж должен производить только обученный специалист с допуском на проведение электромонтажных работ. Во время монтажа следует использовать индивидуальные защитные средства и специальный электромонтажный инструмент с изолирующими свойствами до 1000 В.

Во время размещения прибора следует учитывать меры безопасности из [раздела](#page-58-0) 9.

Прибор следует монтировать в шкафу, конструкция которого должна обеспечивать защиту от попадания в него влаги, грязи и посторонних предметов.

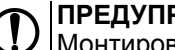

**ПРЕДУПРЕЖДЕНИЕ**

Монтировать и подключать следует только предварительно сконфигурированный прибор.

Питание каких-либо устройств от сетевых контактов прибора запрещается.

Для монтажа прибора на DIN-рейке следует:

- 1. Подготовить на DIN-рейке место для установки прибора в соответствии с размерами прибора (см. [рисунок](#page-59-0) 10.2).
- 2. Прибор установить на DIN-рейку.
- 3. Прибор с усилием прижать к DINрейке до фиксации защелки.
- 4. Смонтировать внешние устройства с помощью ответных клеммников, входящих в комплект прибора.

Демонтаж прибора:

- 1. Отсоединить съемные части клемм от прибора (см. [рисунок](#page-59-1) 11.1).
- 2. В проушину защелки вставить острие отвертки.
- 3. Защелку отжать, после чего прибор отвести от DIN-рейки.

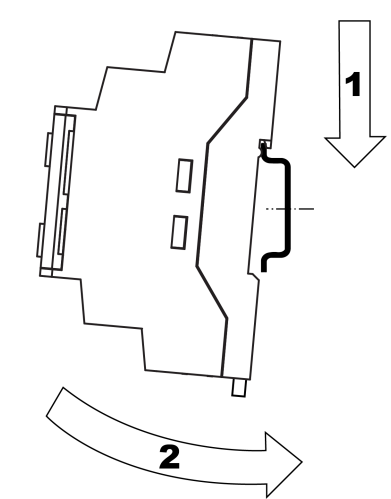

**Рисунок 10.1 – Монтаж и демонтаж прибора**

<span id="page-59-0"></span>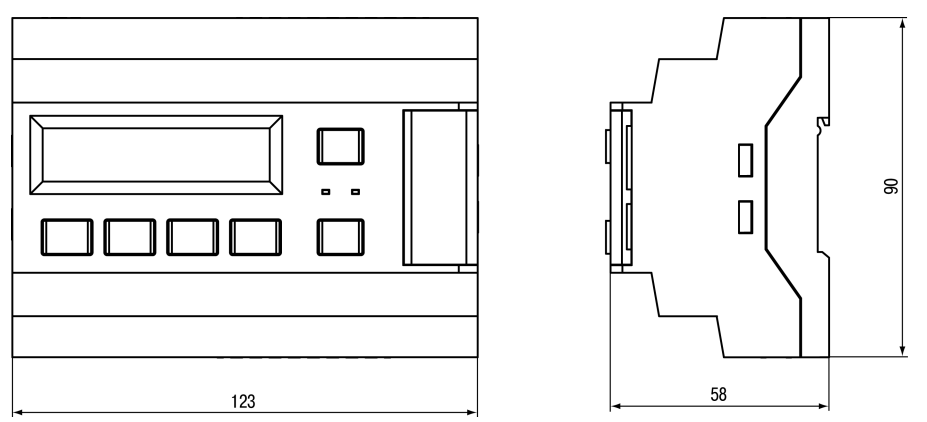

**Рисунок 10.2 – Габаритный чертеж прибора**

# <span id="page-59-2"></span>**11 «Быстрая» замена**

Конструкция клемм прибора позволяет оперативно заменить прибор без демонтажа подключенных к нему внешних линий связи.

<span id="page-59-1"></span>Последовательность замены прибора:

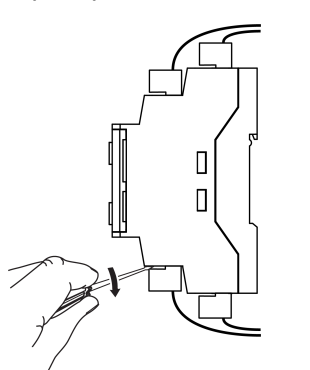

**Рисунок 11.1 – Отсоединение съемных частей клемм**

- 1. Обесточить все линии связи подходящие к прибору, в том числе линии питания.
- 2. Отделить от прибора съемные части каждой из клемм вместе с подключенными внешними линиями связи с помощью отвертки или другого подходящего инструмента.
- 3. Снять прибор с DIN-рейки, а на его место установить другой прибор с предварительно удаленными разъемными частями клемм.
- 4. К установленному прибору подсоединить разъемные части клемм с подключенными внешними линиями связи.

# **12 Первое включение**

# **ОПАСНОСТЬ**

После распаковки прибора следует убедиться, что при транспортировке прибор не был поврежден.

Если прибор находился длительное время при температуре ниже минус 20 °С, то перед включением и началом работ необходимо выдержать его в помещении с температурой, соответствующей рабочему диапазону в течение 30 мин.

Во время первого включения следует:

1. Подключить прибор к источнику питания.

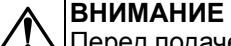

Перед подачей питания на прибор следует проверить правильность подключения напряжения питания и его уровень.

Для приборов с питанием от постоянного напряжения:

- при напряжении ниже 19 В работа прибора не гарантируется (прибор прекращает функционировать, однако, из строя не выходит);
- при превышении напряжения питания до уровня 30 В возможен выход прибора из строя.
- 2. Подключить исполнительные механизмы.
- 3. Подать питание на прибор.
- 4. Проверить корректность работы подключенных устройств (см. [раздел](#page-24-0) 5.5).
- 5. Снять питание.

#### <span id="page-60-0"></span>**13 Схема подключения**

#### **13.1 Монтаж электрических цепей**

Подключение производить при отключенном питании прибора и всех подключенных к нему устройств. Иначе возможно повреждение прибора или подключенных устройств.

Питать прибор следует осуществлять переменным или постоянным напряжением в зависимости от модификации прибора.

Подключать прибор к сети переменного тока следует от сетевого фидера, не связанного непосредственно с питанием мощного силового оборудования. Во внешней цепи рекомендуется установить выключатель, обеспечивающий отключение прибора от сети.

Питание каких либо устройств от сетевых контактов прибора запрещается.

Для обеспечения надежности электрических соединений рекомендуется использовать кабели с медными многопроволочными жилами, сечением не более 0,75 мм2, концы которых перед подключением следует зачистить и залудить. Зачистку жил кабелей следует выполнять с таким расчетом, чтобы срез изоляции плотно прилегал к клеммной колодке, т. е. чтобы оголенные участки провода не выступали за ее пределы.

### **13.2 Схема подключения Алгоритм 01.00**

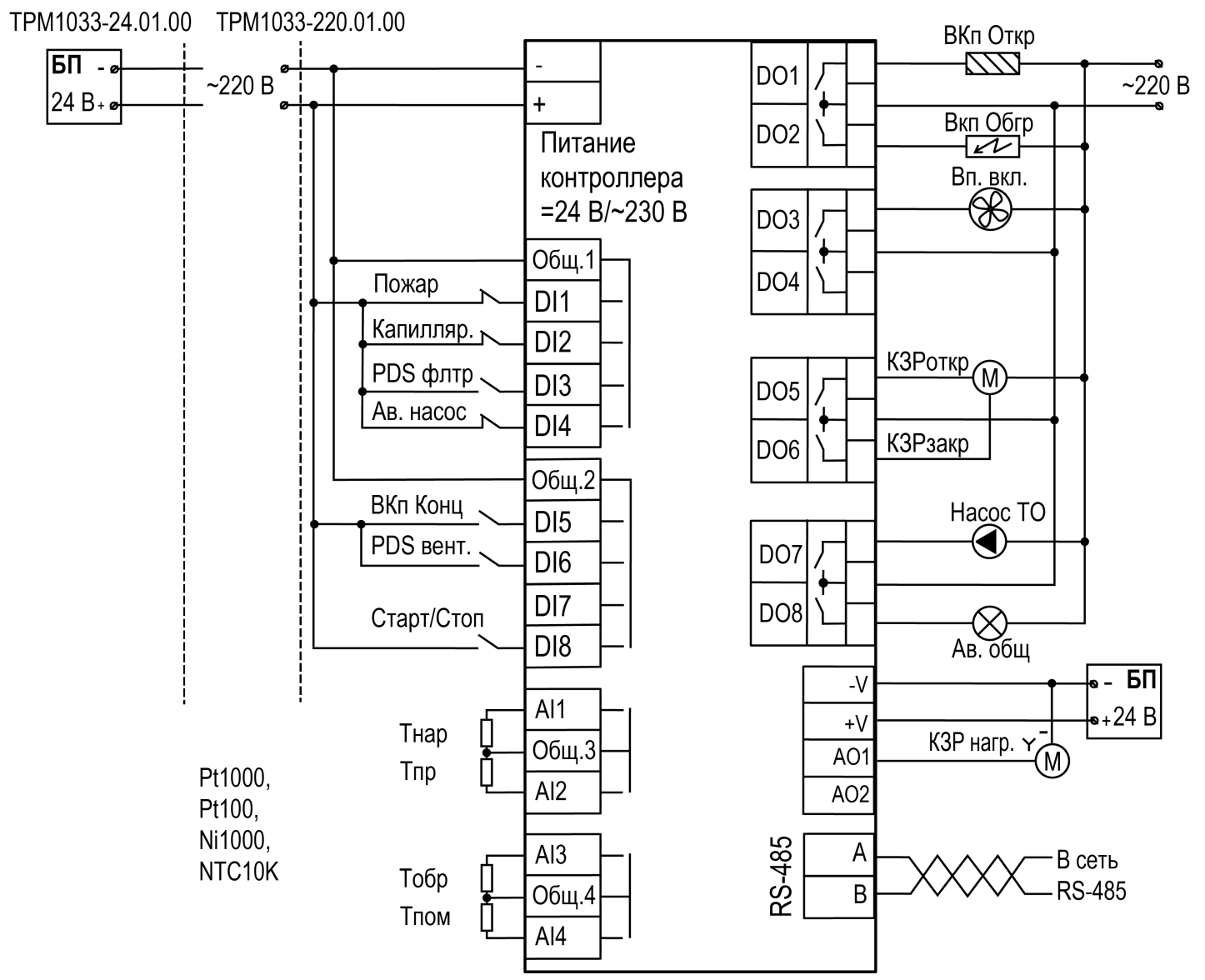

**Рисунок 13.1 – Схема подключения Алгоритм 01.00 (Система с водяным калорифером нагрева)**

### **13.3 Схема подключения Алгоритм 02.00**

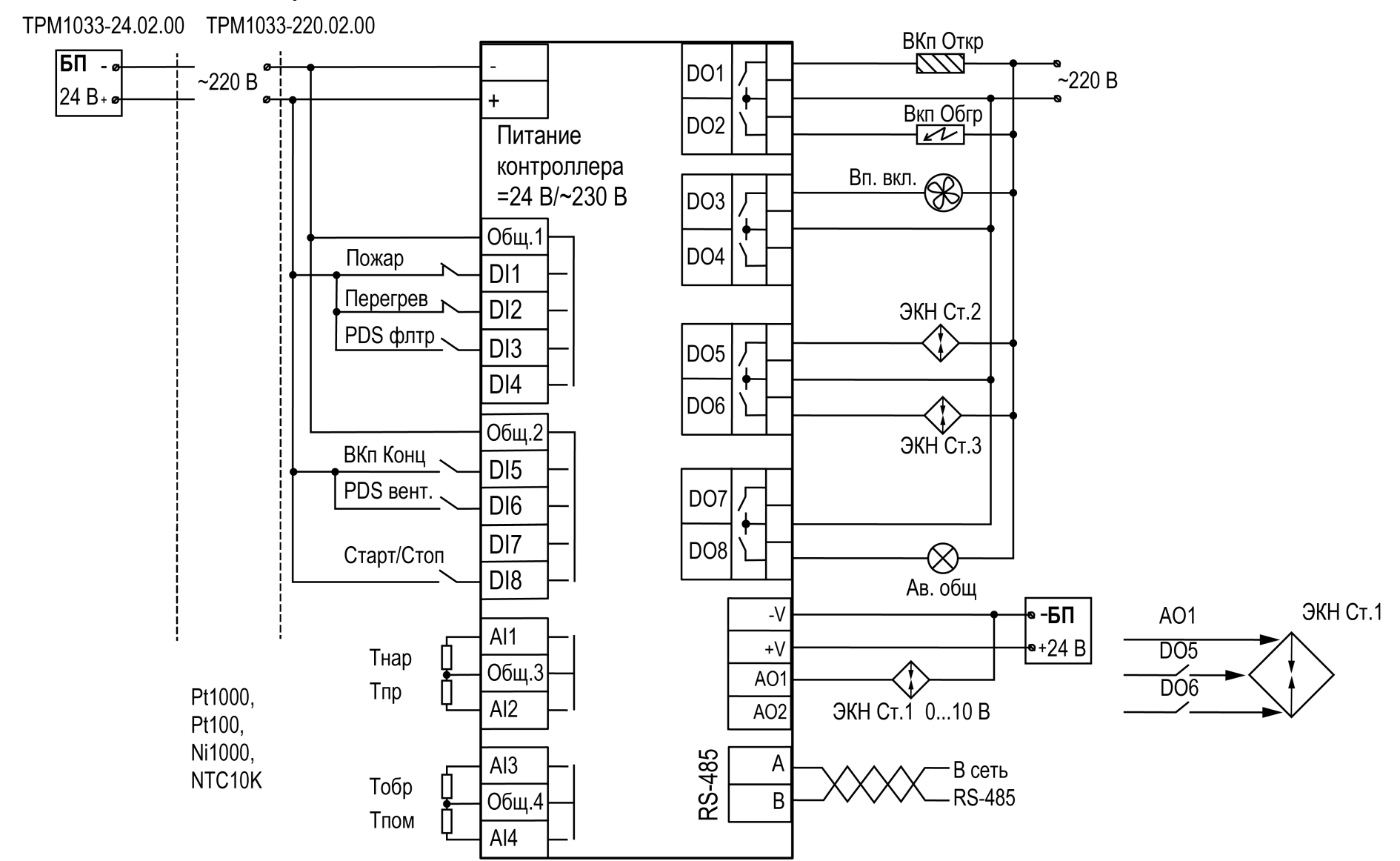

**Рисунок 13.2 – Схема подключения Алгоритм 02.00 (Система с электрическим калорифером нагрева)**

#### <span id="page-63-0"></span>**13.4 Схема подключения Алгоритм 03.00**

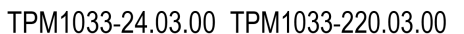

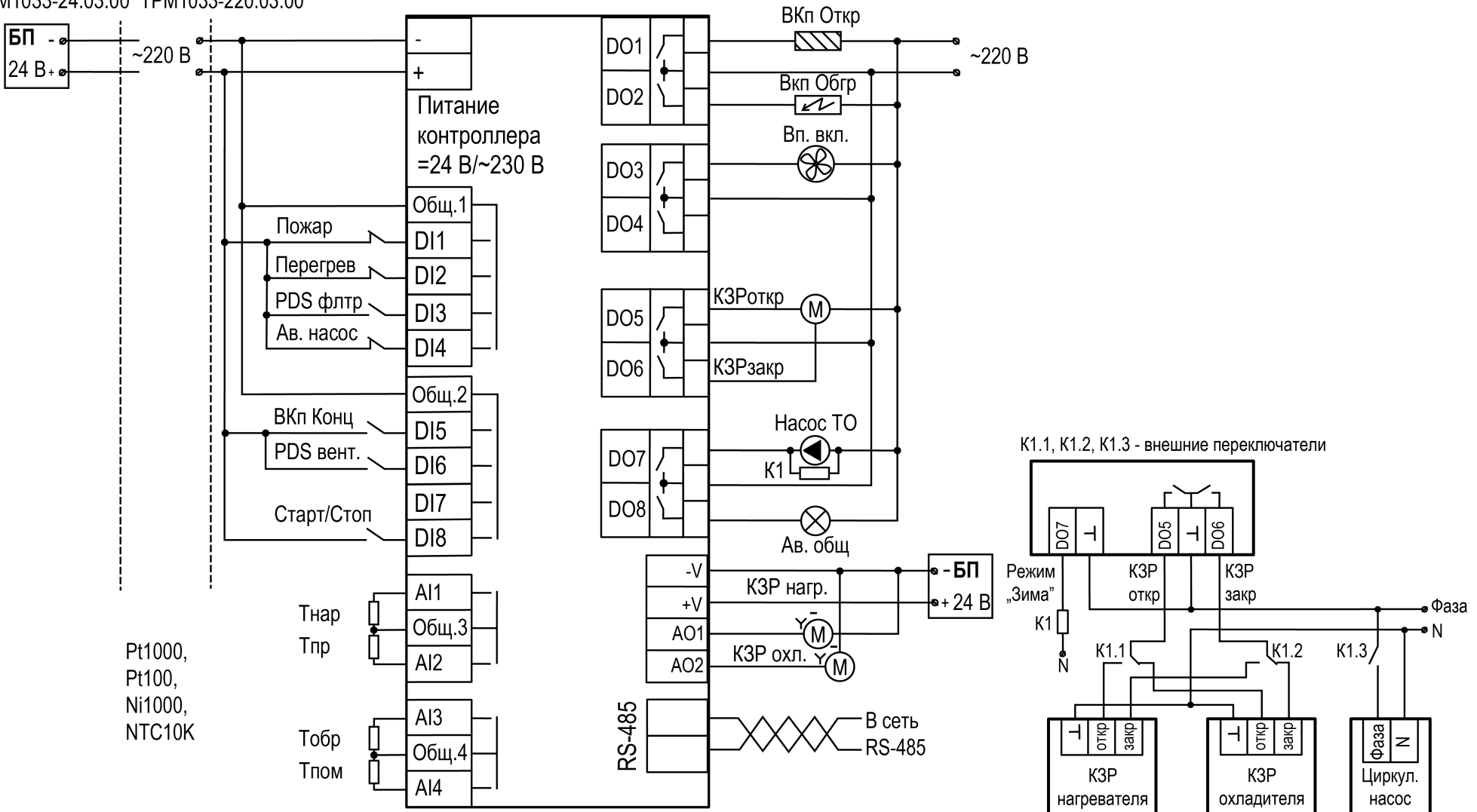

**Рисунок 13.3 – Схема подключения Алгоритм 03.00 (Система с водяным калорифером нагрева и водяным охладителем)**

#### **13.5 Схема подключения Алгоритм 04.00**

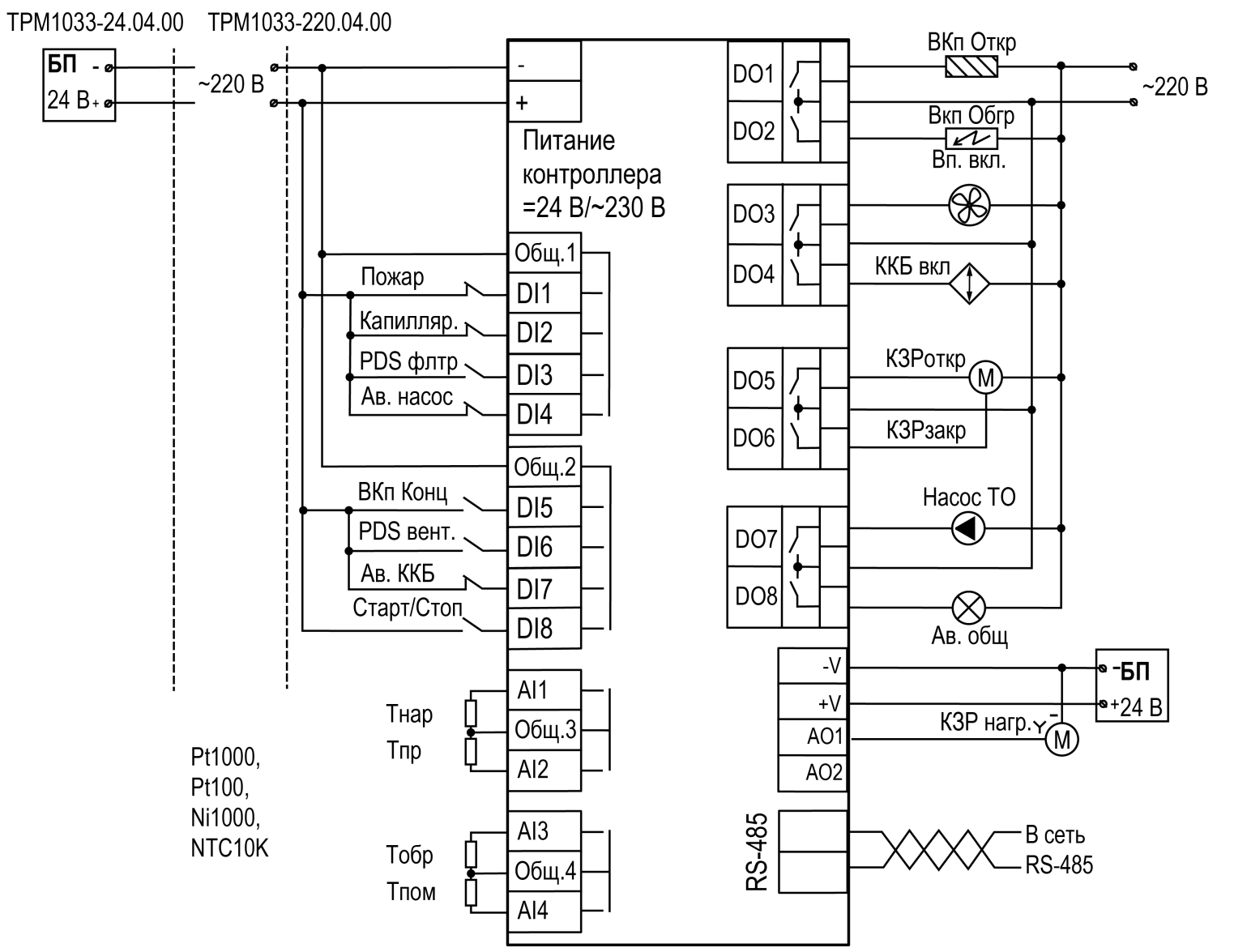

**Рисунок 13.4 – Схема подключения Алгоритм 04.00 (Система с водяным калорифером нагрева и фреоновым охладителем)**

### **13.6 Схема подключения Алгоритм 05.00**

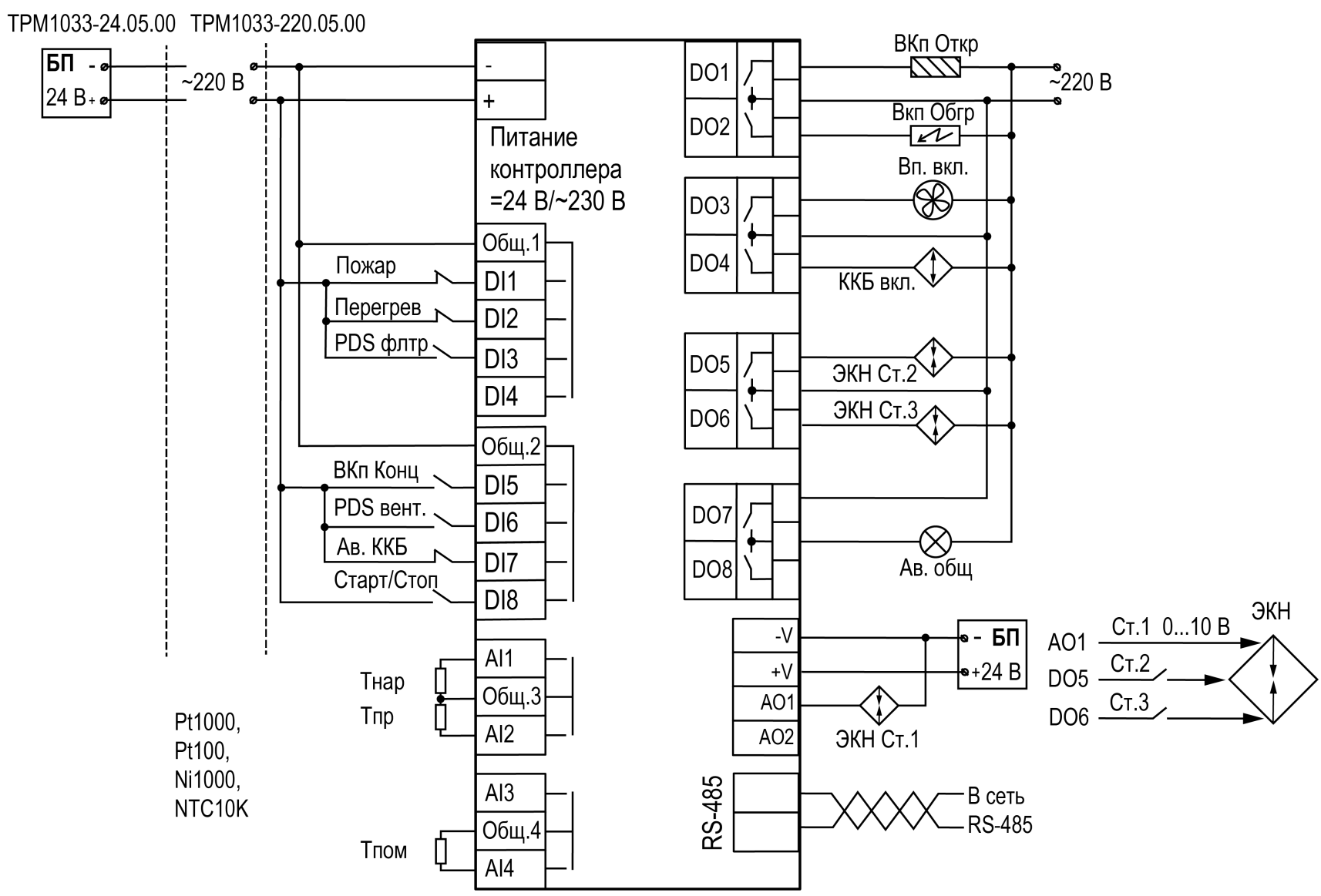

**Рисунок 13.5 – Схема подключения Алгоритм 05.00 (Система с электрическим калорифером нагрева и фреоновым охладителем)**

#### **13.7 Схема подключения Алгоритм 06.00**

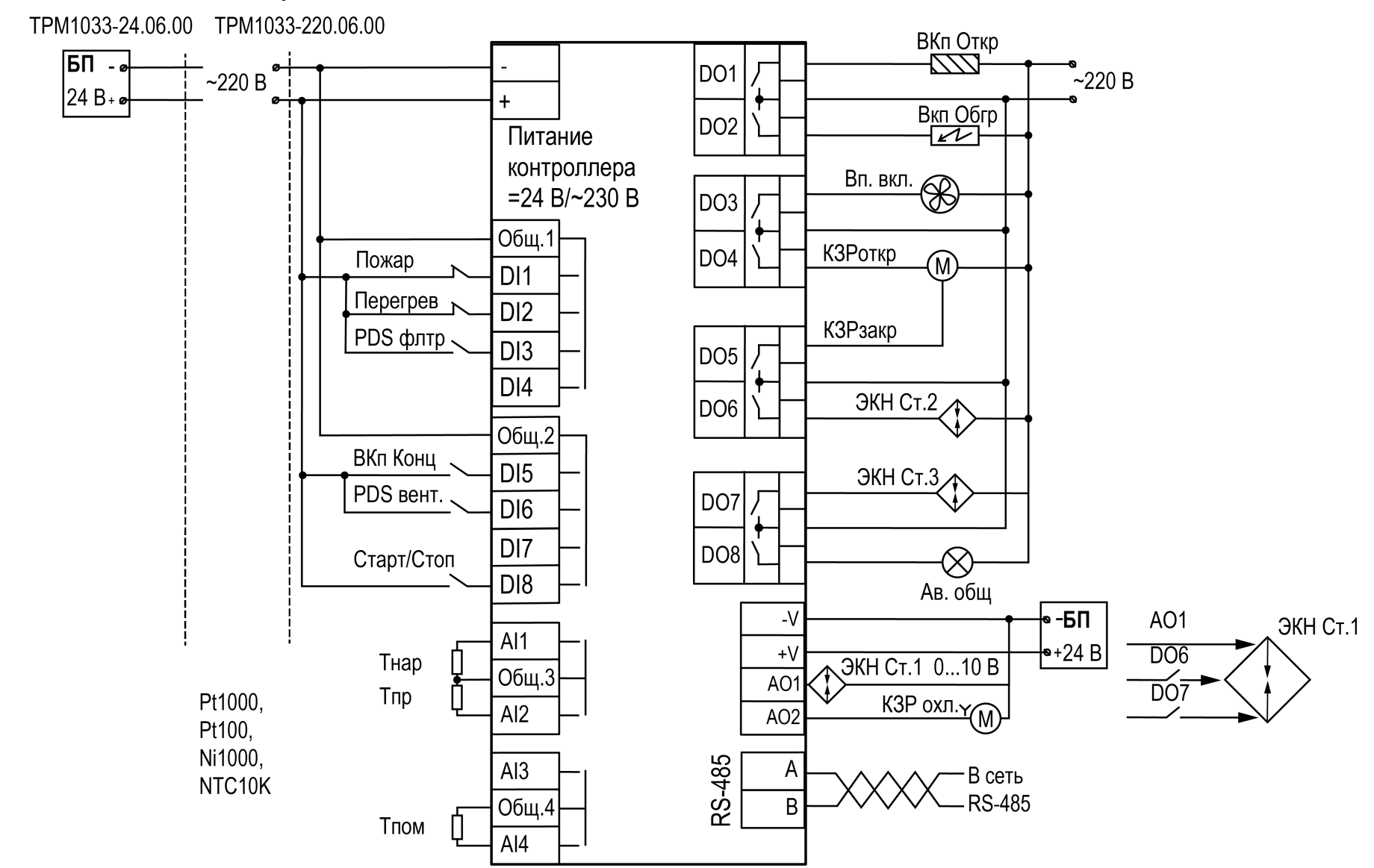

**Рисунок 13.6 – Схема подключения Алгоритм 06.00 (Система с электрическим калорифером нагрева и водяным охладителем)**

#### **13.8 Схема подключения Алгоритм 01.01**

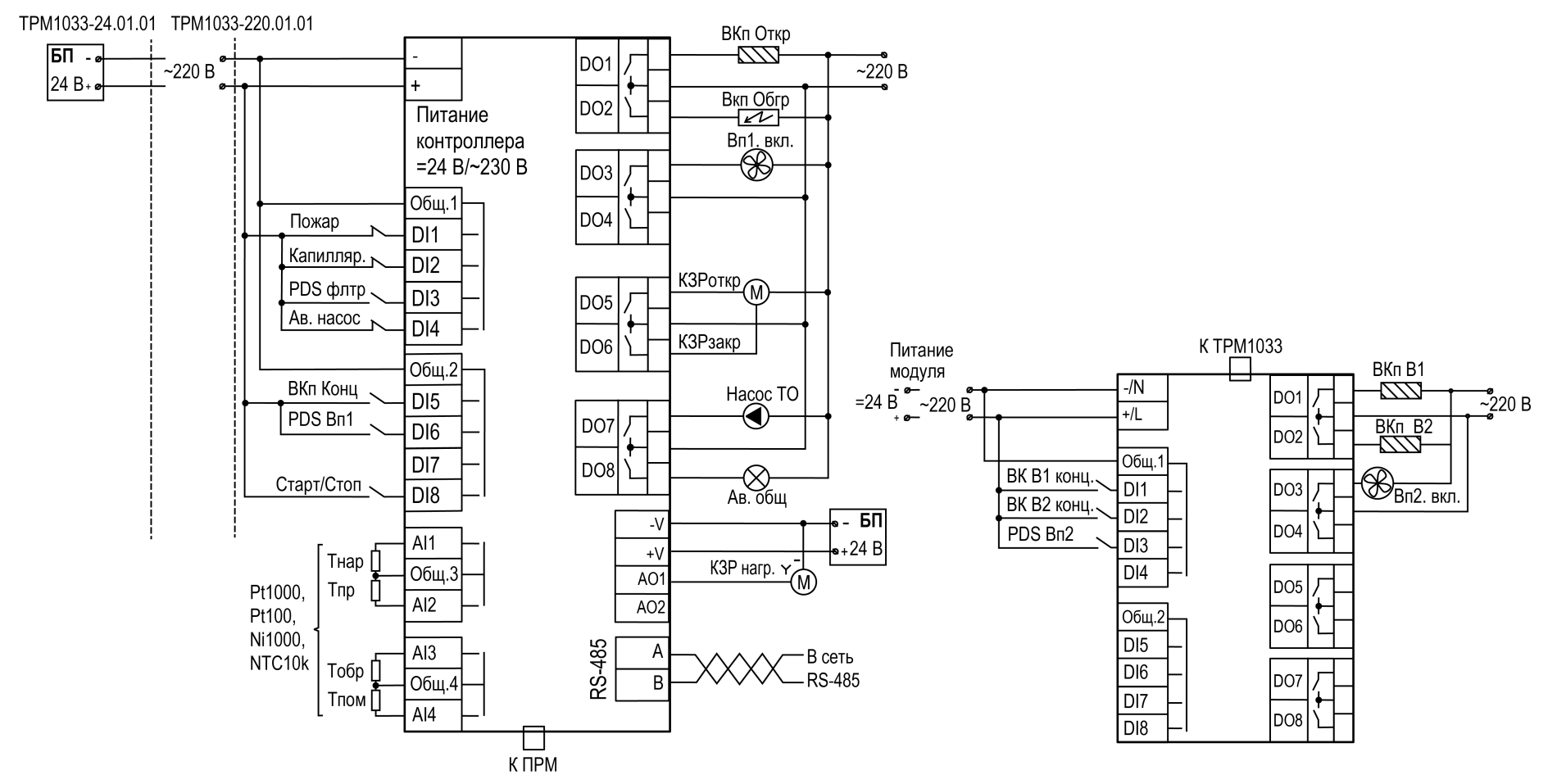

**Рисунок 13.7 – Схема подключения Алгоритм 01.01 (Система с водяным калорифером нагрева и резервным вентилятором)**

#### **13.9 Схема подключения Алгоритм 02.01**

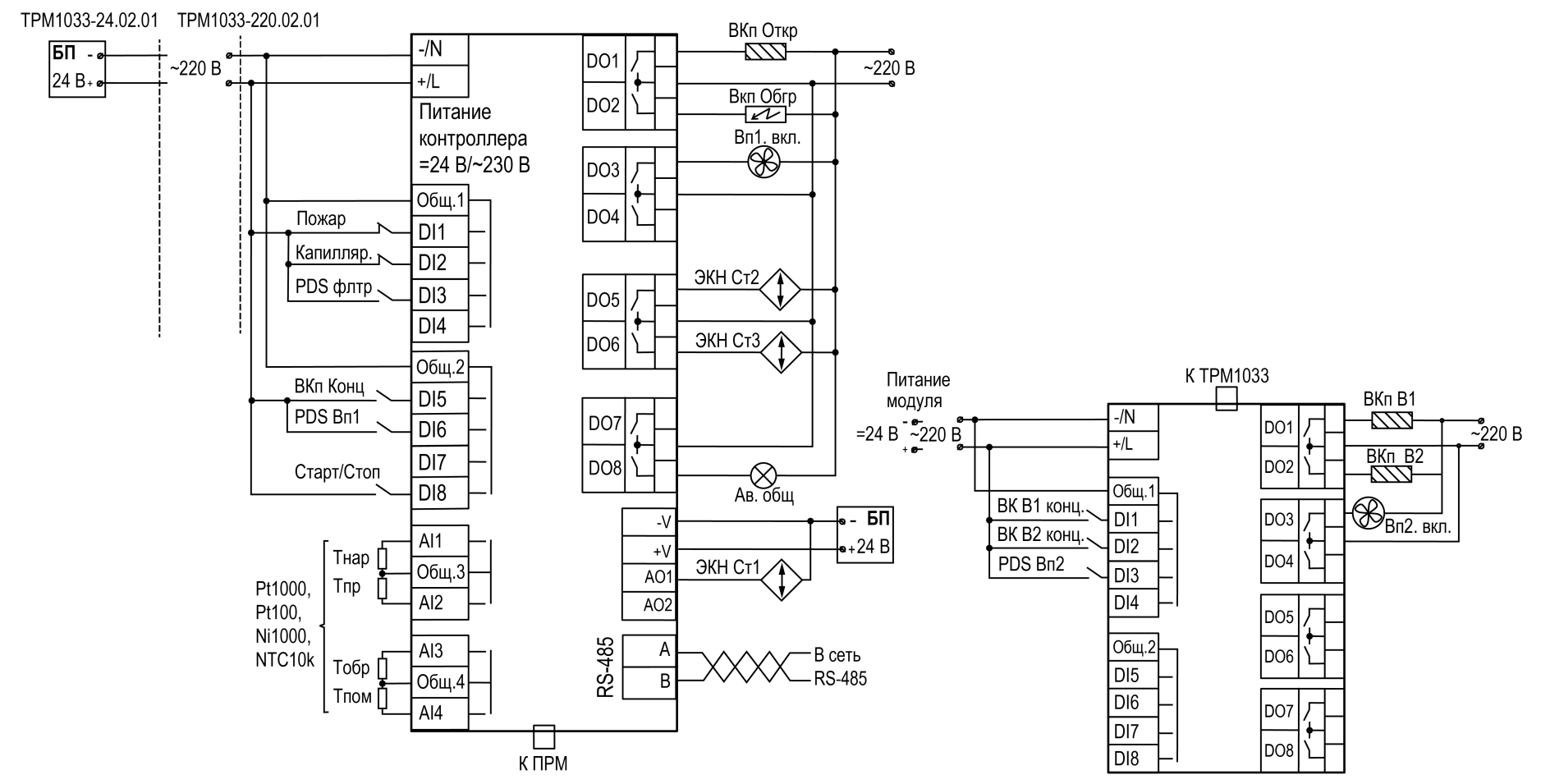

**Рисунок 13.8 – Схема подключения Алгоритм 02.01 (Система с электрическим калорифером нагрева и резервным вентилятором)**

### **13.10 Схема подключения Алгоритм 01.02**

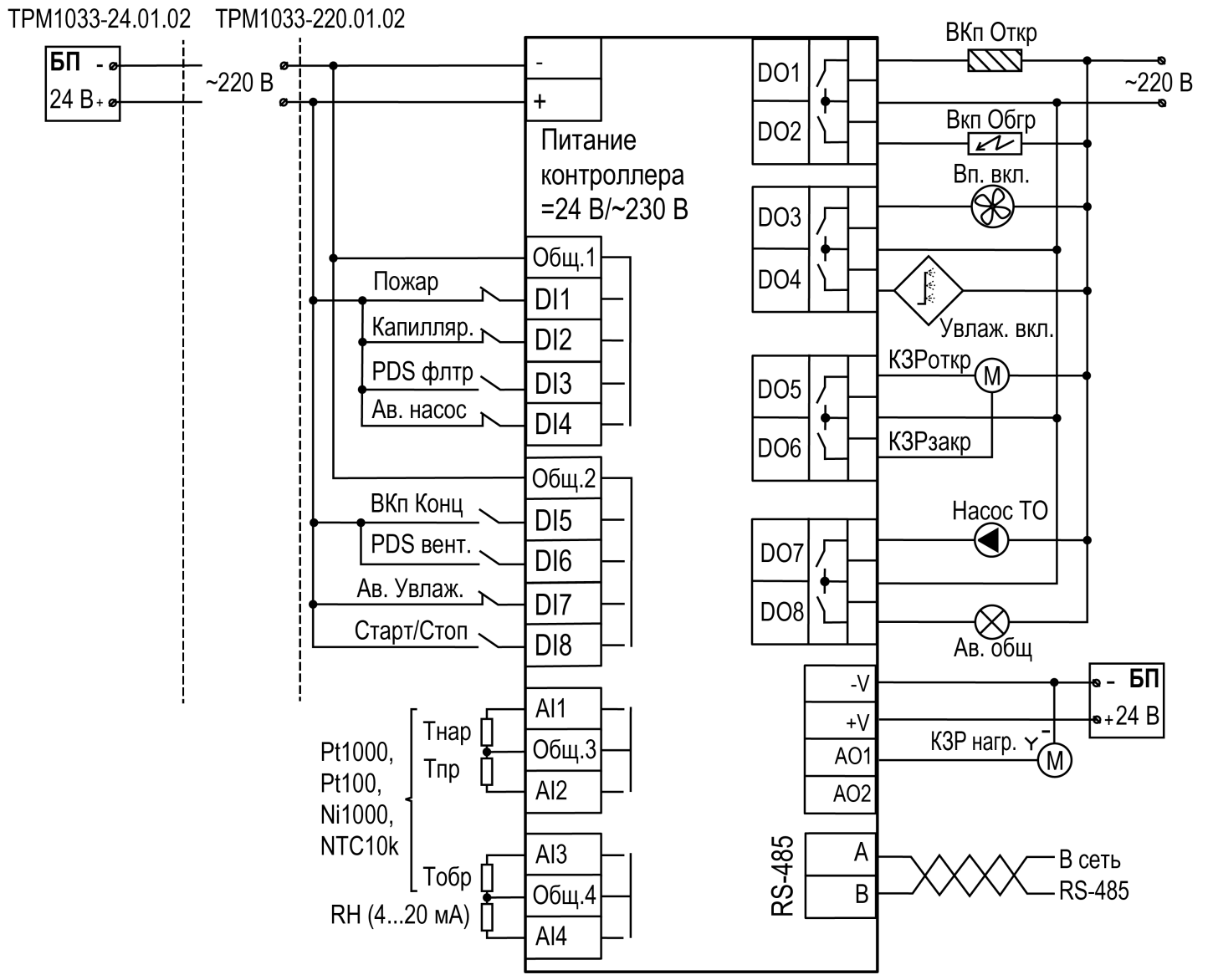

**Рисунок 13.9 – Схема подключения Алгоритм 01.02 (Система с водяным калорифером нагрева и увлажнителем)**

### **13.11 Схема подключения Алгоритм 02.02**

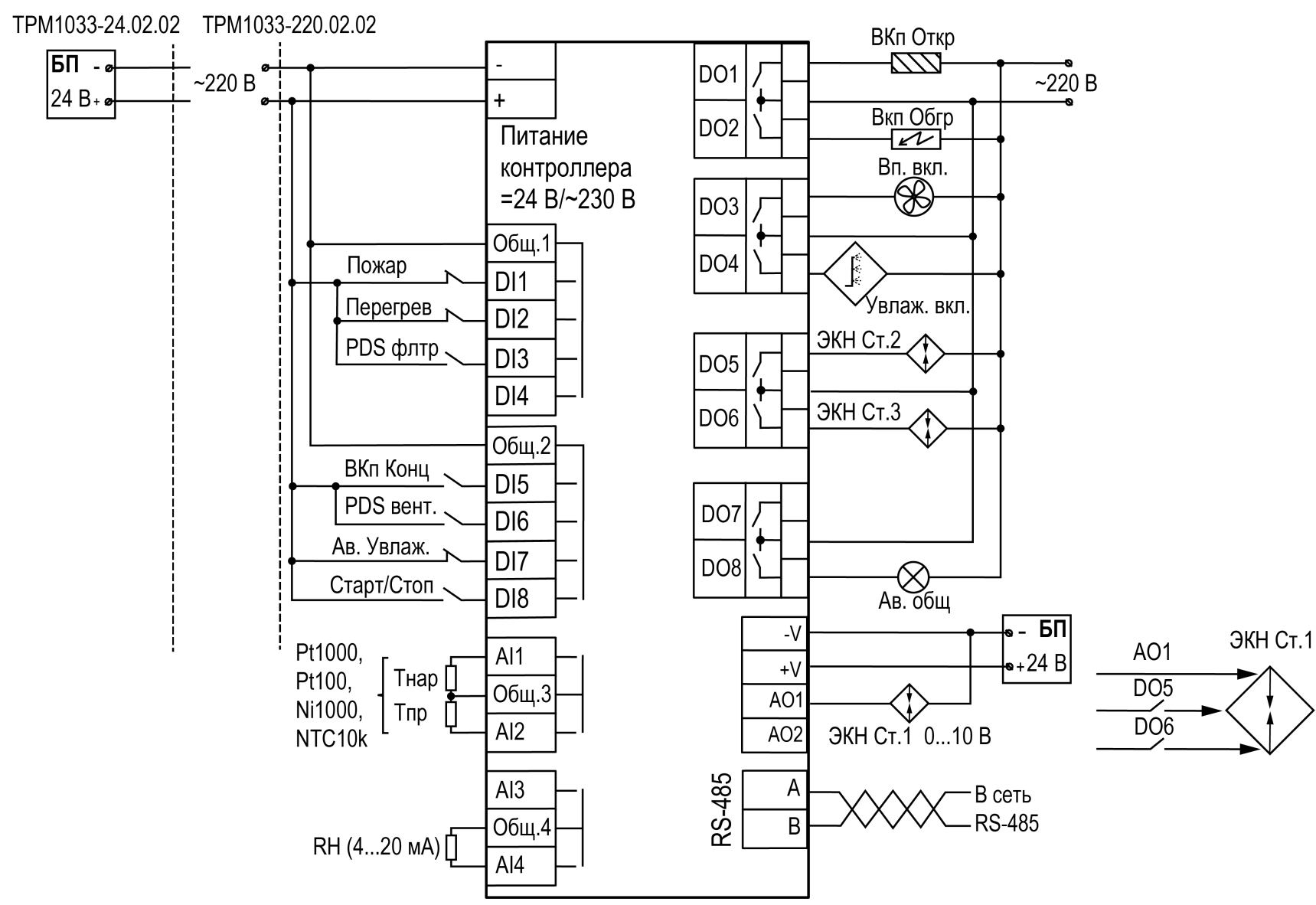

**Рисунок 13.10 – Схема подключения Алгоритм 02.02 (Система с электрическим калорифером нагрева и увлажнителем)**

### **13.12 Схема подключения Алгоритм 21.00**

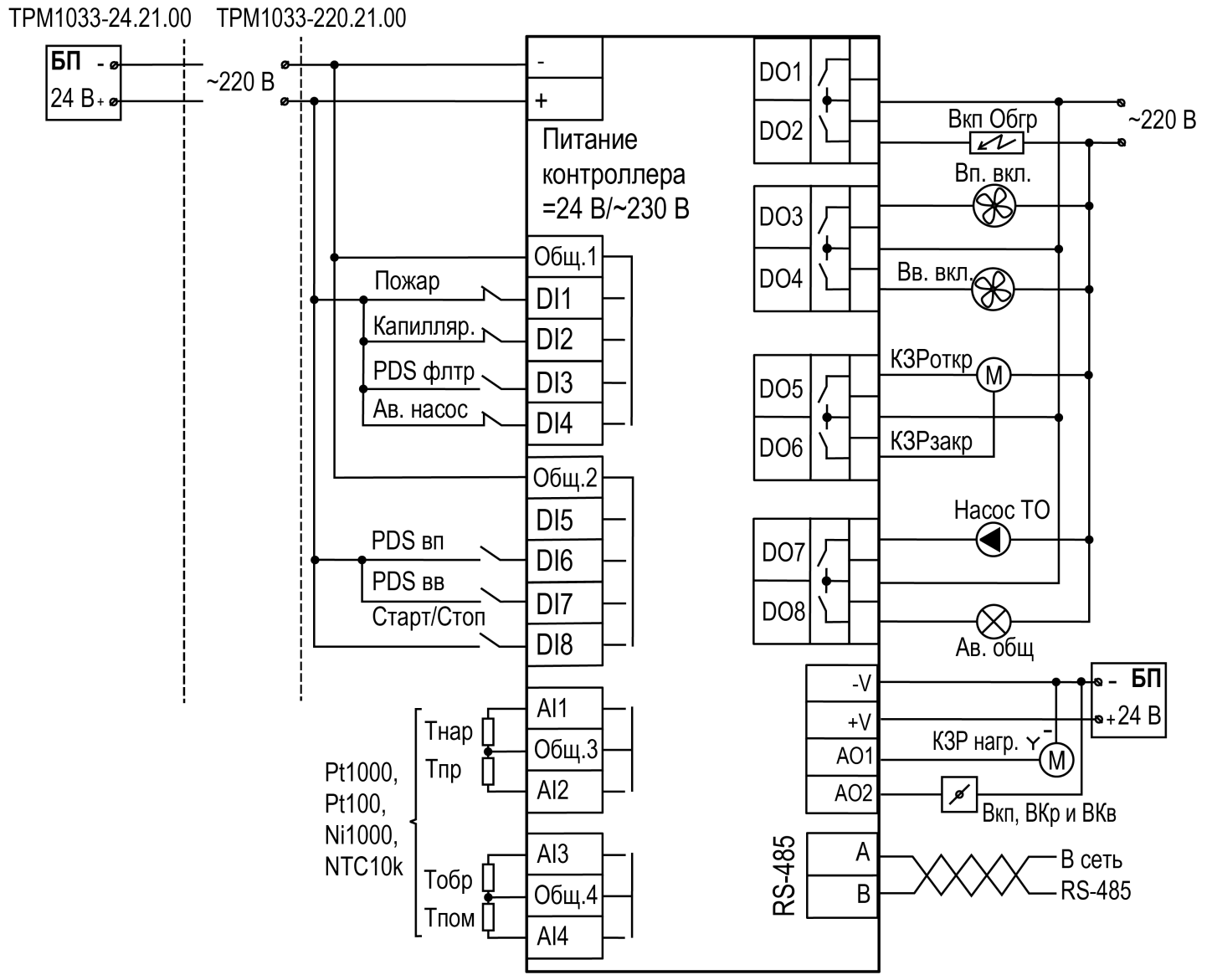

**Рисунок 13.11 – Схема подключения Алгоритм 21.00 (Система с водяным калорифером нагрева и рециркуляцией)**
#### **13.13 Схема подключения Алгоритм 22.00**

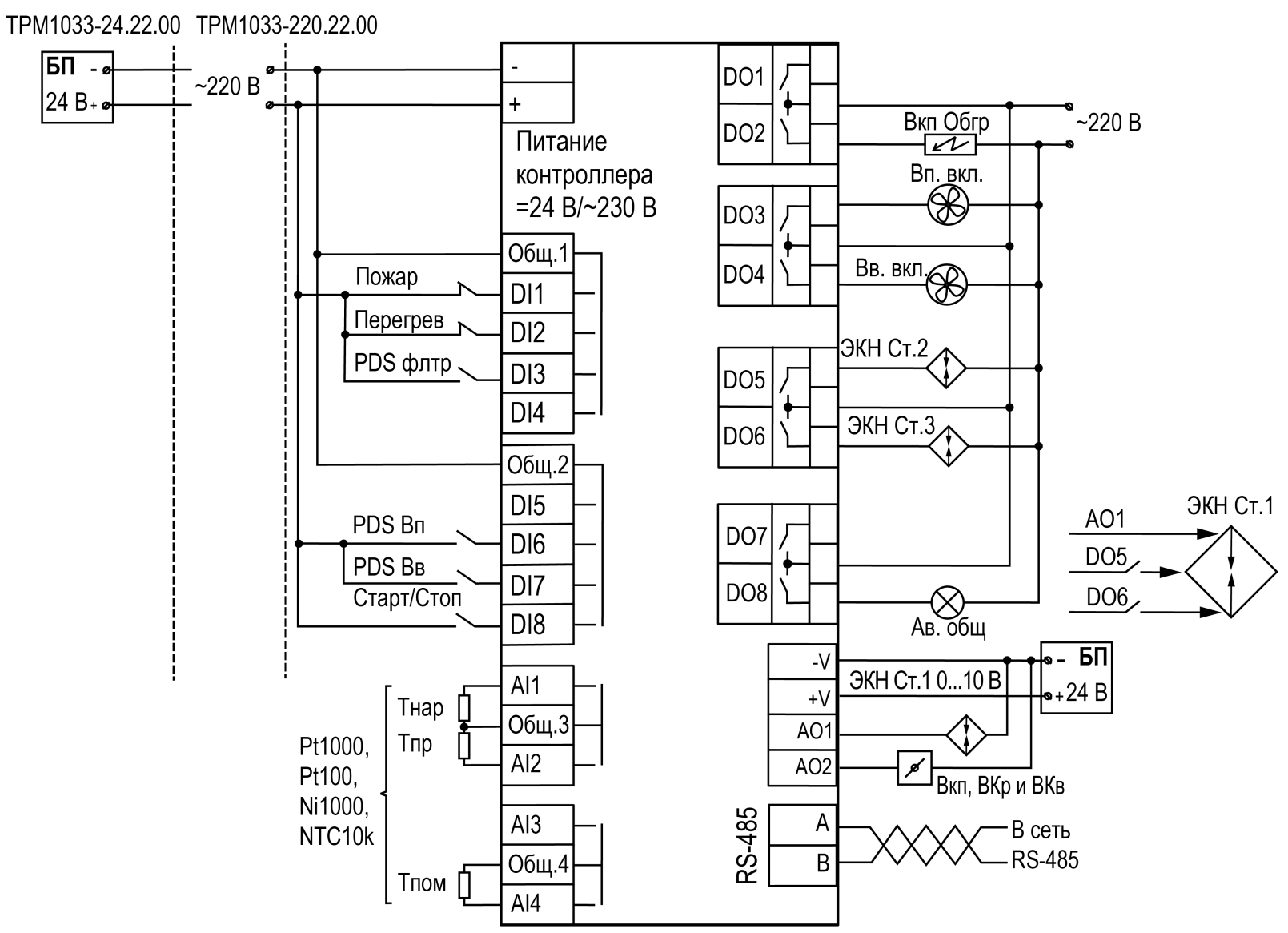

**Рисунок 13.12 – Схема подключения Алгоритм 22.00 (Система с электрическим калорифером нагрева и рециркуляцией)**

#### **13.14 Схема подключения Алгоритм 31.00**

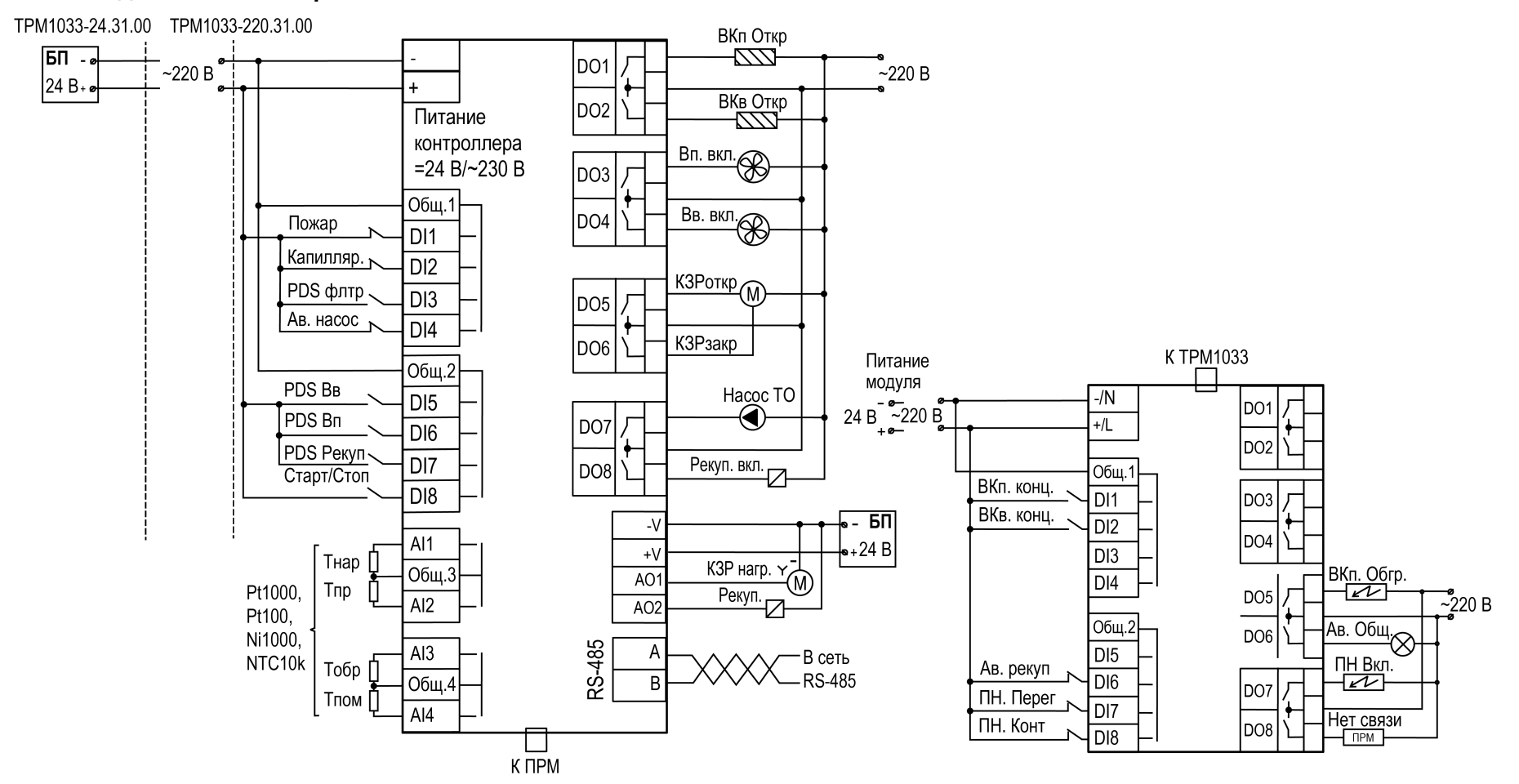

**Рисунок 13.13 – Схема подключения Алгоритм 31.00 (Система с водяным калорифером нагрева и рекуператором)**

#### **13.15 Схема подключения Алгоритм 32.00**

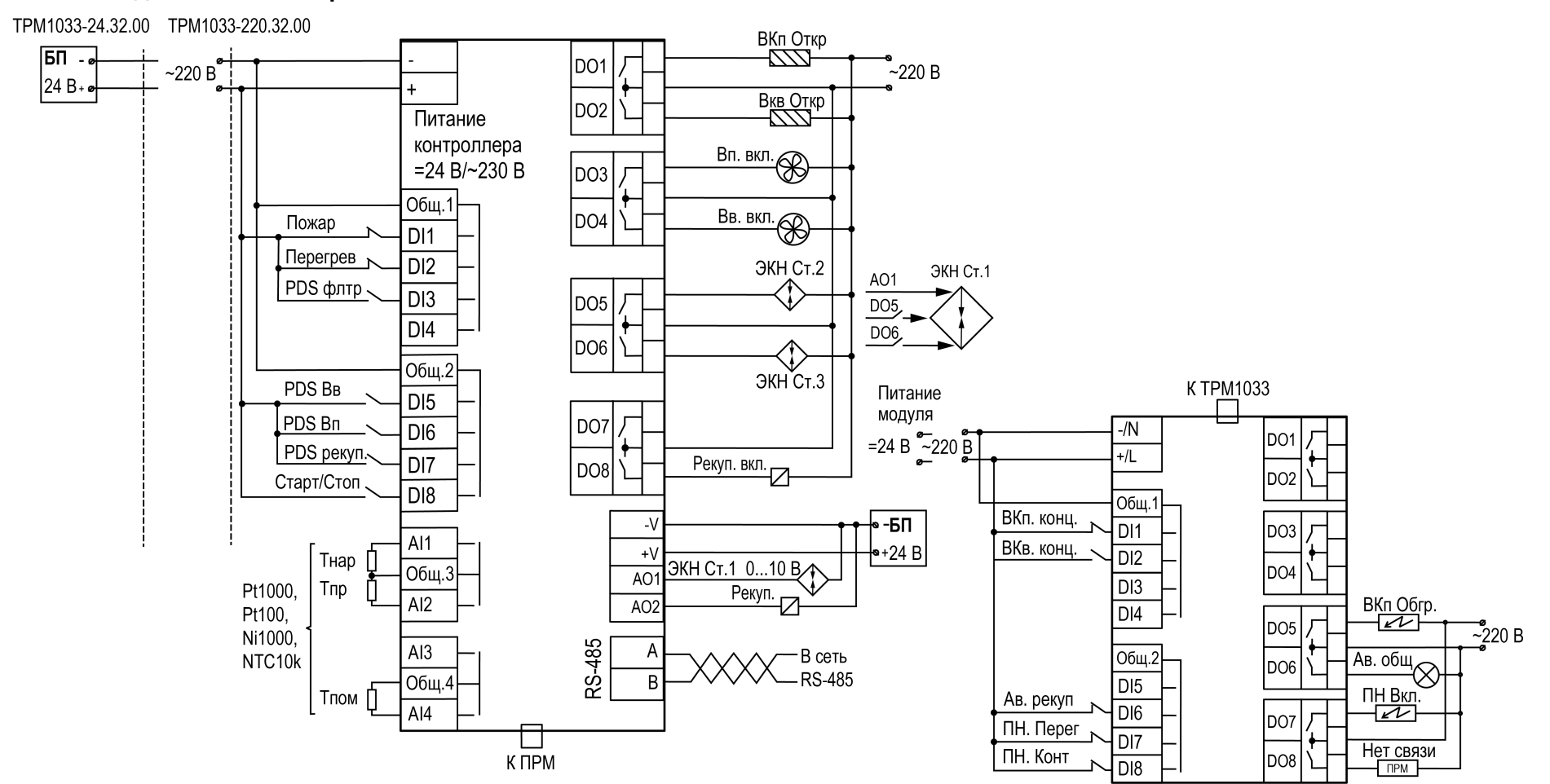

**Рисунок 13.14 – Схема подключения Алгоритм 32.00 (Система с водяным калорифером нагрева и рекуператором)**

# <span id="page-75-0"></span>**14 Технические характеристики**

## **Таблица 14.1 – Характеристики прибора**

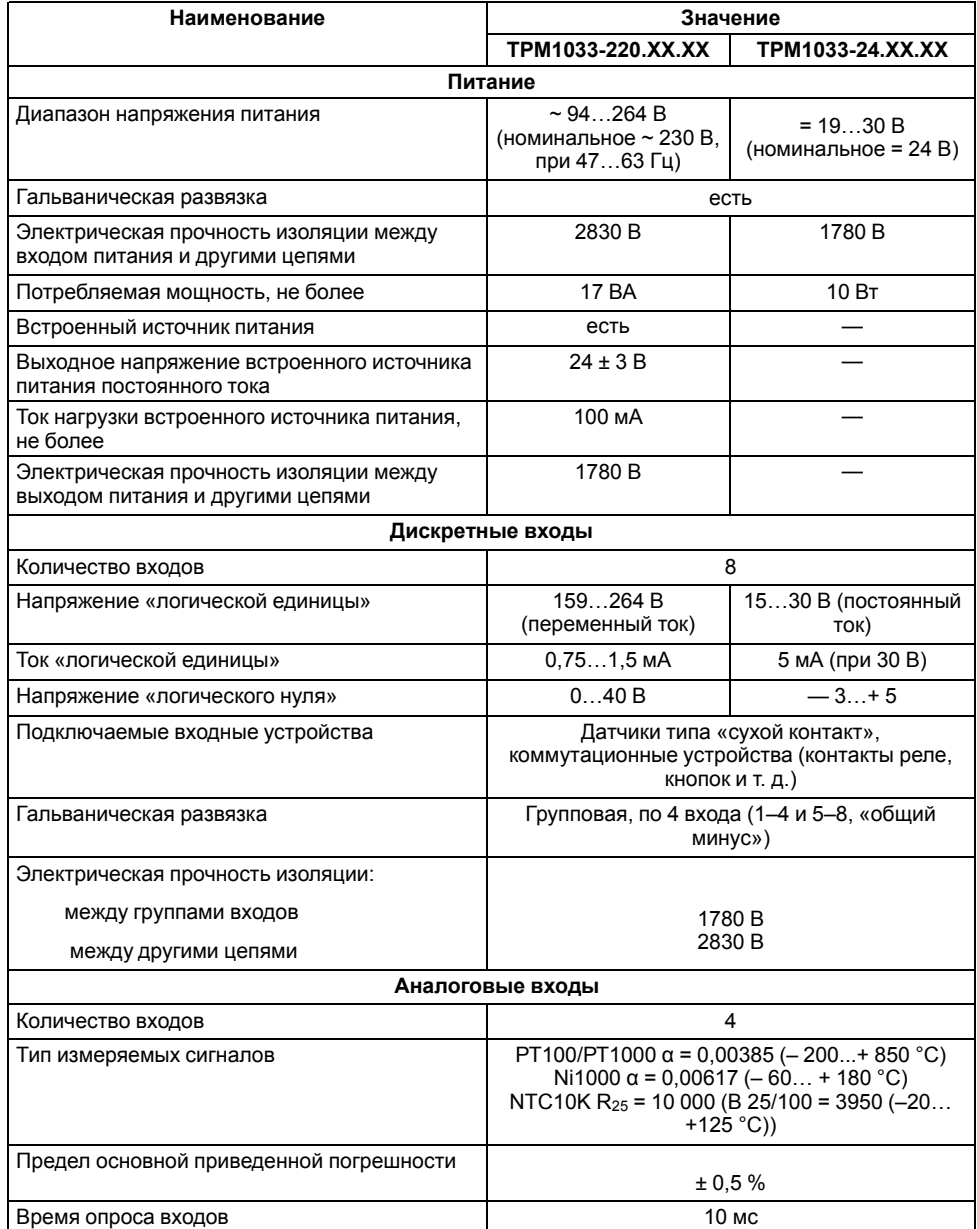

## **Продолжение таблицы 14.1**

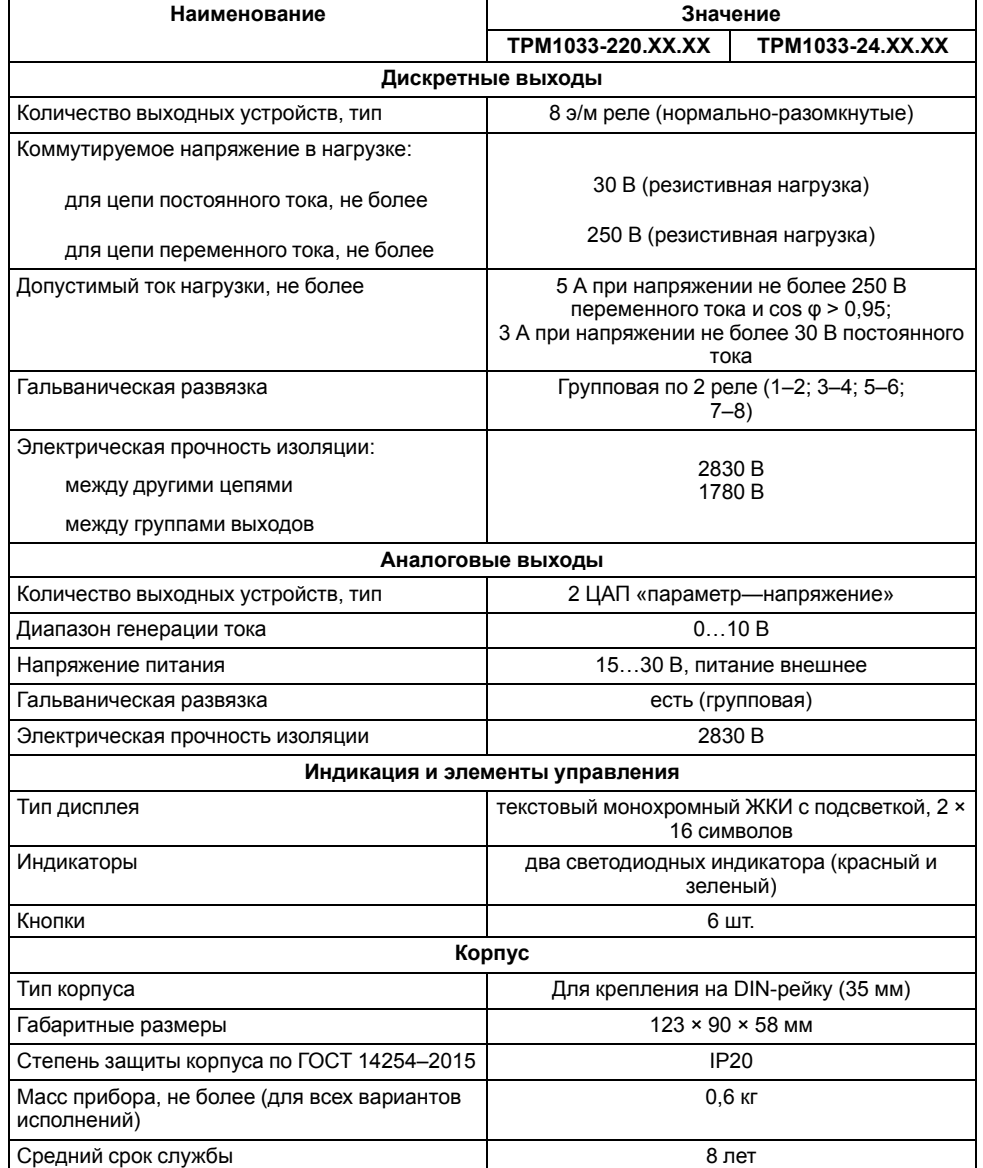

#### <span id="page-76-0"></span>**15 Условия эксплуатации**

Прибор предназначен для эксплуатации в следующих условиях:

- закрытые взрывобезопасные помещения без агрессивных паров и газов;
- температура окружающего воздуха от минус 20 до +55 °С;
- верхний предел относительной влажности воздуха: не более 80 % при +25 °С и более низких температурах без конденсации влаги;
- допустимая степень загрязнения 1 (несущественные загрязнения или наличие только сухих непроводящих загрязнений);
- атмосферное давление от 84 до 106,7 кПа.

По устойчивости к климатическим воздействиям во время эксплуатации прибор соответствует группе исполнения В4 по ГОСТ Р 52931–2008.

По устойчивости к механическим воздействиям во время эксплуатации прибор соответствует группе исполнения N1 по ГОСТ Р 52931–2008 (частота вибрации от 10 до 55 Гц).

По устойчивости к воздействию атмосферного давления прибор относится к группе Р1 по ГОСТ Р 52931–2008.

Прибор отвечает требованиям по устойчивости к воздействию помех в соответствии с ГОСТ 30804.6.2–2013.

По уровню излучения радиопомех (помехоэмиссии) прибор соответствует ГОСТ 30805.22-2013 (для приборов класса А).

Прибор устойчив к прерываниям, провалам и выбросам напряжения питания:

- для переменного тока в соответствии с требованиями ГОСТ 30804.4.11–2013 (степень жесткости PS2);
- для постоянного тока в соответствии с требованиями ГОСТ IEC 61131–2–2012 – длительность прерывания напряжения питания до 10 мс включительно, длительность интервала от 1 с и более.

## **16 Техническое обслуживание**

#### **16.1 Общие указания**

Во время выполнения работ по техническому обслуживанию прибора следует соблюдать требования безопасности из [раздела](#page-58-0) 9.

Техническое обслуживание прибора проводится не реже одного раза в 6 месяцев и включает следующие процедуры:

- проверка крепления прибора;
- проверка винтовых соединений;
- удаление пыли и грязи с клеммника прибора.

## **17 Маркировка**

На корпус прибора нанесены:

- наименование прибора;
- степень защиты корпуса по ГОСТ 14254;
- напряжение и частота питания;
- потребляемая мощность;
- класс защиты от поражения электрическим током по ГОСТ 12.2.007.0;
- знак соответствия требованиям ТР ТС (ЕАС);
- страна-изготовитель;
- заводской номер прибора и год выпуска.

На потребительскую тару нанесены:

- наименование прибора;
- знак соответствия требованиям ТР ТС (ЕАС);
- страна-изготовитель;
- заводской номер прибора и год выпуска.

## **18 Упаковка**

Упаковка прибора производится в соответствии с ГОСТ 23088-80 в потребительскую тару, выполненную из коробочного картона по ГОСТ 7933- 89.

Упаковка прибора при пересылке почтой производится по ГОСТ 9181-74.

#### <span id="page-77-0"></span>**19 Транспортирование и хранение**

Прибор должен транспортироваться в закрытом транспорте любого вида. В транспортных средствах тара должна крепиться согласно правилам, действующим на соответствующих видах транспорта.

Условия транспортирования должны соответствовать условиям 5 по ГОСТ 15150-69 при температуре окружающего воздуха от минус 25 до плюс 55 °С с соблюдением мер защиты от ударов и вибраций.

Прибор следует перевозить в транспортной таре поштучно или в контейнерах.

Условия хранения в таре на складе изготовителя и потребителя должны соответствовать условиям 1 по ГОСТ 15150-69. В воздухе не должны присутствовать агрессивные примеси.

Прибор следует хранить на стеллажах.

#### **20 Комплектность**

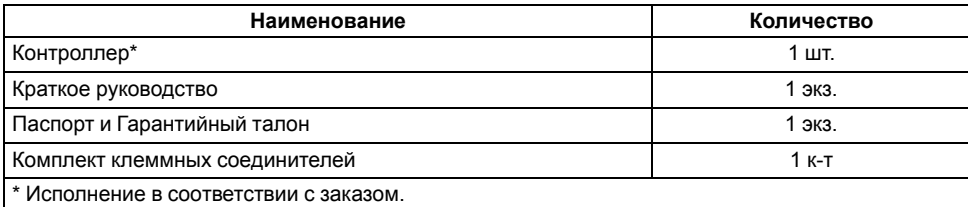

## **ПРИМЕЧАНИЕ**

Изготовитель оставляет за собой право внесения дополнений в комплектность прибора.

## **21 Гарантийные обязательства**

Изготовитель гарантирует соответствие прибора требованиям ТУ при соблюдении условий эксплуатации, транспортирования, хранения и монтажа.

Гарантийный срок эксплуатации – **12 месяцев** со дня продажи.

В случае выхода прибора из строя в течение гарантийного срока при соблюдении условий эксплуатации, транспортирования, хранения и монтажа предприятие-изготовитель обязуется осуществить его бесплатный ремонт или замену.

Порядок передачи прибора в ремонт содержится в паспорте и в гарантийном талоне.

#### <span id="page-78-0"></span>**Приложение А. Настройка регулятора**

Проводить ручную настройку регулятора следует в режиме нагрева. Настройки регулятора расположены в меню **Меню/Настройки/Калорифер НВ/ПИ-регулятор/Ти**. В ходе наблюдений фиксировать значения регулируемого параметра (скорость и время подхода к уставке).

Ручная настройка осуществляется итерационным методом с оценкой процесса по показателям:

- наличию колебаний;
- наличию перехода графика регулируемой величины через уставку.

В зависимости от показателей, корректировка осуществляется по рекомендациям:

- увеличение **Кп** способствует увеличению колебаний регулируемой величины и амплитуда колебаний регулируемой величины может возрасти до недопустимого уровня;
- уменьшение **Кп** способствует снижению быстродействия <sup>и</sup> ухудшается быстродействие регулятора с повышением вероятности колебаний регулируемой величины;
- при завышенном **Ти** процесс подхода регулируемой величины <sup>к</sup> уставке становится односторонним даже при наличии колебаний. Быстродействие регулятора уменьшается;
- при заниженном **Ти** появляется значительный переход регулируемой величины через уставку. Но существенно ухудшается быстродействие регулятора и повышается вероятность колебаний регулируемой величины.

При оптимальной настройке регулятора график регулируемой величины должен иметь минимальное значение показателя ошибки регулирования (А1) при достаточной степени затухания  $\varphi = 1 - A_3/A_1 = 0.8 ... 0.9$ .

Для настройки регулятора выполнить следующие действия:

- 1. Задать заводские уставки, если значения коэффициентов изменялись.
- 2. Изменять значение **Кп** (на единицы), пока значение перерегулирования не будет 5 °С.
- 3. Уменьшать **Ти**, пока отклонение от уставки не будет 2—3 °С.
- 4. Уменьшать **Кп**, (на единицы) до достижения недорегулирования.
- 5. Уменьшать **Ти**, пока отклонение от уставки не будет <sup>1</sup> °С.

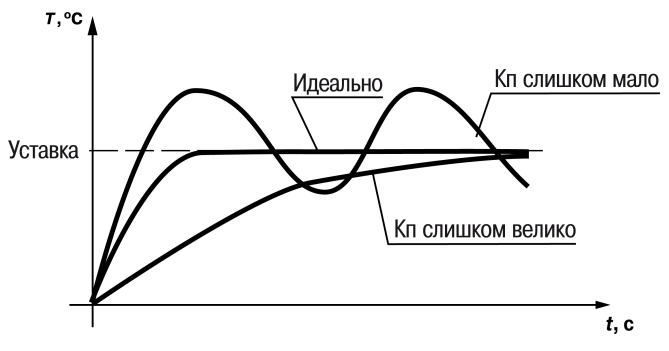

**Рисунок А.1 – Влияние Кп на выход на уставку**

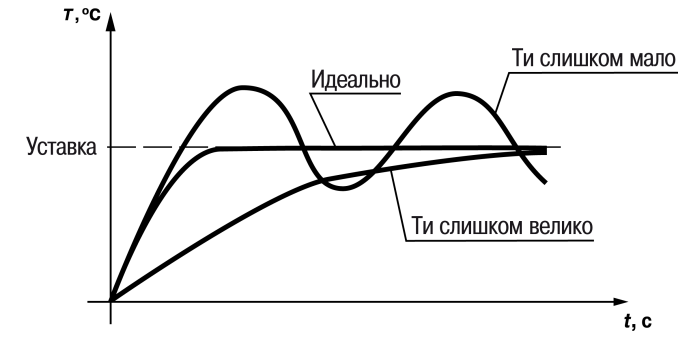

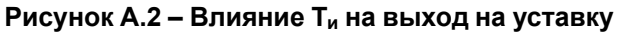

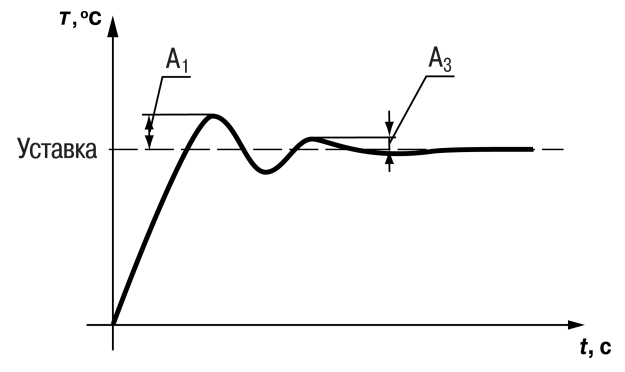

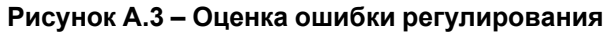

## <span id="page-79-0"></span>**Приложение Б. Установка времени и даты**

# $\bigwedge$

#### **ВНИМАНИЕ**

Настройка часов реального времени осуществляется на заводе при изготовлении прибора. Производить коррекцию необходимо только если параметры даты и времени не соответствуют действительному значению.

В приборе реализованы энергонезависимые часы реального времени, время и дата поддерживаются даже в случае отключения основного питания.

Просмотр и редактирование текущего времени и даты доступны из Системного меню — Часы.

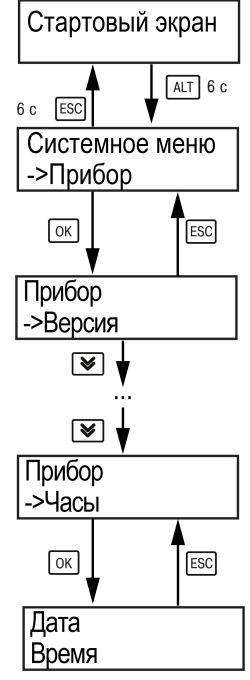

**Рисунок Б.1 – Схема доступа к меню настройки времени и даты**

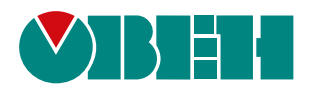

Россия, 111024, Москва, 2-я ул. Энтузиастов, д. 5, корп. 5 тел.: +7 (495) 641-11-56, факс: (495) 728-41-45 тех. поддержка 24/7: 8-800-775-63-83, support@owen.ru отдел продаж: sales@owen.ru www.owen.ru 1-RU-22282-1.31